## Hvad vil AMTSGYMNASIET I ROSKILDE EDB i skolen? Socialdemokratiet med

<u> 1990 - Johann Stein, marwolaethau (b. 1980)</u>

NR. 1 MARTS 88 5. årgang

e

alen FPICCOLINIEN In minister Bertel H.<br>
animister Bertel H.<br>
animister Bertel H.<br>
datalaeres fremtiti Men som bekende af ELE<br>
den nuværende af ELE<br>
den nuværende af ELE<br>
den nuværende af ELE<br>
den nuværende i starter Northkeit<br> *IPICCOLINIEN I*<br> *IPICCOLINIEN I*<br> *anistre Betel H*<br> *anistre Betel H*<br> *anisothelise af Ell*<br> *datalæres fremti den nuværende<br>
<i>derfor kontaktet*<br> *den nuværende*<br> *derfor kontaktet*<br> *den nuværende*<br> *derfor kontaktet* 

I PICCOLINIEN nr. 3/86 snakkede vi med undervisningsminister Bertel Haarder for at høre om hans holdning til anvendelse af EDB i skolesystemet, og om folkeskolefaget datalæres fremtid,

Men som bekendt er der ingen, der kan vide, hvor længe den nuværende regering bliver siddende, og vi har derfor kontaktet oppositionspartiet Socialdemokratiets uddannnelsespolitiske ordfører Poul Erik Korneliusen, for at høre hvilke holdninger man har indenfor hans parti.

"Faktisk er det sjovt, at I kontakter mig netop nu", starter Poul Erik Korneliusen, "fordi jeg netop i disse dage har fremsat et beslutningsforslag i folketinget om et 'Udviklingsprogram for EDB i undervisningen i folkeskolen og gymnasiet'. Et forslag som jeg forventer behandlet i marts 88. Det er et forslag til en handlingsplan, der skal sætte lidt mere skub i sagerne ude på skolerne.

Baggrunden for forslaget er, at der sker for lidt på det område. Alt for meget er overladt til den frie fantasi, og der mangler totalt politisk påvirkning. Med det mener jeg, at der til alle de forskellige lokale kommunale og amts-

<u> 1999 - Karl Maria Maria Maria Maria Maria Maria Maria Maria Maria Maria Maria Maria Maria Maria Maria Maria M</u>

 $\frac{1}{\sqrt{2}}$ 

kommunale projekter, der sættes igang, mangler en støttestruktur, som bakker op omkring nogen af alle disse bestræbelser."

## Vi har ikke råd til at lade være

Poul Erik Korneliusen mener, at et af de helt store problemer stadig er lærernes efteruddannelse - på trods af de initiativer der allerede har været igangsat på dette område. Dette punkt er derfor også centralt i forslaget.

"I modsætning til Bertel Haarder", siger han," mener jeg ikke, at man idag kan gå ud fra at brugen af datamaski-

ner i starten af 90'erne vil være noget fuldstændigt dagligdags, hvis ikke man virkelig satser på uddannelse. Sagen er, at det er gennem en fortsat efteruddannelse, at man får impulserne til at udvikle nye projekter, nye tankegange og nye måder at benytte maskinellet på. I modsat fald risikerer vi, at for mange løber sur i det, maskineriet bliver brugt alt for traditionelt og ender måske med at stå og samle støv. Problemet med at der er for lidt gang i området, er nok, at der er for lidt politisk pres, der er for få penge, og der er for få initiativer til at noget startes. Det er faktisk lidt beskæmmende, for kigger vi på vort land som sådan, så er der faktisk et benhårdt økonomisk argument, der siger, at vi må investere nogle kræfter og midler på dette område. Vi er nødt til at dygtiggøre os indenfor dette område, for vi ved jo godt nu hvilken vej, det går. Der findes jo ikke et kontor uden EDB, der findes ikke en maskinfabrik uden en CAD/CAM maskine, vi får robotter ind overalt. Vi skal kunne betjene dette udstyr, og vi skal lære børnene det i skolen, allerede fra de små klasser."

<u>i</u> a componente de la componente de la componente de la componente de la componente de la componente de la compo

## Valgfaget Datalære

I den forbindelse mener Poul Erik Korneliusen, at diskussionen om datalære som et valgfag i overbygningen bør afløses af en meget bredere diskussion om indførelse af informatik i undervisningen helt fra de små klasser. Det betyder dog ikke, at han nødvendigvis mener at valgfaget datalære skal stoppes i 1990.

"Personligt kan jeg dog godt være lidt betænkelig ved datalære som et fag", fortsætter han, "fordi jeg frygter, at man let kommer til at lægge det op som en mulighed for meget tidligt at 'starte' på en videregående uddannelse. Men jeg mener dog også, at hvis interessen for faget fortsat er der i 1990 fra såvel lærer- som elevside, så skal vi ikke som politikere bare sidde dette overhørigt og lukke faget. Så jeg vil da gerne holde en dør på klem. Men jeg mener stadig, at den anden og bredere undervisning er langt mere vigtig, og sagtens kan afløse en stor del af det, der idag er indeholdt i faget datalære". From the best and the state. The state of the state of the defined determination and the state of the state of the form datalere some the state of the form datalere some that also the datalere some the datalere some of the ou de ri ou ainmente, and manner un ainmente and idea and idea and idea and idea and idea and idea and idea and idea and idea and idea and idea and idea and idea and in the singler parameter in the singler parameter of th

## Det kommer ikke af sig selv

Det var ved den afsluttende debat på konferencen "EDB i Uddannelsen' i Herning i november, at Poul Erik Korneliusen for alvor blev inspireret til at tage det nuværende initiativ, idet han her i en paneldiskussion med bl.a. Ole Vig Jensen (Radikale) og Knud Erik Kierkegård (Konservative) fornemmede en politisk mulighed for at sætte ind på dette område. Sidenhen har han arbejdet meget med udarbejdelsen af forslaget, og i betragtning af den tid der normalt går fra undfangelsen af ideer til det færdige forslag ligger på bordet, må man sige at han har arbejdet ganske hurtigt.

"Undervejs har jeg også kigget lidt på, hvad man gør på dette område, i nogle af de lande vi konkurrerer med - England, Tyskland, Norge, Sverige, USA, Canada og ikke mindst Frankrig, hvor man sætter meget store beløb af til at introducere EDB-teknologi allerede i de små klasser.

Nu er de pædagogiske mål og mid-

rolkeskolen og gymnasiet

an i vir entitigen oprorurer regeringen ut at uge

ver per av recomme en nemargemmeaste anvendense as untennatet og mittantiste medlem i som og unge opaf datamater og med med moderne informations-<br>hen og gymnasiet, således at børn og unge og<br>når fortrolighed med moderne informationsnår fortroligned med at de unge og deres fordre teknologi, og såret.<br>dre forstår, hvordan teknologien indvinger. dre forstår, hvordan textionsmelhed.<br>arbejdslivet og samfundet som heihed.<br>Programmet skal virke forstærkende i for d arbejdslivet og samiundet som heihed.<br>
Programmet skal virke forstærkende i for-<br>
hold til, hvad der allerede gøres inden for de

nævnte uddannelsesområder.

lige. Men kigger man blot på beløbsstørrelserne, så er det virkelig store beløb det drejer sig om. Herhjemme har vi i praksis ikke sat noget af. Der findes ikke i øjeblikket en konto i undervisningsministeriet til dette område, eller blot nogen personer der specielt bekymrer sig om det her. Jeg har forstået på vores undervisningsminister, at 'det må komme af sig selv', 'det skal blomstre nedefra'. Men det tror jeg ikke det gør! Og det var derfor jegi Herning gav den klare melding, at vi nu fra centralt hold må undersøge, om der er et politisk flertal i folketinget, for at sætte skub i det her".

ler jo forskellige i de forskellige lande, og derfor er metoderne sei. følgelig ikke direkte sammenligne-

## Et håndtag på finansloven

Socialdemokratiets forslag bygger på, at der i en 4-års periode afsættes 10 millioner kroner pr. år på finansloven.

Beslutningsforslaget kan samlet ses i fig. 1.

ner, der i forvejen arbejder på området, tilskyn-Folketinget opfordrer regeringen til at tage ner, der i forvejen arbejder på området, unskydrigitet nederligt nederligt nederligt nederligt til at med-<br>initiativ til en forstærket indsats for at integrere des gennem udvikl

edb i undervisningsprogrammet<br>et. Projekterne under udviktingsprogrammet<br>Folgende principper lægges til grund:<br>Folgende principper læggesprogrammet under ernem programmet ydes okonoer . res til grund: 4. Projekte! enkelte skoler Og BYM Følgende principper 188 ennemiores på de er ymer ydes økon0= 1. Der gennem fores et udviklingsprogram ved-<br>
rorende edb i undervisningen. Programmet sig-<br>
rorende edb i undervisningsmæssig anvendelse kar spredningsværdi i den forstand, at de skal<br>
ter på at fremme en hensistemæssig 1. Der genningsværdi i den forstand, at de skal<br>klar spredningsværdi i den forstand, at de skal<br>vise, hvordan man i praksis kan udnytte data-<br>mater, interaktive medier og elektronisk kominater, interactive means we were spanneded. mater, internation i undervisningen på en spænder<br>nunikation i undervisning om uonskede virk-<br>og kreativ måde. Oplysning of den nye teknologi munikanten af anvendelsen af den nye teknologi<br>ninger af anvendelsen af den nye teknologi<br>indgår i projektundervisningen.

indgår i projekten.<br>
Projekter, som åbner skolen mod samfundet,<br>
de eks. ved samarbejde med forældre, erhvervs-<br>
tisse of samarbejde med forældre, projekter. inugar i projektunger visningens<br>Projekter, som åbner skolen mod samfundet,<br>f.eks. ved samarbejde med forældre, erhvervs-<br>liv og offentlige virksomheder, prioriteres højt. f.eks. ved samme virksomheder, profitensiver.<br>I vog offentlige virksomheder, profitet til projekter. rå tager hensyn til pigers og drenges forskellige tilgang til teknologien.

2. Udviklingsprogrammet løber over 4 år.<br>2. Udviklingsprogrammet løber og prakt 2. Udviklingsprogrammet looer over<br>omfatter informationsvirksomhed og praktiske<br>projekter vedrørende skøle-edb.

projekter vedrørende skoie-edb.<br>3. Informationsvirksomheden gennemføres<br>ved udsendelse af materiale til skolerne samt<br>ved afholdelse af arrangementer og møder, nformationsvisues af materiale til skolerne samt i jekterne kan noge.<br>
adsendelse af materiale til skolerne samt i fra erhvervslivet, f.eks. fra virksomheder, som<br>
spreder kendskabet til mulighederne for at arbejder med ed

nvenue euu i unuer visiningen.<br>Informationsvirksomheden bygger på data-Er manner et et bi underwisningen.<br>
Informationsvirksomheden bygger på data-<br>
logisk og pædagogisk viden, som er tilgængelig<br>
logisk og nordisk samarbejde. De kommuna-<br>
ropæisk og nordisk samarbejde. De kommuna-<br>
i en fire monal van de la version and ander via eur<br>ropæisk og nordisk samarbejde. De kommuna-<br>le og amiskommunale centre og organisatio-

projekter veutorismensembeden gennemføres 5, 1 både informationsvirksomheden og pro-<br>3. Informationsvirksomheden gennemføres 5, 1 både informationste fra organisationer og ved udsendelse af materiale til skolerne samt omfatter informationsvirksomheden og pro-<br>projekter vedrørende skole-edb.<br>3. Informationsvirksomheden annemføres 5. I både informationsvirksomheder og pro-<br>3. Informationsvirksomheden annen samt informationsvirksomheder, s

ven anvende kendskabet til mulighederne for at arbejder med edb-maskinel og eur-programmer<br>anvende edb i undervisningen.<br>Informationsvirksomheden bygger på data-<br>Lacisk og nædagogisk viden, som er tilgængelig

 $ABF000104988$ nz Grafisk A/S 28-1 f/priv 52109k02x

ł

7. Udviklingsprogrammet styres af et Informa-<br>tikråd med 9 medlemmer, som udpeges af un-<br>dervisningsministeren efter indstilling fra orgare Gussiningsprogrammer siyiss ar er misolma-<br>tikråd med 9 medlemmer, som udpeges af un-

7. Udviklingsprogrammet styres af et Informa-<br>tikkd med 9 medlemmer, som udpeges af un-<br>dervisningsministeren efter indstilling fra orga-<br>nissationerne.<br>Formanden for rådet må ikke repræsentere<br>besteme interesser eller se

to medlemmer Undervis<br>ministeriet.

8. Til Informatikrådet knyttes en sekretariats-<br>funktion, som varetages af Densk flettariatso. In informatikradet knyttes en sekretariats-<br>funktion, som varetages af Dansk Center for<br>Pædagogik og Informatik (CPI), Engl Padagogik og Informatik (CPI). Foruden CPI<br>deltager Landscentralen (c. 1. Foruden CPI deltager Landscentralen for Undervisnings-<br>deltager Landscentralen for Undervisnings-<br>midler i den praktiske genner for Undervisningsuenager Landscentralen for Undervisnings-<br>midler i den praktiske gennemførelse af udvik-<br>lingsprogrammet. Yderligere indde 

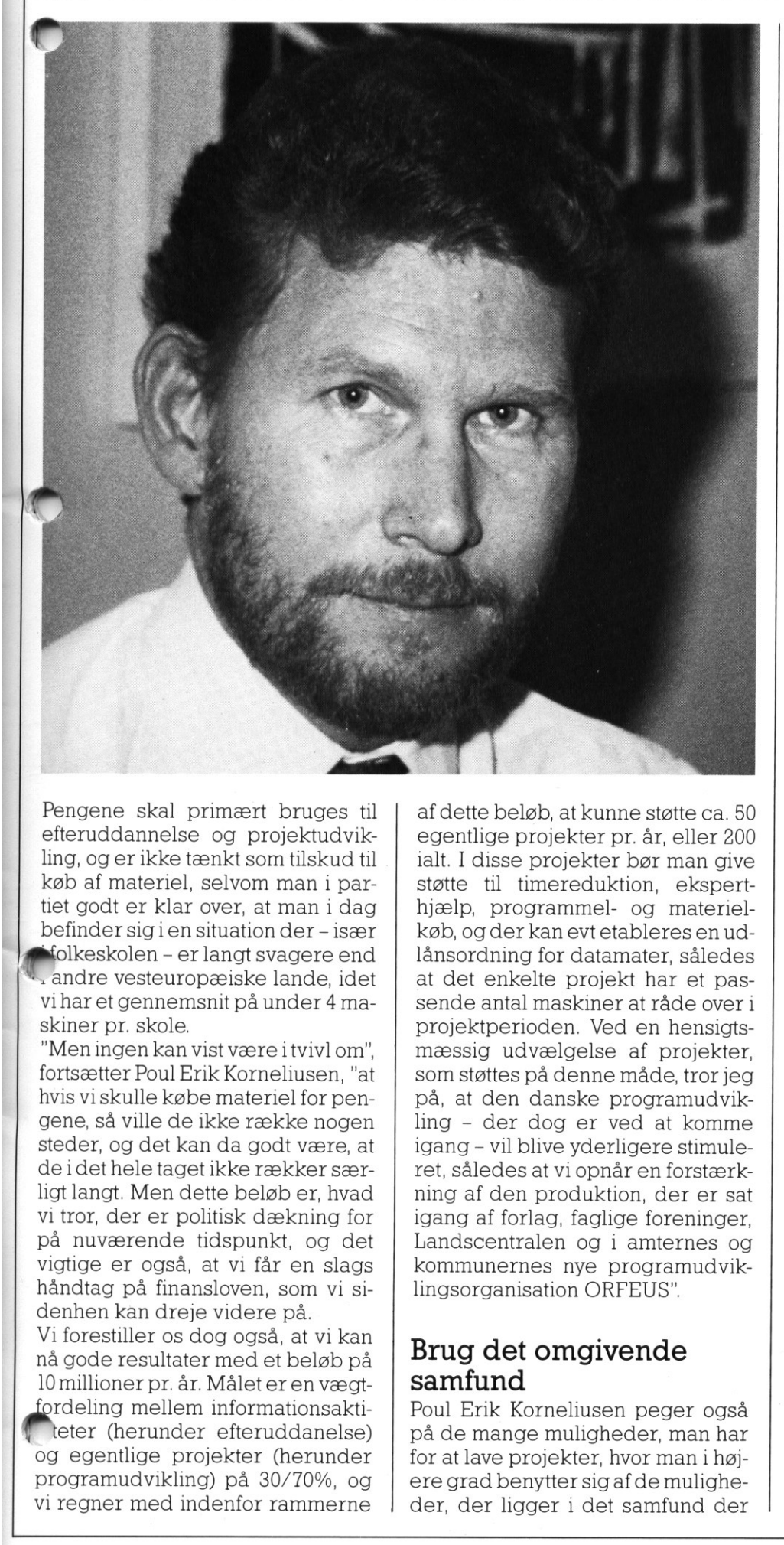

Pengene skal primært bruges til efteruddannelse og projektudvikling, og er ikke tænkt som tilskud til køb af materiel, selvom man i partiet godt er klar over, at man i dag befinder sigien situation der - især hfolkeskolen - er langt svagere end £, andre vesteuropæiske lande, idet vi har et gennemsnit på under 4 maskiner pr. skole.

"Men ingen kan vist være i tvivl om", fortsætter Poul Erik Korneliusen, "at hvis vi skulle købe materiel for pengene, så ville de ikke række nogen steder, og det kan da godt være, at deidet hele taget ikke rækker særligt langt. Men dette beløb er, hvad vi tror, der er politisk dækning for på nuværende tidspunkt, og det vigtige er også, at vi får en slags håndtag på finansloven, som vi sidenhen kan dreje videre på.

Vi forestiller os dog også, at vi kan nå gode resultater med et beløb på 10 millioner pr. år. Målet er en vægtfordeling mellem informationsaktiteter (herunder efteruddanelse) og egentlige projekter (herunder programudvikling) på 30/70%, og vi regner med indenfor rammerne

<u> 1989 - Johann Harry Barn, mars ann an t-Amhainn an t-Amhainn an t-Amhainn an t-Amhainn an t-Amhainn an t-Amhai</u>

af dette beløb, at kunne støtte ca. 50 egentlige projekter pr. år, eller 200 ialt. I disse projekter bør man give støtte til timereduktion, eksperthjælp, programmel- og materielkøb, ogder kan evt etableres en udlånsordning for datamater, således at det enkelte projekt har et passende antal maskiner at råde over i projektperioden. Ved en hensigtsmæssig udvælgelse af projekter, som støttes på denne måde, tror jeg på, at den danske programudvikling - der dog er ved at komme igang - vil blive yderligere stimuleret, således at vi opnår en forstærkning af den produktion, der er sat igang af forlag, faglige foreninger, Landscentralen og i amternes og kommunernes nye programudviklingsorganisation ORFEUS".

## Brug det omgivende samfund

Poul Erik Korneliusen peger også på de mange muligheder, man har for at lave projekter, hvor man i højder, der ligger i det samfund der grad benytter sig af de mulighe-

omgiver skolen - f.eks. ved at udnytte forældrekontakter, eller kontakter til det lokale erhvervsliv. Af samme grund åbner man i forslaget også mulighed for, at man skal kunne lave projekter på basis af støtte fra organisationer og erhvervsliv. Herved kan man muligvis opnå, at beløbsrammen på 10 millioner pr. år i virkeligheden bliver væsentligt større. Men ifølge Poul Erik Korneliusen hænger dette uhjælpeligt sammen med, at de generelle forsøg, man gør for at åbne skolen overfor det omgivende samfund, bliver en succes.

"Men vi kunne også vende hele diskussionen om", siger han, "og sige, at hvis vi ikke gør noget nu, så vil programudviklingen gå for langsomt i forhold til maskinindkøbet. Så står man i sådan en cost/benefitanalyse og siger, at man har maskinerne og de skal også bruges til noget. Hvis der så ikke er tilstrækkeligt meget dansk programudbud, så vil man gå ud og købe udenlandsk, og der ser jeg en risiko for, at man trækker udenlandsk pædagogisk erfaring, psykologi og metode ind i undervisningen, og på den måde risikerer at komme til at isolere datamaskinerne endnu mere fra de fag, som de egentlig skulle hjælpe".

## Bureaukratiet

Som det fremgår af forslaget skal hele udviklingsprogrammet styres af et informatikråd på 8 personer, med repræsentanter fra forskellige organisationer. Men det er ikke meningen, at man vil lave et stort og tungt bureaukrati omkring det, og arbejdsopgaverne er da også primært begrænset til igangsættende virksomhed.

"At forestille sig, at et sådant råd skulle foretage en egentlig koordinering af udviklingen ville dels nok gå for meget på tværs af de decentrale tanker vort skolesystem er bygget op efter, og dels kræve en langt større og anderledes sammensat gruppe mennesker, idet man så måtte være på forkant også med alle de initiativer, der startes udenom et sådant råd. Det vil nok være alt for ambitiøst at tænke sig noget sådant, og måske heller ikke særligt ønskværdigt", slutter Poul Erik Korneliusen.

an an India.<br>Tha ann an t-ainm an t-ainm an t-ainm ann an t-ainm an t-ainm an t-ainm ann an t-ainm an t-ainm an t-ainm an

Denne artikel er udarbejdet som Desktop Publishing

## DESKTOP PUBLISHING PÅ SYSTEM RC900/90 PICCOI<br>er udarbejde<br>LISHIN(

Hvad er Desktop Publishing?

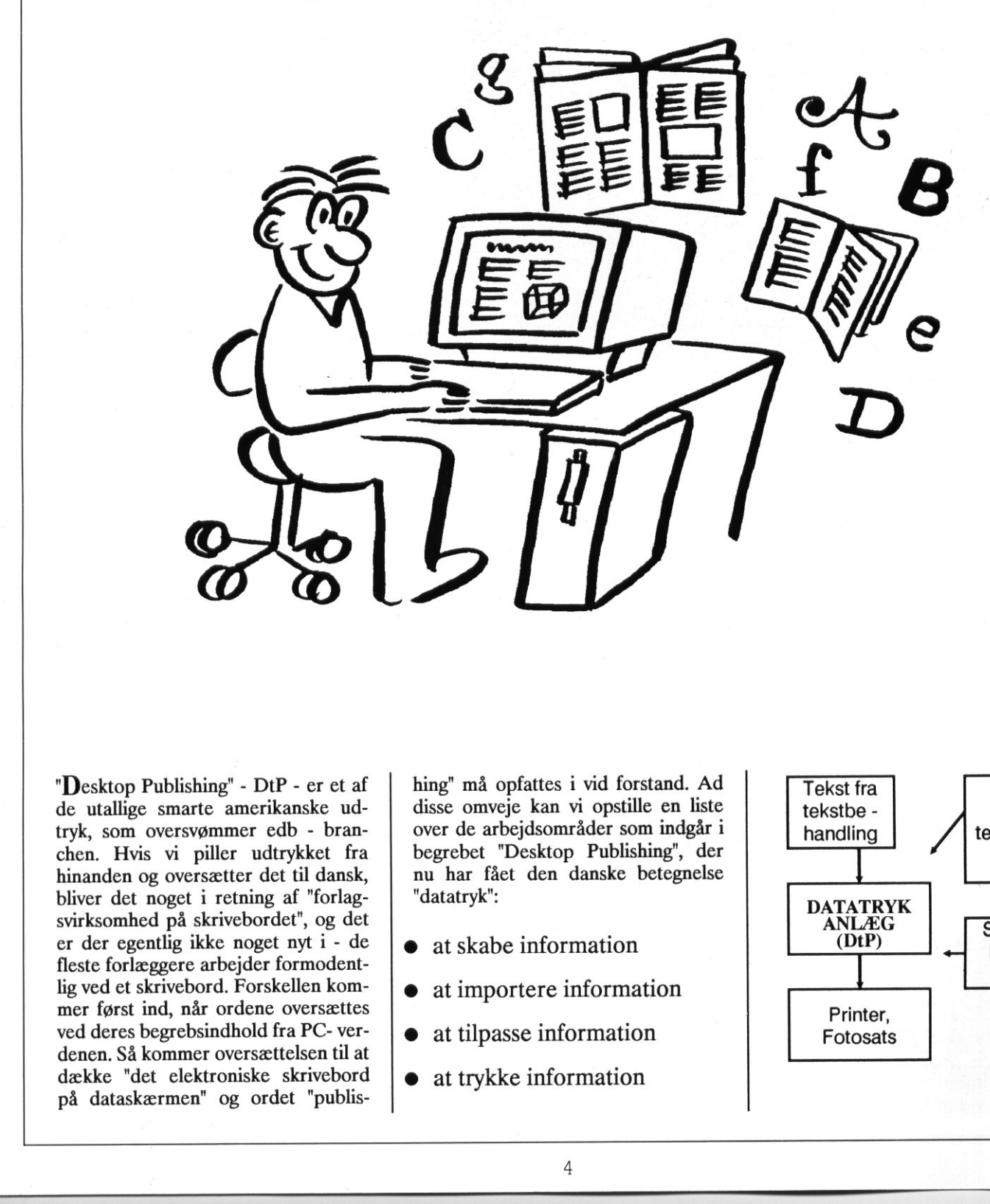

"Desktop Publishing" - DtP - er et af de utallige smarte amerikanske udtryk, som oversvømmer edb - branchen. Hvis vi piller udtrykket fra hinanden og oversætter det til dansk, bliver det noget i retning af "forlagsvirksomhed på skrivebordet", og det er der egentlig ikke noget nyt i - de fleste forlæggere arbejder formodentlig ved et skrivebord. Forskellen kommer først ind, når ordene oversættes ved deres begrebsindhold fra PC- verdenen. Så kommer oversættelsen til at dække "det elektroniske skrivebord på dataskærmen" og ordet "publis-

hing" må opfattes i vid forstand. Ad disse omveje kan vi opstille en liste over de arbejdsområder som indgår i begrebet "Desktop Publishing", der nu har fået den danske betegnelse "datatryk":

- at skabe information
- at importere information
- at tilpasse information
- at trykke information

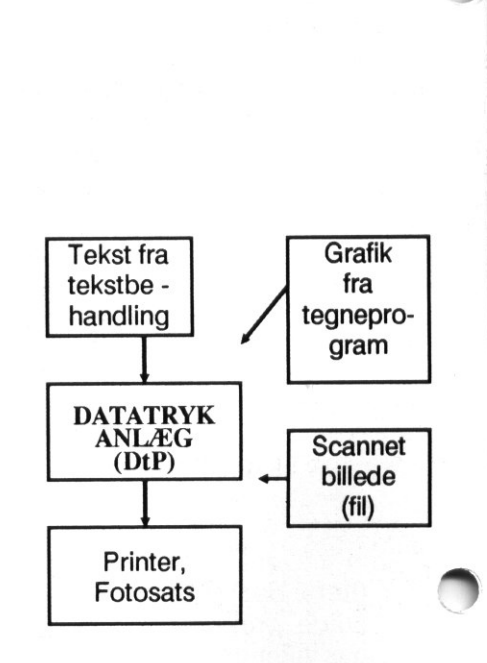

a

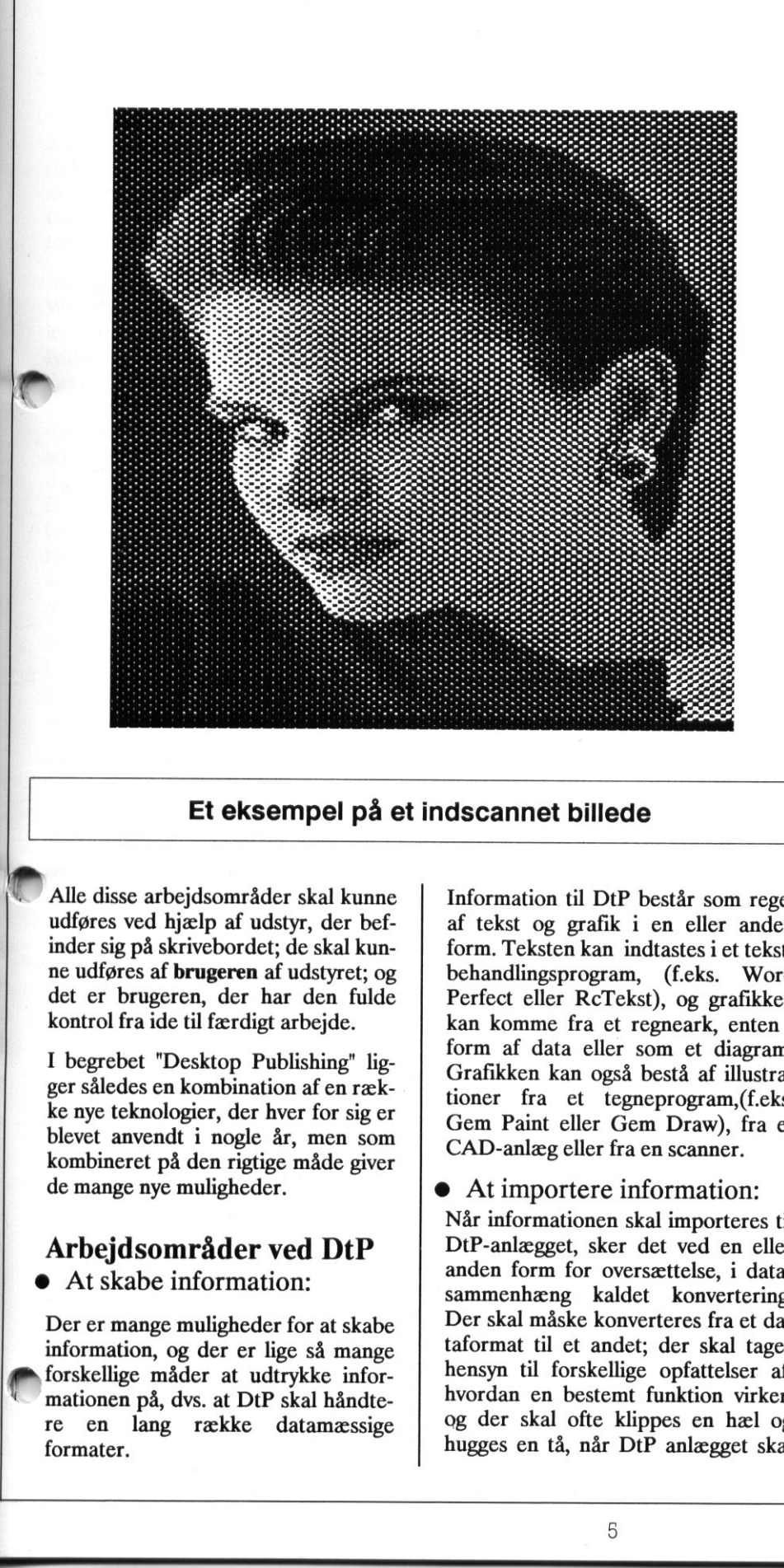

## Et eksempel på et indscannet billede

Alle disse arbejdsområder skal kunne udføres ved hjælp af udstyr, der befinder sig på skrivebordet; de skal kunne udføres af brugeren af udstyret; og det er brugeren, der har den fulde kontrol fra ide til færdigt arbejde.

ig på skrivebordet; de skal kunstres af brugeren af udstyret; og brugeren, der har den fulde l fra ide til færdigt arbejde.<br>
ebet "Desktop Publishing" lig-<br>
edes en kombination af en ræk-<br>
teknologier, der hver for sig er I begrebet "Desktop Publishing" ligger således en kombination af en række nye teknologier, der hver for sig er blevet anvendt i nogle år, men som kombineret på den rigtige måde giver de mange nye muligheder.

## Arbejdsområder ved DtP e At skabe information:

Der er mange muligheder for at skabe information, og der er lige så mange forskellige måder at udtrykke informationen på, dvs. at DtP skal håndtere en lang række datamæssige<br>formater.

Information til DtP består som regel af tekst og grafik i en eller anden form. Teksten kan indtastes i et tekstbehandlingsprogram, (f.eks. Word Perfect eller RcTekst), og grafikken kan komme fra et regneark, enten i form af data eller som et diagram. Grafikken kan også bestå af illustrationer fra et tegneprogram, (f.eks. Gem Paint eller Gem Draw), fra et CAD-anlæg eller fra en scanner.

## e At importere information:

Når informationen skal importeres til DtP-anlægget, sker det ved en eller anden form for oversættelse, i datasammenhæng kaldet konvertering. Der skal måske konverteres fra et dataformat til et andet; der skal tages hensyn til forskellige opfattelser af, hvordan en bestemt funktion virker, og der skal ofte klippes en hæl og hugges en tå, når DtP anlægget skal

håndtere alle de mange muligheder, der er indeholdt i informationen.

## e At tilpasse information:

Når informationen er importeret, kommer DtP-anlæggets fornemste opgave: At tilpasse informationen, dvs. at redigere, layoute og montere. Der skal fremstilles et layout, dvs. at tekst og grafik skal fordeles over siden eller siderne på en hensigtsmæssig måde; overskrifter og rubrikker skal have en passende skrifttype og format; der skal måske redigeres i teksten; et billede skal forstørres eller beskæres; der skal indføjes sidenumre, figurtekster, fodnoter og meget mere.

## **At trykke information:**

Under tilpasningen af information, skal der tages hensyn til de muligheder, der er for at udskrive den færdigmonterede side i så god en kvalitet som mulig. I "Desktop Publishing" spiller laserprinteren en afgørende rolle, både med hensyn til fleksibilitet og kvalitet, idet en laserprinter kan håndtere både grafik og mange forskellige skrifter (fonte). Disse fonte kan være indbygget i/tilføjet software (softfonte) eller være tilknyttet printeren. Laserprinteren findes i en række varianter, og de er ret forskellige med hensyn til hastighed, antal skrifter og udnyttelse af særlige funktioner,

Ønskes en højere udskriftskvalitet end de gængse laserprintere kan klare, er der mulighed for at sende sin DtP opgave til fotosats direkte fra diskette. Fotosætningen kan i disse situationer give op til 40 gange bedre opløsning end en god laserprinter (2540 DPI), og i denne kvalitet kan resultatet afleveres direkte på trykkeriet, uden opsætning og montage.

Men selvfølgelig kan flere matrixprintere udskrive i en rimelig kvalitet, også i farve.

## Anvendelsesområder:

I princippet findes der ingen områder inden for bogtryk, som ikke kan erstattes med DtP - med de begræns-

ninger som printeren nu engang sætter. Man kan lave alt fra en enkelt formular til en færdig bog. I praksis er der naturligvis områder, hvor mulighederne er mest indlysende og anvendelsen foreløbig er mest udbredt. Et af disse områder er formularer og skemaer. Sådanne produceres meget hurtigt på et publishing-anlæg, og de er nemme at vedligeholde.

<u> 2000 - 2000 - 2000 - 2000 - 2000 - 2000 - 2000 - 2000 - 2000 - 2000 - 2000 - 2000 - 2000 - 2000 - 2000 - 200</u>

Et andet af de store anvendelsesområder er dokumentation. Det meste dokumentation er kendetegnet ved, at det hyppigt skal opdateres på enkelte punkter. Til dette er publishing ideelt - fordi det er nemt at rette, og fordi man kun trykker det oplag, der er brug for. Andre store anvendelsesområder er nyhedsbreve, interne blade, direct mail, prislister, kontrakter og lignende.

Undervisningssektoren adskiller sig på dette område nok ikke så meget fra alle mulige andre områder. Men oplagte anvendelsesområder indenfor skolens administration er f.eks. udfærdigelse af årsskrifter, elevhåndbøger, forældreinformation osv. Overfor eleverne kan man forestille sig det anvendt til f.eks. avisopbygning (skoleblade), eller i forbindelse med færdiggørelse af større skriftlige opgaver.

Naturligvis er det også den enkelte lærers personlige værktøj, idet man her får mulighed for at producere egne noter i en langt mere færdig og læsevenlig kvalitet.

Desuden er der - med de stigende priser på skolebøger og det klart stigende forbrug af fotokopier in mente - meget der tyder på, at mange lærebogsforfattere til — skolemarkedet fremover vil færdigproducere deres bøger ved hjælp af DtP, således at man kan sende bogen direkte i tryk uden omkostninger til sats, repro o.lign. Det betyder også, at det vil være væsentligt lettere for den enkelte lærebogsforfatter, selv at tilrette bogen til efterfølgende reviderede udgaver, brug for. Andre store anvendelssom-<br>
råder er nydedsbreve, interne blade, direct mail, prislister, kontrakter og lignende.<br>
Undervisningssektoren adskiller sig på dette område nok ikke så meget fra alle mulige andre område F. andet af de store anvendelsesområdet af de store anvendelsesområdet af de store anvendelsesområdet en de kompig skal opdaters på enkeler en de store i men kun av ryke store i men kun stredie, anvendelses i brundet en m

På RC900/90 findes der idag to programmer til Desktop Publishing,

## ELECTRONICS IMPORTS Japan Faces Competition **COLINIEI**<br>ELECTRON<br>Japan Faces **COLINTEN<br>ELECTRONICS IMPORTS<br>Japan Faces Competition**

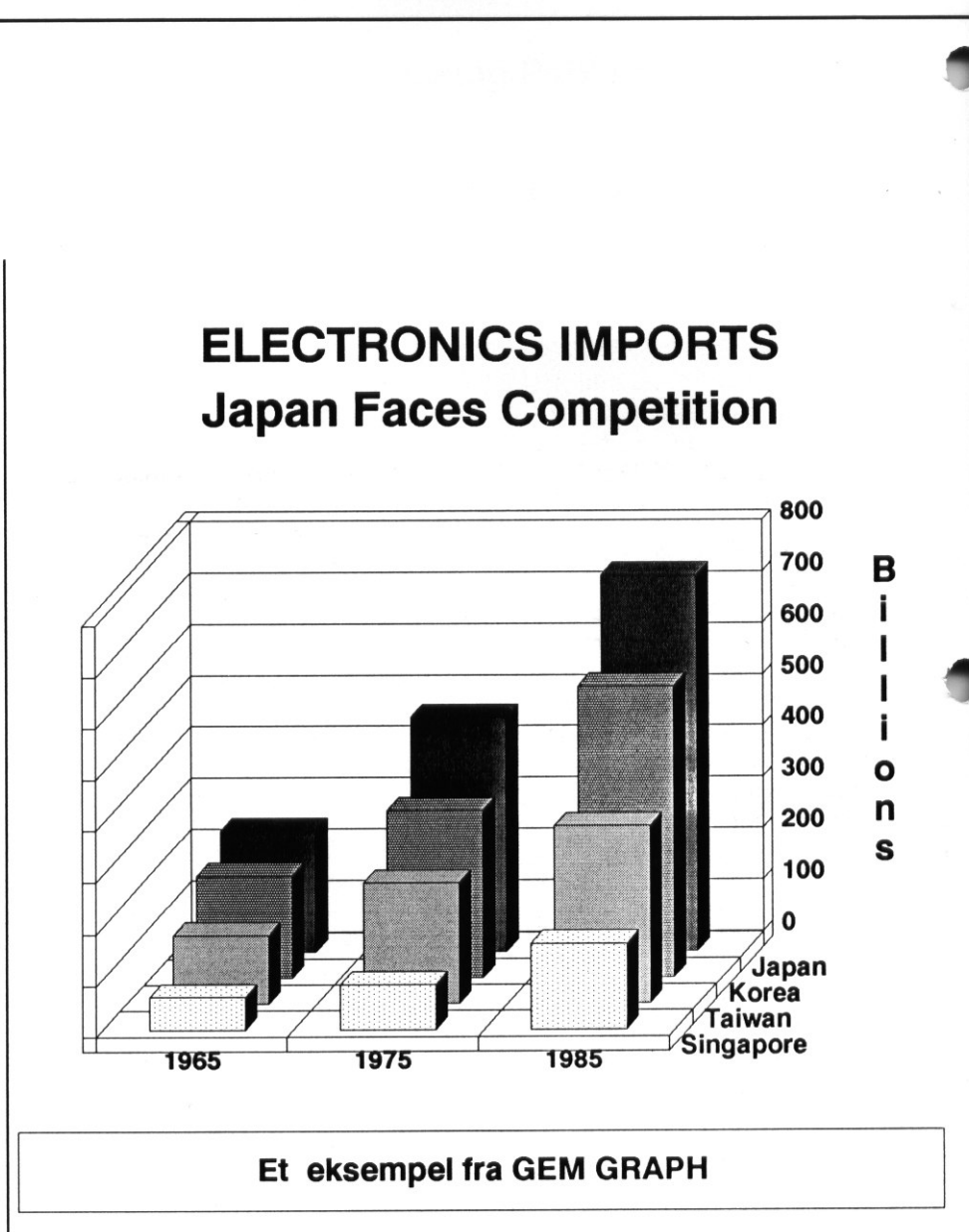

nemlig GEM Desktop Publisher og Xerox Ventura Publisher.

Valget mellem disse to vil mest afhænge af, hvor mange typografiske funktioner, man har brug for i det daglige arbejde.

Fælles for dem begge er, at de begge arbejder under Gem konceptet, hvor man arbejder med mus, ikoner, vinduer og rullegardinsmenuer, peger, klikker og vælger. Dokumenter vises på skærmen, som de vil blive udskrevet: Altså det, der i amerikansk slang kaldes "WYSIWYG" - What You See Is What You Get - prøveudskrifter er ikke nødvendige.

## GEM Desktop Publisher, enkelt og funktionelt:

Med GEM Desktop Publisher er der mulighed for at få et komplet "hjemmetrykkeri" i farver. Programmet er rettet mod de små/mellemstore behov og er enkelt at lære og bruge.I praksis vil en typisk opgave for GEM DtP ligge på mellem 1 og 40 - 50 sider. Programmet virker som Ventura, men de sjældne specialfaciliteter er skåret væk, og resultatet er blevet et program, som er særdeles hurtigt og som kan bruges uden større behov for træning og typografisk viden. Produktet er primært rettet mod de mange brugere, der ønsker lidt mere fleksibilitet end et tekstbehandlingsprogram kan give, men som ikke havde overvejet fotosats. Programmet er legende let at anvende, især med forudgående kendskab til de øvrige GEM programmer.

**.** 

1

Programmet tillader, at man placerer tekst i kollonner, fremstiller forskellige former for overskrifter, indlæser tegninger og billeder fra f. eks. GEM Draw, GEM Paint eller fra en billed-

scanner, Programmet konverterer det indscannede billede til Paint format(Rastergrafik) Grafer hentes fra GEM Graph, Davrelle, K-Graph og tekniske tegninger fra CADone m.fl.

<u> 1989 - Johann Harry Harry Harry Harry Harry Harry Harry Harry Harry Harry Harry Harry Harry Harry Harry Harry</u>

Al tekst hentes ind direkte fra f.eks. WordPerfect, GEM Write eller fra en hvilken som helst ASCII-fil. Teksten fyldes automatisk i de tekstrammer, er er oprettet, og skulle der ikke være plads føres teksten videre til næste side. Således kan GEM DtP automatisk flytte teksten rundt om et billede, der lægges ind. Der er mulighed for fortløbende sidenummerering og fast sideindhold, som f.eks. logoer, og blokke af tekst kan "klippes og klistres" med en automatisk opdatering af skærmen.

Hvis teksten eventuelt skal redigeres, kan man udnytte at GEM DtP kan få indstillet tastaturet, så det svarer til ens tekstbehandlingsprogram.

Udskriften kan ske på de mest almindelige standardprintere, f. eks. RC607x, laserprintere eller anden printer, som kan køre Postscript standarderne.

Programmet er på dansk. det er let at installere under GEM Desktop, og man kan arbejde med EGA skærm (16 farver) eller sort/hvid(Hercules kort)og der medfølger en dansksproget manual.

## Xerox Ventura Publisher, et alsidigt og avanceret program.

Ventura er et stort og komplekst program med mange typografiske faciliteter, men på grund af den ovenfor omtalte brugergrænseflade (GEM) er man alligevel hurtigt igang med de basale funktioner i Ventura. Kendskab til det typografiske område vil lette anvendelsen og forståelsen af de mere avancerede funktioner, som kræver noget større indsigt end den, man f.eks har erhvervet sig gennem arbejdet med GEM Desktop Publis-

her. Med Xerox Ventura er der således åbnet muligheder for at lave profesionelle og store publikationer;der kan f.eks. være op til 127 kapitler i en bog. Programmet får eksisterende software, RC900 samt laserprinter til at arbejde perfekt sammen, og accepterer nye eller eksisterende opgaver fra et bredt udvalg af tekstbehandlingsprogrammer, som WordPerfect eller Wordstar, Microsoft Word, Displaywrite, Multimate, Xywrite, DCA og endelig ASCII. Tekst fra forskellige tekstbehandlingspakker kan blandes i samme dokument og konverteres indbyrdes.

Med brug af musen (eller funktionstaster, som man lærer at kende ved flittig brug af Ventura) vælger man tekstfil og dens filtype for at lægge teksten ind i det nye dokument. Derefter vælger man layout og lader Ventura om orddeling og sideopdeling.

Man kan vælge et af de 21 prædefinerede layouteksempler, der følger med programmet. Disse kaldes for snitmønstre. Man kan også skabe sit eget snitmønster og lagre det til senere anvendelse. Med snitmønsteret lagres marginer, kolonner, løbende linier såsom linieafstande, placering af top og bundtekster. Også de typografiske attributter (flag), som definerer de forskellige fonte, størrelser og typer for overskrifter, underoverskrifter og brødtekst er indeholdt i snitmønsteret. Når et snitmønster er påtrykt teksten, kan man begynde at indlægge rammer til billeder og tegninger. Ventura vil automatisk lade teksten flyde omkring disse rammer, hvis denne funktion er valgt, og omformatterer hele afsnittet, justerer og laver orddeling. Man kan tilføje, slette, kopiere eller flytte tekst. Endvidere kan man "knibe" teksten, lave "hængte katte" , "Bullets", definere antallet af "horeunger/franske horeunger", altsammen funktioner, som brugere med kendskab til typografi vil finde overordent- lig anvendeligt. The these means that a stellar perfekt and uncertainties and a stellar perfect of the bilion some halo stellar from the stellar of the stellar content of the stellar stellar content of the stellar stellar content of the s is and Der er mulighed<br>
des sin samme dokument eining des internationalis des identitainers og konverteres indbyrdes.<br>
En Mod brug af mann (eller fitter valgt af Ventural ved brug af Ventural venturelt skal rediger af vent

Og man behøver ikke at tilføje ændringer i tekstfilen; det sker automatisk når man retter på skærmen .

Xerox Ventura hjælper også med rutinearbejdet ved et professionelt dokument, fordi der automatisk indsættes levende top- og bundtekst med side- og kapitelnumre. Samtidig placeres fodnoterne, hvor de hører til, og indholdsfortegnelse og stikordsregister oprettes nemt og hurtigt.

Billeder indsat i dokumenterne kan hentes fra forskellige grafiske programmer og formater: GEM programmerne som nævnt ovenfor, AutoCad SLD og DXF, CGM, Mentor Graphic CAD, PC Paintbrush, scannere der generer GEM eller PCPaintbrush filer og endelig HPGL. Man kan justere, beskære og flytte billeder, både stregtegninger og rastergrafik, samt tilføje streger rundt om billeder. Og der er sandelig også mulighed for at tilknytte figurtekster, med automatisk nummerering fastholdt til rammen.

Ventura indeholder også et lille illustrationsprogram. Her kan man direkte tilføje cirkler, kasser, streger og pile for at fremhæve særlige afsnit eller anskueliggøre sammenhænge.

Ventura kan mere endnu, men det vil føre for vidt at komme ind på det hele her.

Slutteligen skal det dog nævnes at de understøttede skærmadaptere er EGA (farve), Hercules, Olivetti og CGA; der er en mængde udskrivningsfaciliteter, og op til 5 printere kan installeres samtidigt, evt. med ekstra fonts, f. eks HP Laser Jet, HP ThinkJet, diverse Epson Printere, Jlaser, Xerox 4020 farve Ink Jet, Interpress, Postskript.

Sammen med Xerox Ventura Publisher leveres en fyldig, dansk brugervejledning, og det er utrolig simpelt at installere.

## ELEKTRONISK POST KOMMUNIKATION - DATAMATEN SOM ET VÆRKTØJ TIL MENINGSFULD

Af skolekonsulent Niels Tovgaard, Odense Skolevæsen.

<u> 1980 - Jan James James James James James James James James James James James James James James James James J</u>

I sidste nummer af PICCOLINIEN blev det beskrevet, hvorledes man kunne benytte det pakkekoblede transmissionsnet DATAPAK til at komme i forbindelse med databaser verden over.

I denne artikel beskrives det, hvorledes det er muligt for danske skoleklasser at komme i kontakt med hinanden og med andre skoleklasser andre steder på kloden.

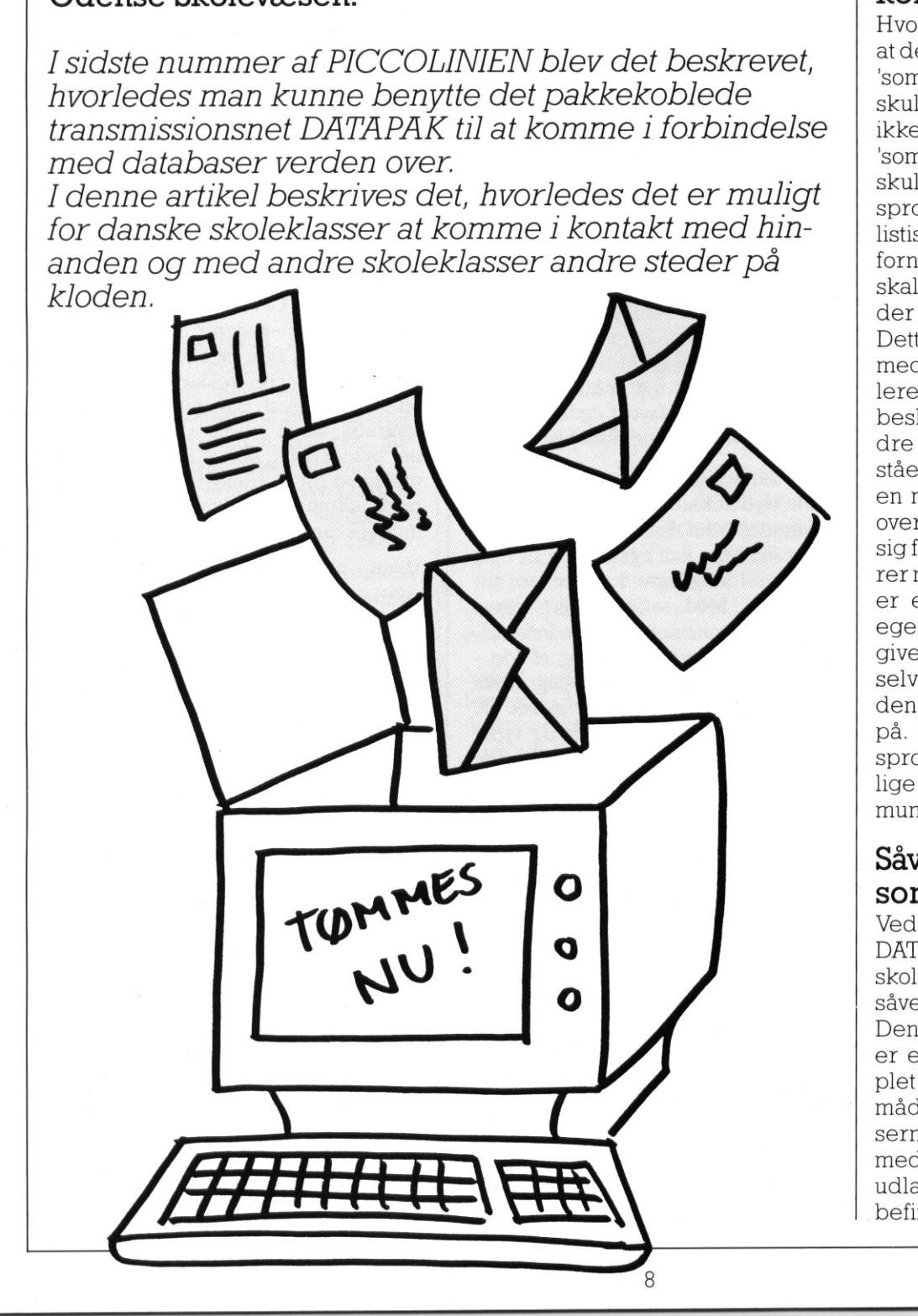

## Ikke "som om' kommunikation

Hvor ofte har vi lærere ikke oplevet, at det vilavede med vore elever var 'som om' situationer? Når eleverne skulle lave noget skriftligt, var d ikke rigtig kommunikation, det va. "som om'. Når man i fremmedsprog skulle formulere sig på et andet sprog, virkede det kunstigt og urealistisk. Eleverne kunne ikke se det fornuftige i situationen. "Hvorfor skal vi skrive det? Der er jo ingen, der gider læse det…

**The Contract of the Contract of the Contract of the Contract of the Contract of the Contract of The Contract of The Contract of The Contract of The Contract of The Contract of The Contract of The Contract of The Contract** 

Dette ændres, når man arbejder med telekommunikation. Så formulerer eleverne sig, fordi de har en besked, som skal gives videre til andre på en måde, så den bliver forstået. Skriftlig kommunikation får nu en mening. Eleven tænker bevidst over, hvorledes han skal formulere sig for at blive forstået. Kommunikerer man med en udenlandsk klasse, er eleven nødt til at betragte si egen situation udefra for at kunne give en rimelig beskrivelse af sig selv, sin klasse, sin skole og hele den måde vores system fungerer på. Oven i købet på et fremmedsprog. Det skrevne får sin oprindelige betydning - et middel til kommunikation mellem mennesker.

## Såvel indenlands som udenlands

Ved hjælp af et abonnement på DATABOKS er det muligt for en skole at kommunikere med skoler såvel indenlands som udenlands. Den udenlandske kommunikation er endog særdeles let. Se eksemplet senere i artiklen. På denne måde bliver det nu muligt for klasserne at kommunikere skriftlig med andre klasser i Danmark og i udlandet. Disse andre klasser kan befinde sig på Bornholm, i Køben-

øm i Århus eller på New Zealand, …etharingen betydning for kommunikationen. På denne måde kan man lave projekter sammen med klasser andre steder i verden. F.eks. kan man ved hjælp af elektronisk post i fællesskab udarbejde spørgeskemaer. Når klasserne har fået skemaerne udfyldt, er det muligt at kommunikere svarene videre til de andre klasser, der deltager i projektet. Klasserne kan nu viderebearbejde dem enten ved hjælp af regneark eller på anden måde, f.eks. lave grafiske fremstillinger af resultaterne. På denne måde kan man sammenligne resultaterne fra forskellige dele af verden, og det er muligt atkommunikere direkte med de deltagende lærere/klasser om **Mkning af resultater.** 

## Kilde til viden om fremmede kulturer, folk og steder

Kontakt til klasser i fremmede lande kan være en uudtømmelig kilde til viden om fremmede kulturer, folk og steder. Som nævnt tidligere kan man lave projekter, hvor man undersøger forhold i sin egen egn/sit eget land og sender til andre klasser, man har kontakt til. Alene det at eleverne giver en kort beskrivelse af sig selv kan give anledning til mange overvejelser. Feks. er 7C på Seden Skole i Odense i kontakt med en pigeskole i New Zealand, og følgende oplysling gav anledning til megen undren: Eleverne fra 7C på Seden Skole meddelte klassen på New Zealand, at de var 18 elever i klassen. Det gav straks anledning til et spørgsmål derfra, om det nu kunne være rigtigt; de var 34 i klassen! Her varet godt udgangspunkt foren diskussion om, hvordan man går i skole iandre lande, og om undervisningssystemernes forskellighed. man sammenlugne resultatient in The material and the same and the same of the same of the same of the delayede larere/klasser on **Hurtigt, insp Kilde til viden** on **Ernmede** kulturer, the same space is the same of the s makt un knasse i reminente halte and the reading that a last particle kan vare en undtømmelig Elektronisk per ligne til del, at det er frem an et brondet som nævn tidli- der man et brondet i den som en men tidligne til and

Fm

En anden situation fra 7C's kommunikation: En af eleverne på New Zealand skrev, at hun var maori. Hvad er det, sagde de danske elever. Hun havde skrevet, at hun tilhørte den oprindelige race. Jamen, hvilke folk bor da på New Zealand? Hvem er indvandret? Hvornår? Osv sv. Har man kontakt til skoler for-

skellig steder på kloden, vil der være rige muligheder for at sammenligne denne slags udsagn.

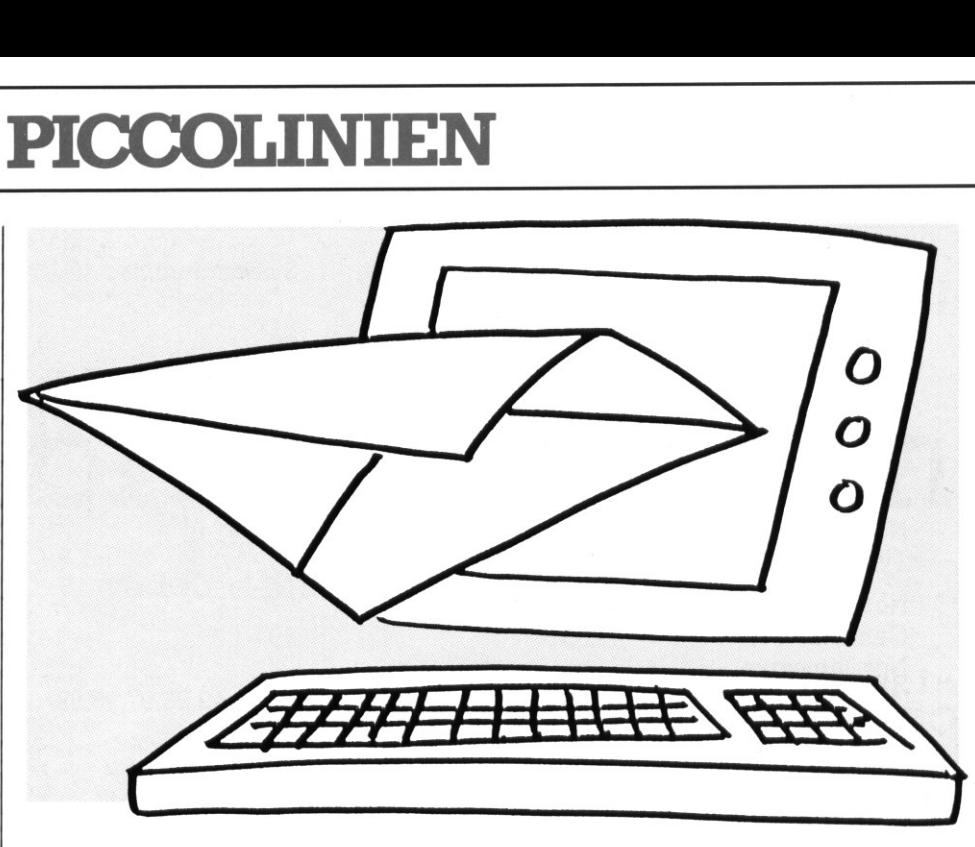

## Hurtigt, inspirerende og motiverende

Man kunne spørge, om det ikke var lige så godt at skrive med almindelig post i stedet for at bruge elektronisk post.

Elektronisk post har den store fordel, at det er fantastisk hurtigt. Sender man et brev til en klasse i England, kan der meget let gå 3 uger, inden man får svar. Hvem har tålmodighed til at vente så længe? I hvert fald er det umuligt at køre projekter fælles med en fremmed klasse på denne måde. Derimod er det muligt at få svar allerede næste dag, når man anvender elektronisk post. Dette virker enormt inspirerende på eleverne. De kan huske, hvad de spurgte om, og svaret giver straks anledning til nye tanker og ideer, som man må delagtiggøre den anden klasse i. Det virker meget motiverende.

## Faglige og tværfaglige projekter

Der er næsten ingen grænser for, hvilke projekter, der kan tages op i denne sammenhæng. Der ligger i sagens natur, at tværfaglige emner vil virke meget inspirerende for eleverne. Deer interesserede i at få et overblik over det liv, som 'de andre' lever. Det får de nemmest ved at arbejde med helheder - emner. Det kan f.eks. tage udgangspunkt i så forskellige faglige spørgsmål som fremmede religioner, miljølære, lokalstudier, studier af vejret og lignende. Det er klart, at mange

af denne type projekter vil medføre, at man laver dias, optager videofilm og lignende og sender til hinanden. Dette er jo i virkeligheden med til at gøre arbejdet med projekterne mere realistisk.

## For- og efterarbejde ved lejrskoler

Mange kolleger har givet udtryk for det ønskelige i, at man havde kontakt til en klasse, f.eks. i England, inden man tog på en lejrskole. Sammen med denne klasse kur.ne man undersøge, hvad der var interessant i deres område, finde oplysninger frem og få dem bearbejdet. Man kunne sammen lægge planen for lejrskolen. Mødet med en sådan klasse ville helt sikkert blive af stor værdi for eleverne, og mon ikke de sociale relationer mellem eleverne ville blive af bedste karat efter en sådan indledning. "Hvordan ser William ud? Hvordan er deres skole?'. Efterbehandlingen af lejrskolen efter hjemkomsten kunne også foregå fælles med den klasse, man havde besøgt. Mon ikke kontakten nu var skabt til et fortsat samarbejde på en måde, som vi har svært ved at forestille os i dag?

## Opkald til udland via Databoks

Som bruger af den danske DATA-BOKS har man i dag mulighed for at sende til og modtage post fra udenlandske brugere af mailboxe. For øjeblikket er der ca. 250.000 mailboxe som kan nås via DATA- BOKS i f.eks. følgende lande:

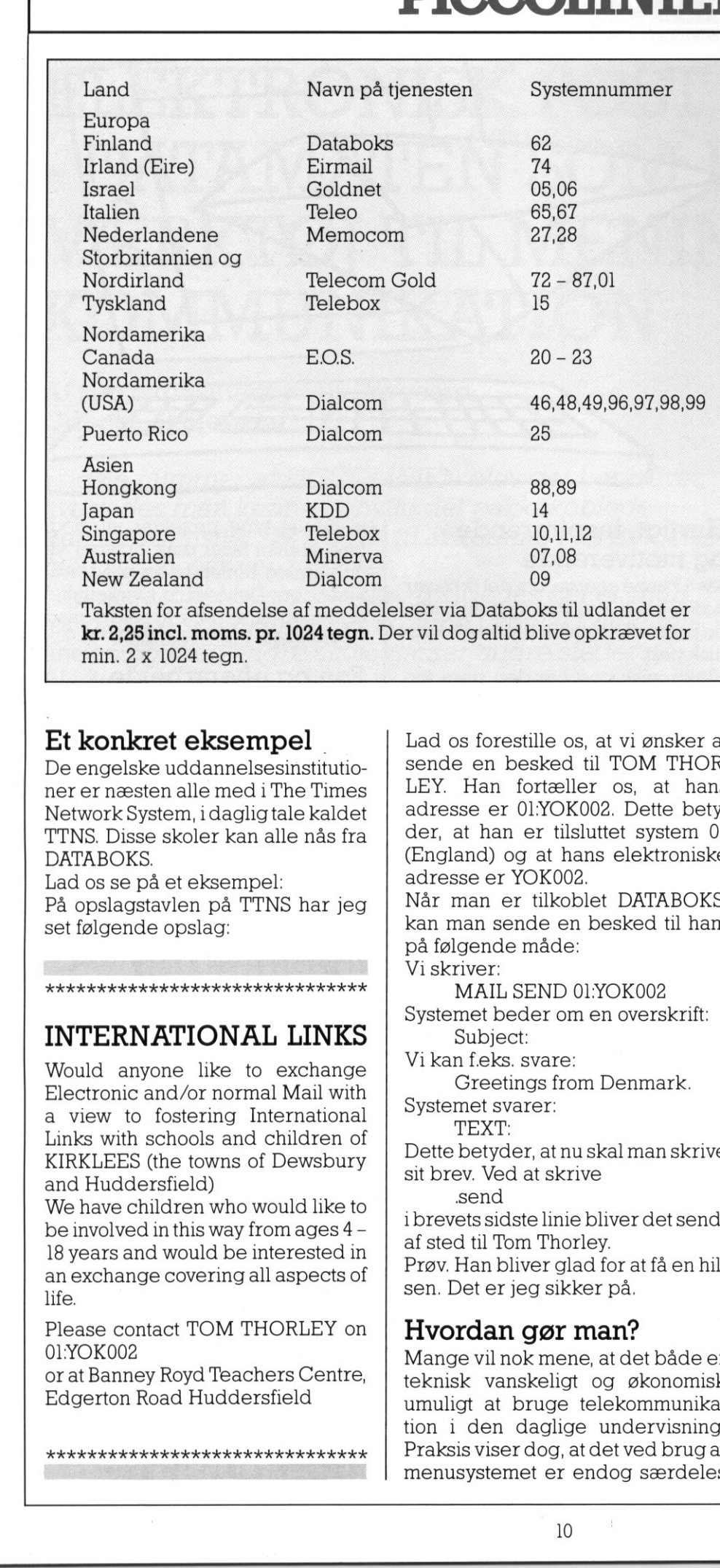

Taksten for afsendelse af meddelelser via Databoks til udlandet er kr. 2,25 incl. moms. pr. 1024 tegn. Der vil dog altid blive opkrævet for min. 2 x 1024 tegn.

## Et konkret eksempel

De engelske uddannelsesinstitutioner er næsten alle med i The Times Network System, i dagligtale kaldet TTNS. Disse skoler kan alle nås fra DATA BOKS.

Lad os se på et eksempel: På opslagstavlen på TTNS har jeg set følgende opslag:

## \*\*\*\*\*\*\*\*\*\*\*\*\*\*\*\*\*\*\*\*\*\*\*\*\*\*\*\*\*\*\* INTERNATIONAL LINKS

Would anyone like to exchange Electronic and/or normal Mail with a view to fostering International Links with schools and children of KIRKLEES (the towns of Dewsbury and Huddersfield)

We have children who would like to be involved in this way from ages 4 - 18 years and would be interested in an exchange covering all aspects of life.

01:YOK002

Please contact TOM THORLEY on Ked or at Banney Royd Teachers Centre, Edgerton Road Huddersfield

Lad os forestille os, at vi ønsker at sende en besked til TOM THOR-LEY. Han fortæller os, at hans adresse er 01:YOK002. Dette betyder, at han er tilsluttet system 01 (England) og at hans elektroniske adresse er YOK002.

Når man er tilkoblet DATABOKS, kan man sende en besked til ham på følgende måde:

Vi skriver:

MAIL SEND 01:YOK002

Systemet beder om en overskrift: Subject:

Vi kan f.eks. svare:

Greetings from Denmark. Systemet svarer:

TEXT:

Dette betyder, at nu skal man skrive sit brev. Ved at skrive

send ibrevets sidste linie bliver det sendt af sted til Tom Thorley. Prøv. Han bliver glad for at få en hilsen. Det er jeg sikker på.

## Hvordan gør man?

Mange vil nok mene, at det både er teknisk vanskeligt og økonomisk umuligt at bruge telekommunikation i den daglige undervisning. Praksis viser dog, at det ved brug af menusystemet er endog særdeles

let for både lærere og elever bruge dette nye medium, og at de. ikke er økonomisk urealistisk for en skole.

Tilkobling til DATAPAK og DATA-BOKS sker ved henvendelse til telefonselskaberne. Her får man tildelt sit eget NUI-nummer (Network User Identification), som man bruger til at identificere sig med overfor nettet, når man ringer op. Man kan få yderligere oplysninger samt tilmeldingsskemaer ved at kontakte

4

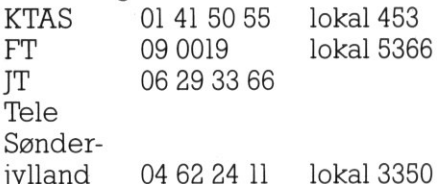

## Nødvendigt udstyr

Det er ikke særlig meget ekstra udstyr, der er nødvendigt for at kunne lave denne form for telekommunikation.

Man skal blot have en maskine, der er udstyret med en seriel port - en såkaldt V24 port. Endvidere skal man have et modem, som kan omsætte datamaskinens digitale signaler til toner, som kan transmitteres af en telefon. Endelig skal man have adgang til et telefonstik.

Hvis man lægger opkaldsproceduren ind i en menu og benytter funktionstasterne til de svære koder, er det muligt for alle selv at kalde op til DATAPAK/DATABOKS. På denne måde kan eleverne selv skrive deres tekster på tekstbehandling od) sende dem. Måske vil man udnævne en eller flere elever til at være "tekniske hjælpere' og lade disse sende og modtage teksterne. Held og lykke med kommunikatio-

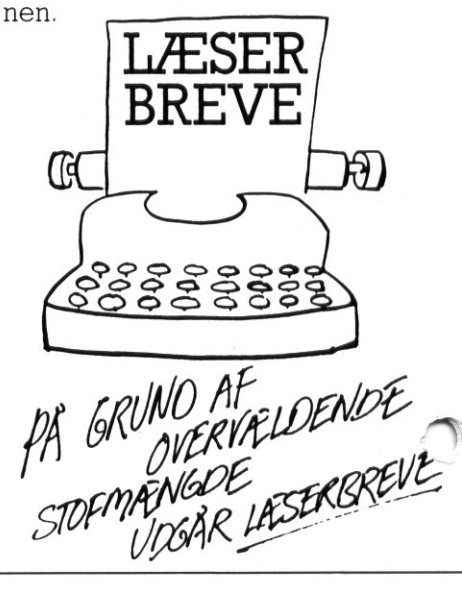

## Mandelbrot-mængden

ved Kurt Mielcke

 $(**SK-.R-*)$ 

Et af tidens "hotte" emner indenfor matematikken er den såkaldte frak-Miteori. Fraktale kurver, er kurver ure går på tværs af de gængse matematiske opfattelser af verden, hvor man i så høj grad som muligt prøver at arbejde med' rimeligt 'glatte' kurver. Fraktale kurver er ikke glatte - tværtimod. De knækker uendelig ofte, og matematisk siger vi, at det er kurver, der er intetsteds differentiable.

e

Det specielle ved disse kurver er, at man ud fra simple ligninger kan opbygge meget komplekse figurer af en stor æstetisk værdi. De afgrænsede mængder betegnes generelt med Julia-mængder og - den mest kendte - den såkaldte Mandelbrotmængde.

Mange har sikkert set TV-udsenelsen om fraktaler, så her skal blot gives en kort introduktion til regnealgoritmen, der tegner den flotte mængde.

Man opererer på talrækker. En talrække er en række af tal, hvor det næste tal, er givet ved de foregående. Man taler om at en række konvergerer, hvis talrækken nærmer sig til et bestemt tal. Det modsatte af konvergens kaldes divergens.

I Mandelbrots mængde, anvendes talrækker givet ved:

 $X_{n+1} = X_n^2 + C$ 

hvor C eren komplex konstant (i planen), og Xn også er et komplekst tal. Man undersøger da, for ethvert C om rækken er konvergent eller di- 'ergent. Er rækken konvergent hø-

er C med til Mandelbrots mængde.

Man kan bevise at hvis den numme riske værdi af X<sub>n</sub> bliver større end

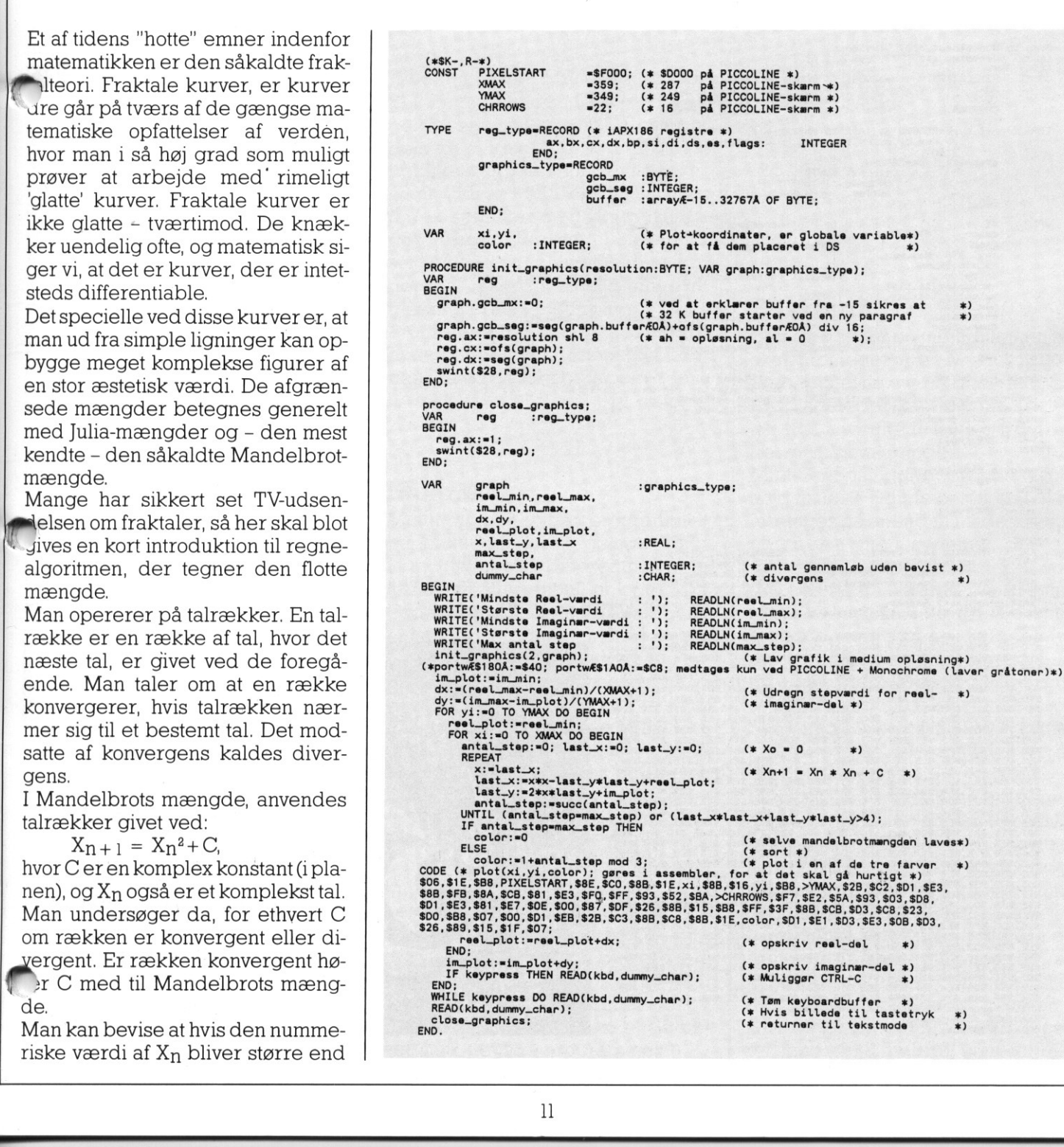

**The State** 

Τ

L

I

 $\overline{a}$ 

 $\overline{a}$ 

2,errækken divergent. Hvis man så giver en forskellig farve for hver gang man kunne beregne et nyt X uden at det blev større end 2, får man disse kønne farvede mønstre. For at kunne tegne mandelbrots mængde, kræves en meget stor regnekraft. Man kan derfor med fordel anvende matematik-processoren MF114. Det viste program er i to versioner. En som "groft" udnytter MF114's store regnekraft, og derfor kører meget hurtigt, og et skrevet næsten kun i Pascal, så man kan se algoritmen, og prøve programmet uden MF114.

<u> 1980 - Johann Stone, martin amerikan basar da</u>

De CODE-ordrer der dukker op i

L

END.

programmet er i virkeligheden Assemblerkode, der er oversat til Hexadecimal kode, og inkluderet direkte i Pascal-programmet. Hvis man ikke synes, at man umiddelbart forstår hvad der skeridisse endeløse rækker af tal, skal man ikke fortvivle.

the control of the control of the control of Uden MF!114 tager et plot af hele mængden, dvs fra (-2,-2) til (2,2) ca. 50 min på en PICCOLINE 2, imens det tager 90 min på Partner(8 MHz). Der går længere tid på en partner, da skærmens større opløsning giver flere punkter at udregne. Benytter man 60Hz farveskærm på PIC-COLINE 2, er tidsforbruget tilsva-

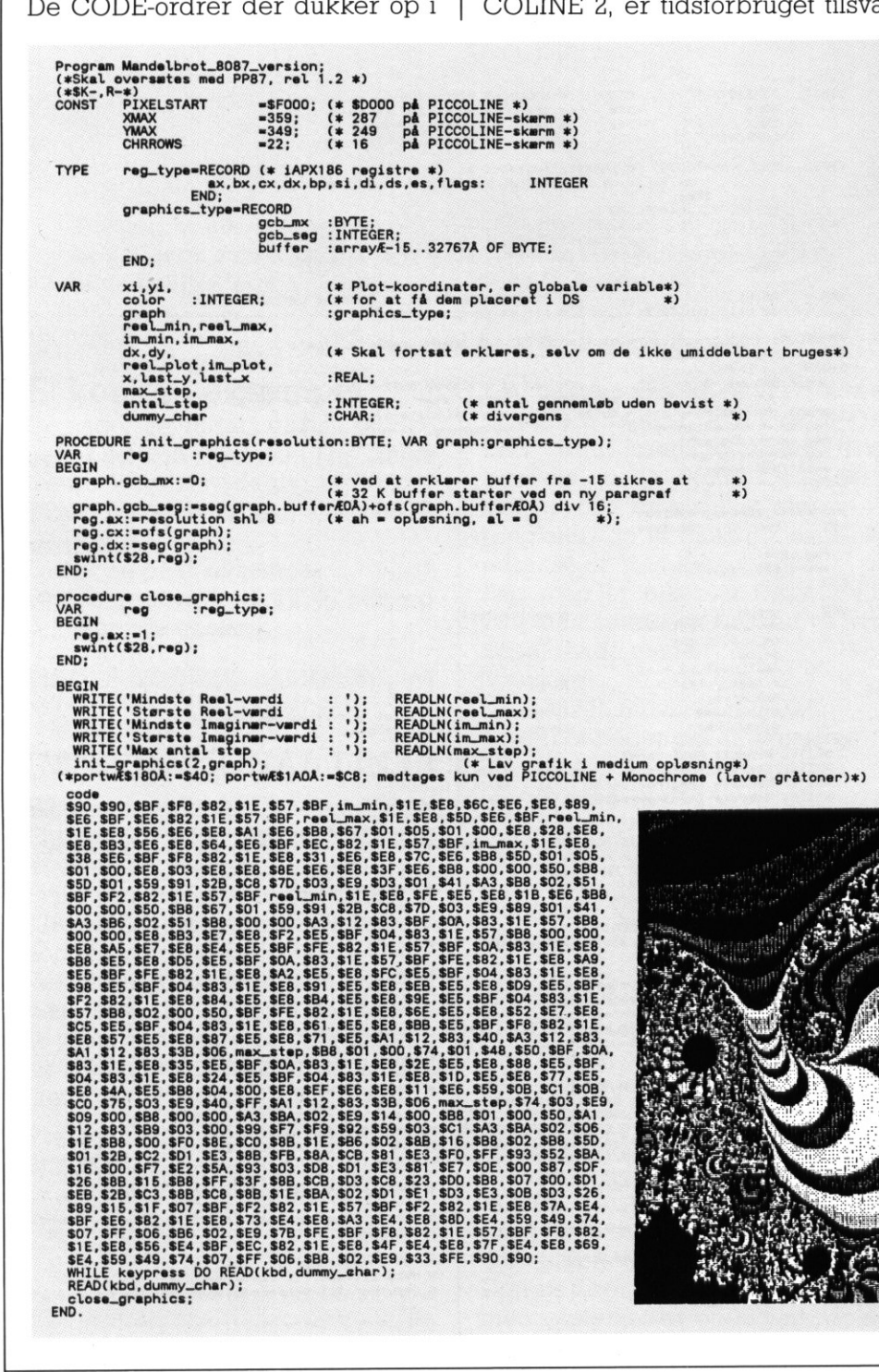

┑

۰

rende stort. Versionen af program met som bruger MFl114 kører over 10 gange hurtigere. Kører man pascal-programmet, men oversætter med PP87, som også udnytter MF114, fås tre gange hurtigere skærmbilleder.

Hvis man skulle have lyst til at lave hurtigere programmer, kan det være nyttigt at vide, at det kan bevises at alle sådanne "farver" er sammenhængende, og det følger umiddelbart af regnereglerne for komplekse tal, at punkter spejlet i Xaksen har samme "farve".

L

Gå på jagt i mængden, mulighederne er uendelige (kun begrænset af PolyPascalens/MF114's reqnenøjagtighed). En rimelig pæn grundfigur fås med  $(-2,-2)$ ,  $(2,2)$  og  $max$  25 udregninger. Man kan s zoome ind på spændende steder, prøv f.eks. (—0.385,0.665), (—0.383, 0.67) og max 50 gennemregninger. Da GSX-grafik ville være langsomt, er der i programmet inkluderet en lille grafikdriver, som er ret simpel, og som ikke checker om man skifter konsol. Skifter man konsol flyttes karaktererne tilbage til pixel-lageret, og vil således blive ødelagt af programmet. Problemet kan omgåes ved at oversætte programmet til en CMD-fil, og dernæst bruge:

## $CHSET <$ prognavn $>$ Æsuspend = ONÅ

A statement of the company's company's company's and a statement of the company's company's company's company's

som ændrer i program-headeren, så programmet - hvis man skifter konsol - venter, indtil man skifter tilbage igen.

Begge versioner af programmet bør oversættes med PP87 i stedet for PPAS, hvis man har MF114 installeret.

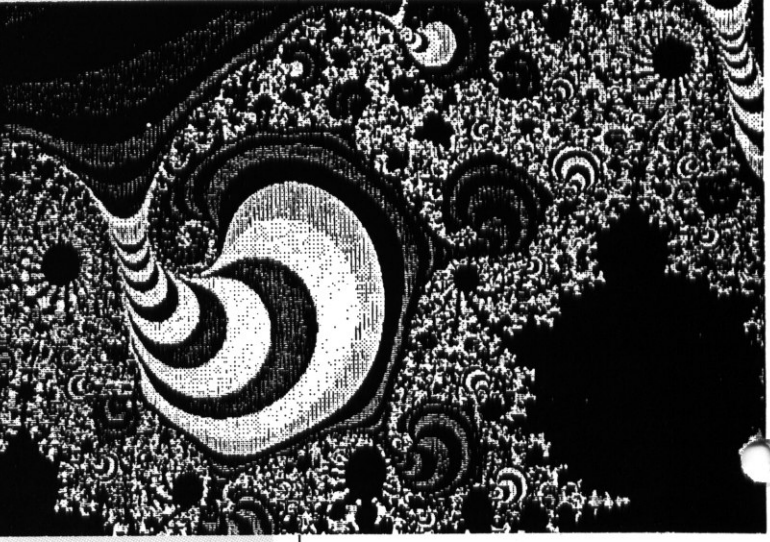

## GrafMat MultiMat

af Jens Ole Bach, Roskilde universitetscenter

Matematiklærerforeningen har netop udsendt to programpakker, GrafMat og MultiMat, til brug i matematikundervisningen.

I alle programmerne kan brugerne indtaste funktionsudtryk. For at lette indkøringen af programmerne mest muligt, kan brugerne benytte præcis samme syntaks for aritmetiske udtryk som i RcComal80, og redigeringsfaciliteterne (brug af pile- og funktionstaster) er ligeledes identiske med faciliteterne i RcComal80.

rogrammerne i de to pakker har primært karakter af at være matematiske værktøjsprogrammer, hvormed eleverne kan udforske matematiske problemstillinger. Endvidere kan programmerne benyttes som 'elektroniske tavler'.

Indenfor hver af de to programpakker gælder, at de enkelte programmer har samme brugersnitflade og skærmlayout, og at deres pædagogiske funktion er nogenlunde parallel. GrafMat er indrettet, så programmerne umiddelbart kan benyttes i forlængelse af den eksisterende undervisningstradition. MultiMat-programmerne er langt større programmer end de enkelte rogrammer i GrafMat, derudover gger MultiMat op til, at selve programmellets indretning også kan være en del af matematikundervisningen.  $[Equation the image and the image is a 300000; and the 31100000; and the 32200000; and the 33200000; and the 33200000; and the 33200000; and the 33200000; and the 33200000; and the 33200000; and the 33200000; and the 33200000; and the 33200000; and the 33200000; and the 33200000; and the 33200000; and the 33200000; and the 33200000; and the 3320000$  $\begin{tabular}{ll} \textbf{Program} & \textbf{Program} & \textbf{Program} & \textbf{Program} & \textbf{Program} \\ \textbf{to the left, the model for \textbf{in} \textbf{A} \textbf{B} \textbf{C} \textbf{C} \textbf{C} \textbf{C} \textbf{C} \textbf{C} \textbf{C} \textbf{C} \textbf{C} \textbf{C} \textbf{C} \textbf{C} \textbf{C} \textbf{C} \textbf{C} \textbf{C} \textbf{C} \textbf{C} \textbf{C} \textbf{C} \textbf{C} \textbf{C} \textbf{C} \textbf{C} \textbf{$ 

Programmerne har hentet inspiration fra flere kilder. Dels fra det engelske system Graphic Calculus og dels fra et amerikansk differentialligningsprogram, Phaser. Brugersnitfladen i MultiMat har mange lighedspunkter med brugersnitfladen i produkterne fra Softwarehuset Borland. Piccoline/Partner-brugere vil måske kende denne brugersnitflade fra PC-Prolog. Programmerne indeholder også mange ideer, som er opstået i den danske udviklingsgruppe.

## MultiMat

MultiMat indeholder programmerne MultiGraf (graftegning), Multi-Symb (symbolsk differentiation) og MultiDiff (differentialligninger). Ordet "Multi' indgår i fællesbetegnelsen for programmerne i denne gruppe, fordi programmerne er såvel fagligt som pædagogisk meget vidtspændende. Fagligt rækker programmerne (specielt MultiGraf) fra de øverste folkeskoletrin til langt ind i de videregående uddannelsers matematikindhold. Filosofien er, at det samme program skal kunne benyttes over en meget lang periode af en brugers matematikudvikling. MultiMat-programmerne er ikke små, nemme programmer, som lige passer til et givet undervisningstrin. Men - og det er en af begrundelserne for ordet 'Multi' — alle MultiMat-programmer kan på brugerniveau beskæres, så de bliver små, nemme programmer.

## Beskæring

Bemærk at der på menubjælken på skærmbilledet fra MultiGraf på fig.l er færre overskrifter end på fig.2; ligeledes kan man se, at der på det nedrullede rullegardin er færre valgmuligheder.

MultiGraf på fig. I er beskåret i forhold til fig. 2. Denne beskæring kan foretages på en sådan måde, at brugeren fra menusystemet direkte vælger MultiGraf, så det starter opi en beskåret tilstand. På denne måde kan en skoles lærere beslutte at skære MultiGraf op i f.eks. 6 mindre programmer, som eleverne så arbejder med. Med MultiMat-programmerne følger i alt 12 standardbeskæringer, som man kan benytte, hvis man ikke selv ønsker at foretage beskæringen.

MultiMat-programmerne lægger altså op til såvel en (matematisk) faglig progression som en progression i kompleksiteten i det programmel, som anvendes i undervisningen. Eleverne vil kunne opleve, at med deres voksende faglige indsigt følger også mulighed for at kunne overskue og benytte et stadig mere kompliceret program. Ofte bliver programmer introduce ret med reklamebrøl, som fortæl-

## PICCO PICCOLINIEN **OLINIEN** OLINIEN

ler, hvor utrolig let det er at benytte det pågældende program. Naturligvis skal programmer være brugervenlige, men uanset hvor brugervenligt et program måtte være, vil seriøse programmer kræve, at brugeren har en faglig indsigt i de emner, programmerne omhandler. Et bogholderiprogram (f.eks.) kræver, at brugeren har en regnskabsmæssig indsigt. Et matematisk program kræver tilsvarende en matematisk viden af brugeren. Samtidigt med at MultiMat-programmerne kan støtte elevernes indlæring af matematiske begreber, vil eleverne gennem deres arbejde med programmerne få nogle mere almene forudsætninger for at kunne benytte andre store programmer, som måske er rettet mod helt andre områder end matematik.

<u> 1988 - Jan Barnett, fransk politiker (d. 1988)</u>

## Også et forfattersystem

MultiMat-programmerne indeholder et lille forfattersystem. Med dette kan læreren tilrettelægge små undervisningsforløb, som eleverne senere kan afspille. I Multi-Mat-programmerne er indbygget tekstbehandlingsfaciliteter, hvormed man kan indskrive forklaringer i undervisningsforløbene.

Nogle vil muligvis opfatte forfattersystem-faciliteten som kontroversiel. Men hvis man synes, at det er en væmmelig facilitet, så kan man jo bare skære den af!

Eleven er imidlertid ikke nødvendigvis reduceret til en passiv tilskuer under afspilningen af undervisningsforløb. Eleven kan afbryde en afspilning og benytte programmet på sædvanlig interaktiv vis. Det ertanken, at deri de tekster, som vises i undervisningsforløbene, skal være forslag til elevaktiviteter.

Der følger en række undervisningsforløb med på MultiMat-disketten. Disse forløb er især rettet mod at demonstrere programmernes faciliteter. Men de kan også bruges til at vise eleverne, at den matematik, de arbejder med på et givet niveau, indgår i et større mønster. Det kan godt være, at eleverne ikke forstår alt, som vises på skærmen. Men flere af graferne har en rent æstetisk værdi, og eleverne kan på denne måde se, at matematik indgår som et grundlag for grafisk design (f.eks. i CAD-program-

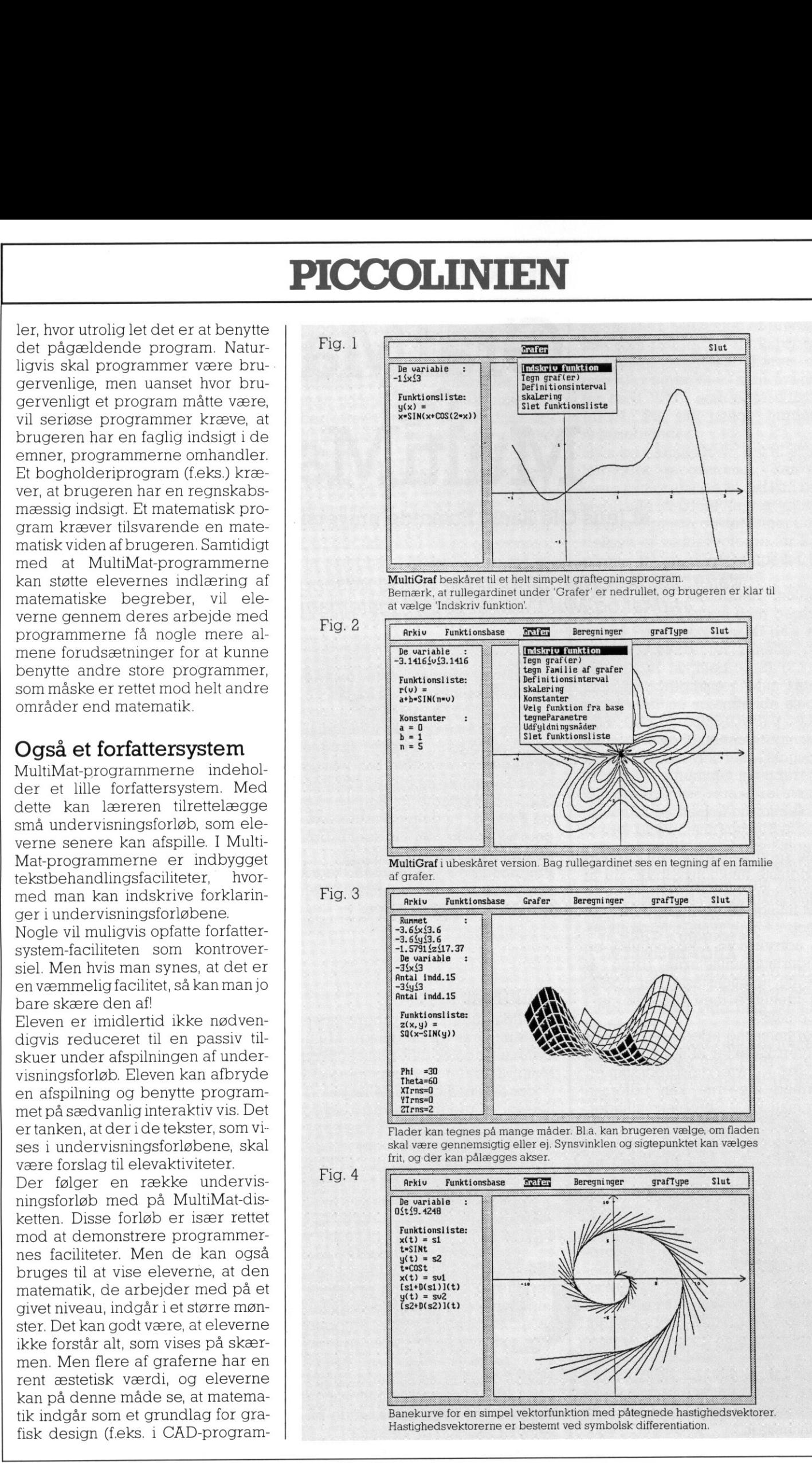

 $\overline{\phantom{a}}$ 

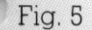

Fig. 7

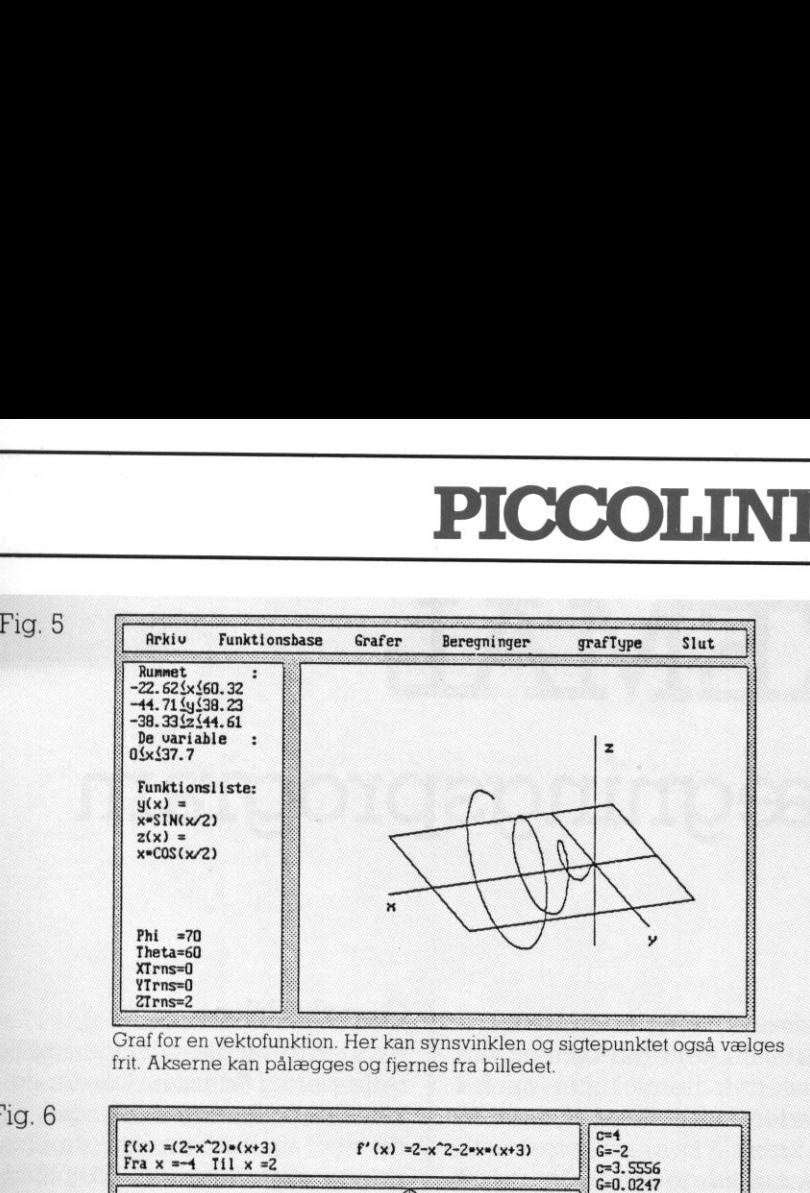

Graf for en vektofunktion. Her kan synsvinklen og sigtepunktet også vælges frit. Akserne kan pålægges og fjernes fra billedet.

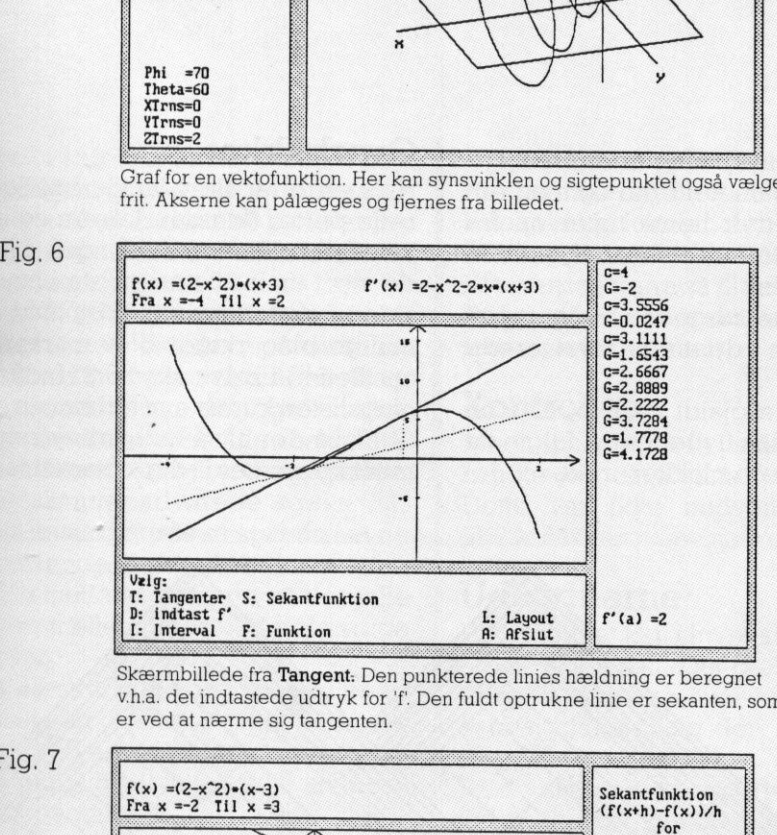

Skærmbillede fra Tangent: Den punkterede linies hældning er beregnet v.h.a. det indtastede udtryk for 'f. Den fuldt optrukne linie er sekanten, som er ved at nærme sig tangenten.

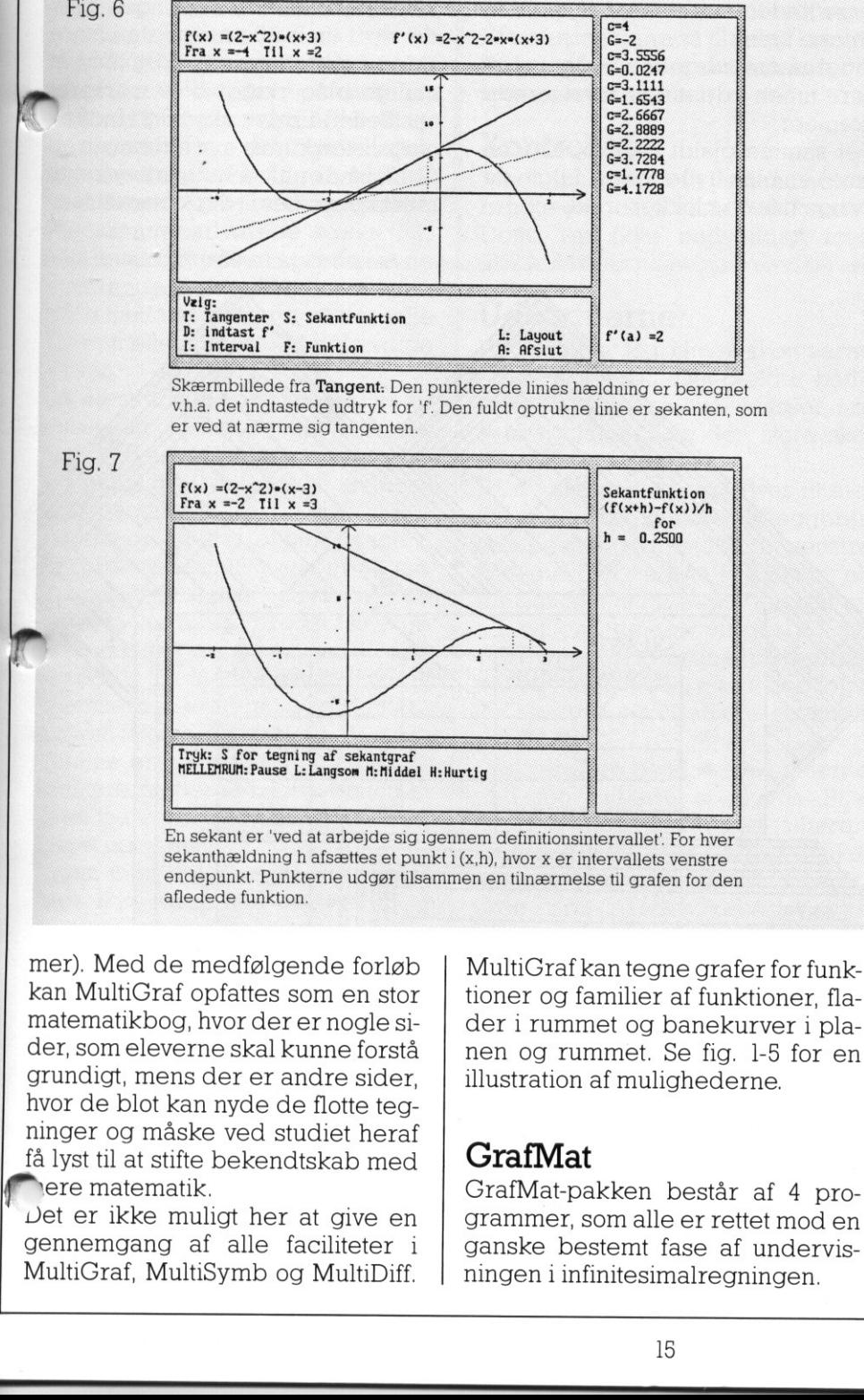

sekanthældning h afsættes et punkt i (x,h), hvor x er intervallets venstre endepunkt. Punkterne udgør tilsammen en tilnærmelse til grafen for den afledede funktion.

nyde de flotte<br>Expedistrical de studiet l'<br>Bekendtskab<br>Espedistrical de facilite<br>Expedistrical de l'angles<br>Expedistrical de l'angles<br>Expedistrical de l'angles<br>Expedistrical de l'angles<br>Expedistrical de l'angles<br>Expedistric mer). Med de medfølgende forløb kan MultiGraf opfattes som en stor matematikbog, hvor der er nogle sider, som eleverne skal kunne forstå grundigt, mens der er andre sider, hvor de blot kan nyde de flotte tegninger og måske ved studiet heraf få lyst til at stifte bekendtskab med ere matematik.

ve en<br>ter i<br>tiDiff.<br>Allen Det er ikke muligt her at give en gennemgang af alle faciliteter i MultiGraf, MultiSymb og MultiDiff.

**STATISTICS** 

L

MultiGraf kan tegne grafer for funktioner og familier af funktioner, flader i rummet og banekurver i planen og rummet. Se fig. 1-5 for en illustration af mulighederne.

## GrafMat

GrafMat-pakken består af 4 programmer, som alle er rettet mod en ganske bestemt fase af undervisningen i infinitesimalregningen.

På fig. 6 ses et skærmbillede fra programmet Tangent. Tangent er indrettet på at kunne illustrere sammenhængen mellem sekanter og tangenter. Brugeren kan i en tegnefilmslignende sekvens se, hvorledes sekanterne nærmer sig en grænselinje. Har brugeren angivet et forslag til funktionsudtryk for den afledede funktion, vil programmet tegne en linie med den hældning, som foreskrives af funktionsudtrykket. Brugeren kan på denne måde kontrollere om det indtastede udtryk er korrekt.

Tangent kan også benyttes til at give et mere globalt indtryk af den afledede funktion. Man kan få programmet til at gå definitionsintervallet igennem, således at det i en række punkter tegner en sekant over en konstant intervallængde. Se fig. 7. Sekantens hældning afsættes med en prik i koordinatsystemet. Hvis brugeren nu har et forslag til et funktionsudtryk for den afledede, kan hun tegne grafen og sammenligne med de afsatte prikker.

GrafMat-pakken indeholder endvidere programmerne ArealSum, NumInt og StamFunk. Som navnene antyder, belyser disse programmer forskellige sider af integration.

## Priser

GrafMat-programmerne kan anvendes selvstændigt af eleverne i forbindelse med introduktionen af infinitesimalsregningens begreber, og programmerne kan også benyttes af læreren i arbejdet på klassen. GrafMat-programmerne giver mulighed for at gøre de mere begrebstunge, teoretiske dele af matematikken lettere tilgængeligt for eleverne, og de stimulerer eleverne til en eksperimenterende adfærd.

GrafMat og MultiMat er udviklet på IMFUFA, Roskilde Universitetscen $t \in \Upsilon$ 

Projektet er blevet støttet af Landscentralen for undervisningsmidler og Georg Mohr Fonden.

Programpakkerne koster hver 800 kr. Samlet er prisen 1500 kr.

Læsere, som er interesserede i at få mere information om programmerne, kan så længe oplag haves rekvirere et informationshefte fra Matematiklærerforeningen, Slotsgade 2, 3.sal, 2200 Kbh. N.

 $\overline{\phantom{a}}$ 

## PICCO PICCOLINIEN SKEMAL - et skemalægningsprogram

## af Ejvind Vad Jensen, Dalumskolen, Odense.

Jeg har i 2 år brugt skemalægningsprogrammet SKEMAL på min skole med 65 lærere, 45 klasser og 40 lokaler og dertil kommer 5 specialklasser

Jeg gik i gang med stor nysgerrighed og stor betænkelighed. Hvordan kunne det lade sig gøre? Og hvordan kunne jeg f.eks. bevare det store overblik på den lille skærm? Men altså, jeg kastede mig ud i det.

## Fagfordelingen

Indtastningen af fagfordelingen og blokdannelsen gik forbavsende hurtigt, ca 5 timer. Med mit tidligere system plejede jeg at bruge 20-25 timer på at lave brikker og blokke. Selve indtastningen foregik klassevis: først klassebetegnelsen, dernæst fag, lærer og timetal. Programmet skiftede selv mellem store og små bogstaver, så jeg ikke behøvede at tænke på shift-tasten. Da programmet ikke kunne foretage valgholdopdelingen efter elevernes ønsker samt udregne fagkombinationen til blokkene, lavede jeg dette manuelt, og indtastede resultatet. Under den tidligere indtastning havde hvert fag fået sit nummer af programmet, og dette nummer brugte jeg ved bloksammensætningen.

## Skemalægningen

Jeg gik i gang med skemalægningen, som foregik på den måde, at der på skærmen var et tomt skema sammen med en liste over de timer, der skulle være i det. Der var mulighed for at vælge mellem de sædvanlige skematyper: klasser, lærere og lokaler, og det var muligt, når som helst at skifte skema.

the contract of the contract of the contract of the contract of the contract of the contract of the contract of the contract of the contract of the contract of the contract of the contract of the contract of the contract o

I hvert skema kunne markøren flyttes rundt i timefelterne og med enkelte tastetryk hente timer op fra listen nedenunder ellerlægge dem tilbage igen.

Programmet sørgede selv for at placere timen i de andre involverede skemaer.

Det samme gjaldt blokke: hvis en time i en blok flyttedes op, fulgte de øvrige timer i blokken med.

## Overblikket

Hvis en eller flere af de implicerede parter (klasser, lærere og lokaler) ikke kunne anbringes, blev de vist i en indfletningsliste i højre side af skærmen, samtidig med at mulige placeringer blev markere (indflettet) i selve skemaet. Indflet ningslisten kunne evt. forlænges op til 12, så der altså incl. arbejdsskemaet kunne ses ledig/optagetmær-

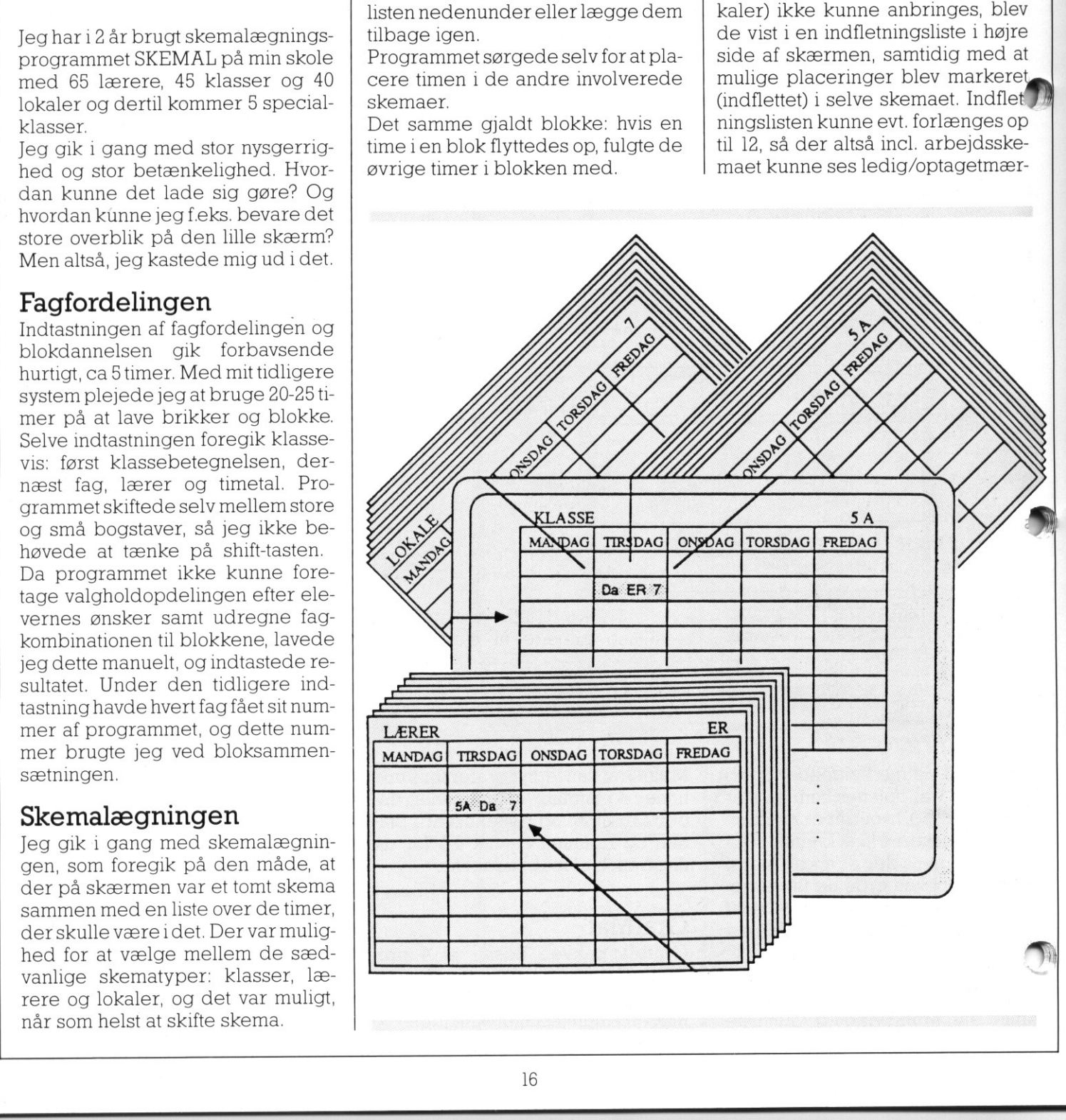

ker for i alt 13 skemaer samtidig. På den måde var det meget let at finde steder til placering af blokke: Jeg indtastede blot blokkens elementer i indfletningslisten.

Med hensyn til timetallene holdt Iybrogrammet selv styr på disse og alte ned hver gang en time blev lagt op. Samtidig var det også muligt, når som helst at se alle resttimetal og mellemtimetal i en oversigtsliste. Programmet advarede straks, når et skemas timer lå så spredte, at de resterende timer ikke kunne udfylde mellemrummene, så der ville blive mellemtimer i det færdige skema. matterior of the trained in the matter of the trained in the matter of the land the proportion of the and the proportion of the and the proportion of the method of mattern and the difference of the method of method of met maassee biothouckens elementer<br>
Med hensign in indiffermingslisten.<br>
Med hensign til intradilene hold<br>
Med hensign til intradilene hold fractisen ved biothouch<br>
and the polymeral sign verified and the polymeral sign varie

Da næsten alle vore faglokaler er besat over 30 timer om ugen, var jeg meget spændt på, om jeg havde overblik nok til at få det til at gå op. Men det gik fint.

Det gik op for mig, at den tidligere oversigt over samtlige timer på tavlerne slet ikke var nødvendig, da jeg altid kun havde brug for at overskue mindre dele, som jeg kunne indskrive i indfletningslisten.

Skemaerne blev gemt på disketten, og som følge deraf var det oplagt at gemme en version og så eksperimentere, og derpå hente versionen frem igen, hvis der ikke rigtig kom noget ud af det.

Tiden med selve timeplaceringen blev ikke væsentlig kortere med dette program, men det hele var lettere, og så lavede jeg nok nogle rokeringer, jeg ikke ville have lavet i det tidligere system, med en generelt bedre timeplan til følge.

## Lokalerne

Det var muligt at fravælge, at programmet ikke kunne lægge entime, |øvis ikke lokalet var ledigt. I sådanne tilfælde blev timen lagt uden lokale. Senere kunne skærmen ændres til

"lokaletilstand", hvor faglisterne under skemaerne blev erstattet af en liste over de lokaler, der var ledige i den time, markøren befandt sig i. Klasserne kunne så tildeles lokaler fra listen ved blot at skrive lokalebetegnelen i timefeltet.

## Kontrollen

Med mit tidligere skemasystem brugte jeg ca 10 timer til kontrol. Dette var ikke nødvendigt med SKEMAL.

## Udskrifterne

Programmet kan skrive skemaerne ud på printeren. Det gælder både enkeltskemaerne over klasser, lærere og lokaler og den store skemaplan.

På de skemaer, der skrives til elever og lærere, kan skemalæggeren selv bestemme tidsteksten i venstre kolonne. Der kan stå klokkeslet eller der kan angives moduler af en eller flere timers varighed. Den store oversigt er ordnet på traditionel vis med lærere, klasser og lokaler vandret og ugedage og timer lodret.

Der var flere detaljer i skemaerne end jeg plejede at skrive. Bl.a. var den anden lærer i en to-lærerklasse angivet i lærer- og lokaleskemaerne. Det var især rart i lærerskemaerne, når der skulle findes vikarer, og den anden lærer kunne bruges.

Der var store tidsbesparelser ved udskrifterne, vi plejede at være 2 om det i 20 timer. Jeg lod printeren skrive om natten.

## Godkendelsen af timeplanen i lærerråd og skolenævn

Udskrifterne og den store timeplan var rare at have ved lærerpræsen-

tationen. Der kunne skrives og rettes på dem, og man behøvede ikke som tidligere være bange for, at brikkerne skulle komme i uorden. Præsentationen for skolenævnet foregik i datalokalet, hvor skemaet var indlæst på 5 Piccoliner, så de 2 og 2 kunne blade sig igennem, mens jeg gik rundt og besvarede spørgsmål.

## Vejledningen

Med programmet følger en fyldig vejledning med gode illustrationer og et godt stikordsregister samt en betjeningsoversigt, der viser, hvor man er i programmet, og hvilke muligheder man har.

Der medfølger også en hurtig indføring, SKEMAL ""Rundvisning", der er en øvelse af "gør det - og se så" typen. Den er god at starte med, og så senere bruge vejledningen til opslag.

## Konklusion

Der var kun en ting, der var besværlig, og det var at ændre en stor bloks sammensætning under skemalægningen. Men det gik. Ellers er programmet dejligt at arbejde med, skemalægningen går faktisk som en leg, og alt "slavearbejdet" er afskaffet.

Programmet forhandles af Gyldendal AV, erskrevet af Erik Rasmussen fra ECDU, og prisen er 5000; kr.

 $\vert$ 

## <u> Karl Barbara (Karl Barbara) a karl Barbara (Karl Barbara (Karl Barbara) a karl Barbara (Karl Barbara (Karl Barbara (Karl Barbara) a karl Barbara (Karl Barbara (Karl Barbara) a karl Barbara (Karl Barbara (Karl Barbara) a </u> DE BLA DE BLÅ SIDER

## Gratis APL til de danske skoler

## af Gitte Christensen, Dansk Dataforening

Et internationalt samarbejde har resulteret i et gratis EDB-sprog, I-APL, til Piccolinen og Partneren. APL, der blev opfundet til undervisningsbrug, vil blive tilbudt skoler over hele verden og præsenteres, som en af de allerførste udgaver, på Danmarks mest udbredte skolecomputere, RC's Piccoline og Partner.

## APL blev opfundet til undervisning

API står for A Programming Language, og blev opfundet for omkring 30 år siden.

Den canadiske matematikprofessor Kenneth Iverson fandt, at han havde brug for et værktøj, når han skulle undervise i matematik og EDB-begreber. Han opfandt sproget APL, og fik nogle år senere installeret det på en computer, så hans elever direkte kunne eksperimentere med de til tider noget abstrakte begreber.

APL har siden vundet udbredelse over hele verden, og de internationale APL-organisationer har nu ment, at APL bør bruges til sit oprindelige formål og stilles til rådighed for skolernes undervisning.

## Hvad er APL?

APL er - med Ken Iversons ord - et tænkeredskab (A Tool of Thought). Snarere end et egentligt programmeringssprog er APL en præcis notation, der gør det muligt hurtigt og enkelt at udtrykke problemstillinger. Når problemet er formuleret, løses det umiddelbart af computeren, og resultatet fremkommer på skærmen. UdDredue Skolet.computerle, RC s Procumente<br> **APL blev opfundet**<br> **Enelevharioretage**<br>
APL star for A Programming Langue<br>
and the value of the star mannealistic and the value of the value of the value of the star manneali

Lad os tage et meget enkelt eksempel:

Total skal lægges sammen - man taster da blot f.eks

 $2+2$ 

4

og resultatet 4 fremkommer på skærmen.

Det er der selvfølgelig ikke mange beniiandre sprog heller, men hvad med følgende problemstilling:

Enelev har foretaget en serie målinger og vil nu gerne finde gennemsnittet af disse målinger.

Først må måleresultaterne tastes ind

x+89109108810119 I variablen "x" ligger nu listen af

tal. Hvis man vil udtrykke i ord, hvad et

gennemsnit er, vil de fleste nok sige noget i retning af:

"Et gennemsnit er summen af alle tallene, divideret med antallet af  $tal$ "

Præcis det samme skal formuleresi APL:

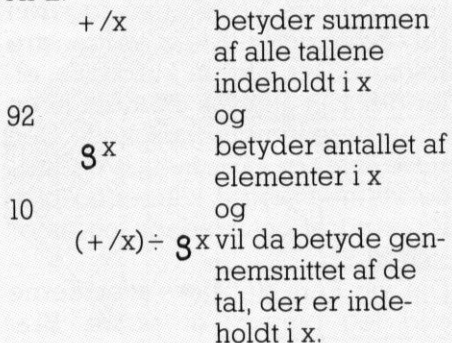

9.2

Eleven har nu eksperimenteret sig frem til et udtryk for gennemsnittet af en serie tal. Det næste trin vil selvfølgelig være at gemme dette udtryk under et navn således, at det kan genanvendes til andre gennemsnitsberegninger senere.

Det gøres enkelt på følgende måde: GENNEMSNIT:  $(+/\omega)$  + 3  $\omega$ 

Funktionen eller programmet GEN-NEMSNIT vil herefter kunne anvendes på nye måleserier, der ikke behøver have det samme antal elementer som den oprindelige xserie, fordi en ny serie blot vil blive

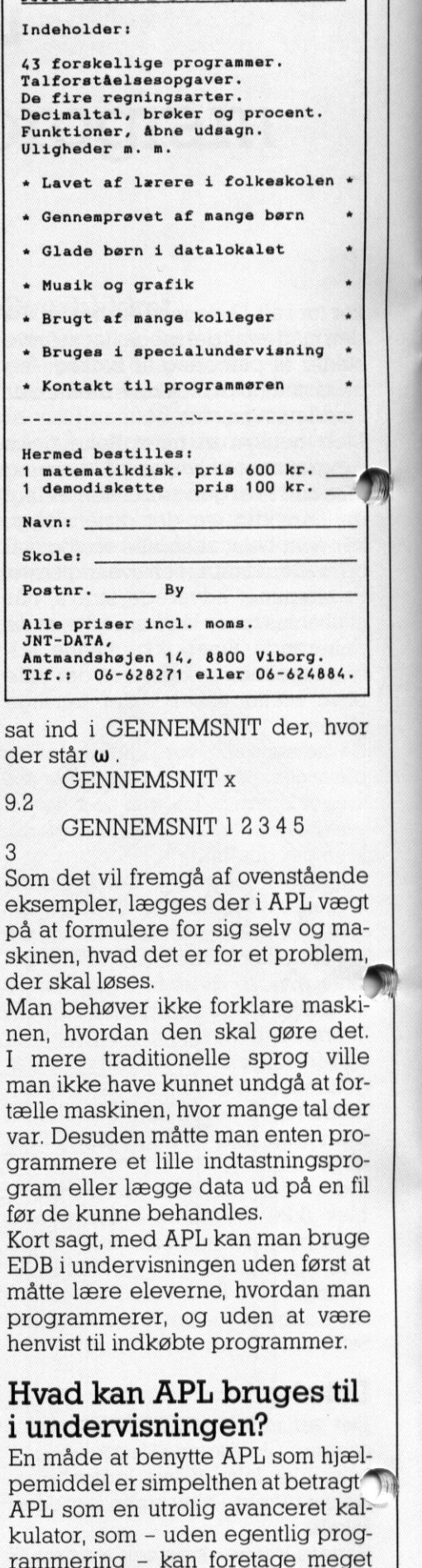

 $\begin{array}{c|c|c|c|c|c} \hline \multicolumn{3}{c|}{\textbf{}} & \multicolumn{3}{c|}{\textbf{}} \\ \hline \multicolumn{3}{c|}{\textbf{}} & \multicolumn{3}{c|}{\textbf{}} \\ \multicolumn{3}{c|}{\textbf{}} & \multicolumn{3}{c|}{\textbf{}} \\ \multicolumn{3}{c|}{\textbf{}} & \multicolumn{3}{c|}{\textbf{}} \\ \multicolumn{3}{c|}{\textbf{}} & \multicolumn{3}{c|}{\textbf{}} \\ \multicolumn{3}{c|}{\textbf{}} & \multicolumn{3}{c|}{\textbf{}} \\ \multicolumn{$ 

sat ind i GENNEMSNIT der, hvor der står  $\omega$ .

**CONTRACTOR** 

GENNEMSNIT x

GENNEMSNIT 12345

3 Som det vil fremgå af ovenstående eksempler, lægges der i APL vægt på at formulere for sig selv og maskinen, hvad det er for et problem, der skal løses.

Man behøver ikke forklare maskinen, hvordan den skal gøre det. I mere traditionelle sprog ville man ikke have kunnet undgå at fortælle maskinen, hvor mange tal der var. Desuden måtte man enten programmere et lille indtastningsprogram eller lægge data ud på en fil før de kunne behandles.

Kort sagt, med APL kan man bruge EDB i undervisningen uden først at måtte lære eleverne, hvordan man programmerer, og uden at være henvist til indkøbte programmer.

## Hvad kan APL bruges til i undervisningen?

En måde at benytte APL som hjælpemiddel er simpelthen at betragt AN APL som en utrolig avanceret kalkulator, som - uden egentlig prog-

# DE BLÂ DE BLÅ SIDER

## "" Databordet til PC & PRINTER  $M$

MIKROS € EDB rådgivning

\_

» MIKRØS

Fremstilling og salg af tilbehør til dataanlæg

SA

ι

 $\lambda$ 

 $\mathcal{N}$ 

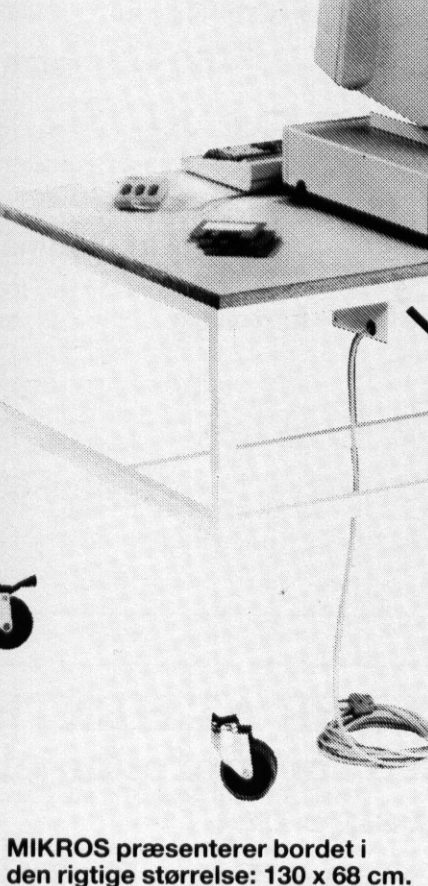

 $\boldsymbol{5}$ 

- Her er god plads til det hele, printer, papir, disketter m.v.
- e Der er plads på begge sider af tastaturet til de materialer, der arbejdes med eller måske til en mus.
- € Robust og stabil konstruktion i hvidt stålstel.
- den rigtige størrelse: 130 x 68 cm.<br>Her er god plads til det hele, printer, paperate i 130 x 68 cm.<br>Her er god plads til det hele, printer, paperate disketter m.v.<br>Der er plads på begge sider af tastatu til de materialer, 100 mm store letløbende gummihjul gør det til markedets bedst rullende databord. MIKROS presenterer bordet i<br>
den rigtige størrelse i 130 x 68 cm.<br>
Here radio placels til <u>det hele</u>, printer, papir,<br>
diskelter m.v.<br>
Der er plack på begges sider af taskuturet<br>
til de materialer, der arbejdes med eller<br> MIKROS præsenterer bordet i<br>
den rigtige størrelse: 130 x 68 cm.<br>
Here god plads til det hele, printer, papir,<br>
disketter m.v.<br>
disketter m.v.<br>
en der der arbejdes med eller<br>
måske til en mus.<br>
måske til en mus.<br>
Pobust og
	- e Der er indlagt strøm i bordet.
	- stål-<br>
	I gør<br>
	stål-<br>
	I gør<br>
	skj<u>u-</u><br>
	Skj<u>u-</u><br>
	Skj<u>u-</u> Stikdåse og alle ledninger og kabler skjules elegant og beskyttet i en underhængt kasse, der let kan åbnes og lukkes.
- Bordet er dansk produceret.

● Bordet er dansk produceret.<br>
Nyhed kr. 1.548,00.<br>
Excl. moms<br>
MIKROS · Grønningen 42 · | Nyhed kr. 1.548,00. Excl. moms

 - Telf.: 05687786 - Gironr.: 8 28 53 06

# DE BLA DE BLÅ SIDER

komplicerede beregninger. Denne type af opgaver ville ellers typisk grafi, biologi etc. Også fordi APL behandler flerdimensionale arrays<br>
med samme lethed som andre<br>
sprog behandler enkelte tal, og<br>
fordi man direkte fra APL kan be-<br> **Valuta Transport Handel** 

praktiske øvelser i matematik, - et lighed for at bringe eksperimenter<br>ind i undervisningen.<br>Hovedregning som »computerspil«

Man kan også drage fordel af APLi Erfaringsmæssigt vil mange, som grammeringens mysterier, finde APL meget let tilgængeligt. Dette konsistente og konsekvense opbygning, dynamik (der behøves ingen | erklæringer osv.), samt at eleverne Tegiværksvej 4534 Hørve Telf. 03-469386 godt kan lide den meget korte vej fra problem til løsning.

I det materiale, som følger med I-APL til Piccoline, vises en del eksempler på anvendelse af APL i

net til undervisning, var det komkrævede en del plads og på grund

Det blev imidlertid opvejet af, at<br>APL-programmører var langt hurtigere end andre til at programmere nye systemer, samt at APL-systemerne nemt kan ændres, hvis for-

Med de kraftige computere, der anvendes idag, er det ikke noget pro blem, at APL kræver plads og reg-<br>nekapacitet. Selv de allerfleste ler, og der findes flere forskellige PC-APlier, der anvendes mål.

## kræve længere tids programme-<br>
ring eller brug af indkøbte spe- VIRKSOMHEDSSPIL

kan APL blive et godt værktøj for **Eleven kan spille mod programmet og** undervisning i fx. fysik, kemi, geo-<br>**STA 250 kg** undervisning i fx. fysik, kemi, geoundervisning i fx. fysik, kemi, geo- **grupper mod hinanden** 750 kr+moms

Valuta Transport Handel Børs nytte GSX grafiksystemet.<br>
En anden måde er at benytte APL til | | 1-3 deltagere 460 kr+moms

## praktiske øvelser i matematik, – et  $\mid$  TAL KNUSEREN lighed for at bringe eksperimenter  $\mid$  TAL KNUSEREN VIRKSOMM<br>
Eleven kan spille r<br>
grupper mod hinar<br>
MKONOMI<br>
Valuta Transport<br>
1-3 deltagere<br>
TALKNUS<br>
Hovedregning som<br>
Skriv eller ring eft<br>
P.O – ELS<br>
Teglværksvej 4534 VIRKSOMH<br>Eleven kan spille n<br>GIKONOMI<br>Valuta Transport<br>1-3 deltagere<br>TALKNUS<br>Hovedregning som<br>Skriv eller ring efter<br>P.O – ELS I<br>Teglværksvej 4534

den egentlige EDB-undervisning.

ikke før har været indviet i pro- | | Skriv eller ring efter katalog

## skyldes først og fremmest sprogets ad

## undervisningssituationer. **DER ER MILLIONER AT HENTE !!** I-APLs historie: « Eneste mulighed for lønforhøjelse + P. O – E L S<br>
Feglværksvej 4534 l<br>
R ER MILLION<br>
Siste mulighed<br>
Tør du sig<br>
PICCOLINE J Skriv eller ring efte<br>P. O – E L S<br>Feglværksvej 4534 l<br>R. ER MILLION<br>sste mulighed<br>Tør du si:<br>PICCOLINE J Selv om APL oprindeligt var bereg- **Tør du sige nej ??** mercielt at sproget fik sin store ud- **55 x PICCOLINE DATA - TIPS \*<<** bredelse. Det skyldtes først og **information en energe standige fremmest**, at APL i maskinforstand var et dyrt sprog at anvende. APL PICCOLINE DATA-TIPS af sprogets dynamiske karakter (a: EDB-TIPS MED CHANCE PROCENTVALG)<br>  $\begin{array}{ccc}\n\text{a} & \text{EDB-TIPS MED C$ *indent procentival* $as the space of at (a)<br>
<math>\begin{array}{ccc}\n\text{b} & \text{EDB-TIPS MED C$ *indent procentival* $as the space of at (a)$ også en del regnekapacitet. €l ANDLEGNING ÅR EGE REDUCEREDE SYSTEMER Det blev imidlertid opvejet af, at Br RE RE REDUCEREDE SYSTEMER udsætningerne ændres (og det gør INDTAST PROGRAMVALG 1 Det blev imidlertid opvejet af, at<br>
APL-programmører var langt hurti-<br>
gere end andre til at programmere<br>
mye systemer, samt at APL-syste-<br>
merne nemt kan ændres, hvis for-<br>
udsætningerne ændres (og det gør<br>
de jo).  $P. U - E L S$ <br>  $Teglværksvej$  4534<br>  $\blacksquare$ <br> **Eneste mulighed<br>
Ter du signed for du signed for du signed for du signed for du signed for du signed for du signed for the parties may be a signed for the parties of the state of the st** ER MILLION<br>
Sete mulighed<br>
Tør du sig<br>
PICCOLINE I<br>
PICCOLINE I<br>
PICCOLINE I<br>
PICCOLINE I<br>
PICCOLINE AF RED<br>
ELECTRICATED TIL KØRSEL PÅ PRINTERTYPE RC603 ! - TIL TIPSKUPONER I ENDELØSE BANER ! personant and APL in the state of the state of the state of the state of the state of de inclusating computere control of the state of the state of the state of the state of the state of the state of the state of the state TIL KØRSEL PICCOLINE DATA-TIPS<br>
PICCOLINE DATA-TIPS<br>
EDB-TIPS MED CHANCE PROCENTURE<br>
INDIAGNING AF REDUCEREDE SYSTEM<br>
INDIAGNING AF REDUCEREDE SYSTEM<br>
VEJLEDNING<br>
VEJLEDNING<br>
TIPNING AF REDUCEREDE SYSTEM<br>
VEJLEDNING<br>
TIPNING AF REDUC blem, at APL kræver plads og reg- TIL SKOLENS TIPSKLUB '! - TIL STOR FORNØJELSE FOR ENHVER TIPPER !! kellige | | | BK-DATA : SØNDERBYVEJ 31 6091 BJERT 05 572826 steder og til mange forskellige for- efter kl 15.00 lighed for at bringe eksperimenter<br>
Man kano gask drage for a bringe in the start of the equality and indervising<br>
Man in an other in the start in the External Enginement of the form and an equalitie EDB-undervising.<br>
Extr NG RNEME NSG kernerne

# <u> 1970 - Johann John Stein, martin am Francuski filozof (</u> DE BLÅ SIDER

idlertid er skolecomputere set verdensplan meget små og ikke særligt hurtige, og midlerne til indkøb af programmel er begrænsede. Disse kendsgerninger blev nævnt, da man i 1986 på den årlige, internationale APL-konference diskuterede, hvorfor APL ikke blev anvendt mere i skolerne. En englænder ved navn Paul Chapman hævdede imidlertid, at det måtte være muligt at skrive en APL, der fylder mindre end 25K (de fleste skoleomputere har kun 64K hukommel- ). Det blev startskuddet til I-APL. Der blev på samme konference nedsat en komite, der skulle organisere et projekt og indsamle penge til formålet, - og idag, halvandet år efter, kan I-APL leveres til skolerne. n fylder de lovede 25K, og er skrevet på en måde, så de lokale APL-organisationer nemt kan overføre APIien til de mest brugte skolecomputere i hvert land.

[| Danmark er det APL-gruppen under Dansk Dataforening, der på frivillig basis har foretaget tilpasningen til Piccolinen og Partneren, indtil nu først og fremmest Kim Andreasen.

Ved implementeringen af I-APL, har man som altid måttet priori-

## tere forskellige mål. I dette tilfælde har mindst muligt krav til maskinhukommelse været det afgørende designkriterium, også hvor det har gået ud over hastigheden. I-APL er derfor langt fra så hurtig som sine kommercielle fætre, der oftest til fulde udnytter al den plads og de faciliteter, der er til rådighed på maskinen.

I-APL er dog fuldt tilstrækkelig i undervisningssammenhænge, hvor man ofte selv tænker mere end maskinen.

Med I-APL følger udover disketten, en kort manual og teknisk beskrivelse af I-APL samt et lille kompendium af Per Gjerløv, der gennem mange år har arbejdet med APL og har skrevet flere bøger om sproget. Senere vil APL-gruppen forsøge, at få oversat noget af den litteratur, der er skrevet specielt til APL projektet, heriblandt en Encyclopædia om APL.

Herudover vil man specielt i gymnasierne kunne få glæde af den litteraturliste, der findes over engelsksproget APL litteratur. n specielt i gym-<br>
glæde af den lit-<br>
litteratur.<br> **nan APL?**<br>
Å mange universi-<br>
Københavns Uni-<br>
<br>
Ufrankeret svarforsendelse<br> **Regnecent** 

## Hvor finder man APL?

API findes idag på mange universi- teter, heriblandt Københavns Uni-

## EDB-diskette GEOGRAFI PICCOLINE/PICCOLO

Programmet består af:

## I Hovedmenu

Il EUROPA, der består af 12 underprogrammer med de europæiske staters beliggenhed og tilhørsforhold som emne, med f.eks. samhandel, politisk samfundssystem og forsvarssystem.

Ill KLIMA, der har jordens klimazo ner, isæt tempereret, som emne. IV BJERGE, der har bjergkæders alder og udseende som emne, bl.a. bjergkædedannelse, erosion og aflejring.

## PRIS

Piccoline: 1 diskette kr. 450 Piccolo: 3 disketter kr. 400

Programmet kendskab til EDB. forudsætter ingen

J.S.Konsulent ApS Postbox 4 . 4040 Jyllinge Telefon 02 13 23 96 No Buende, der name<br>
der og udseende<br>
bjergkædedannel<br>
lejring.<br>
PRIS<br>
Piccoline: 1 diske<br>
Piccoline: 1 diske<br>
Piccoline: 1 diske<br>
Piccoline: 1 diske<br>
Rendskab til EDB.<br>
J.S.Konsule<br>
Postbox 4 . 4040<br>
Telefon 02 13 23

The contract of the contract of the contract of the contract of the contract of the contract of the contract of

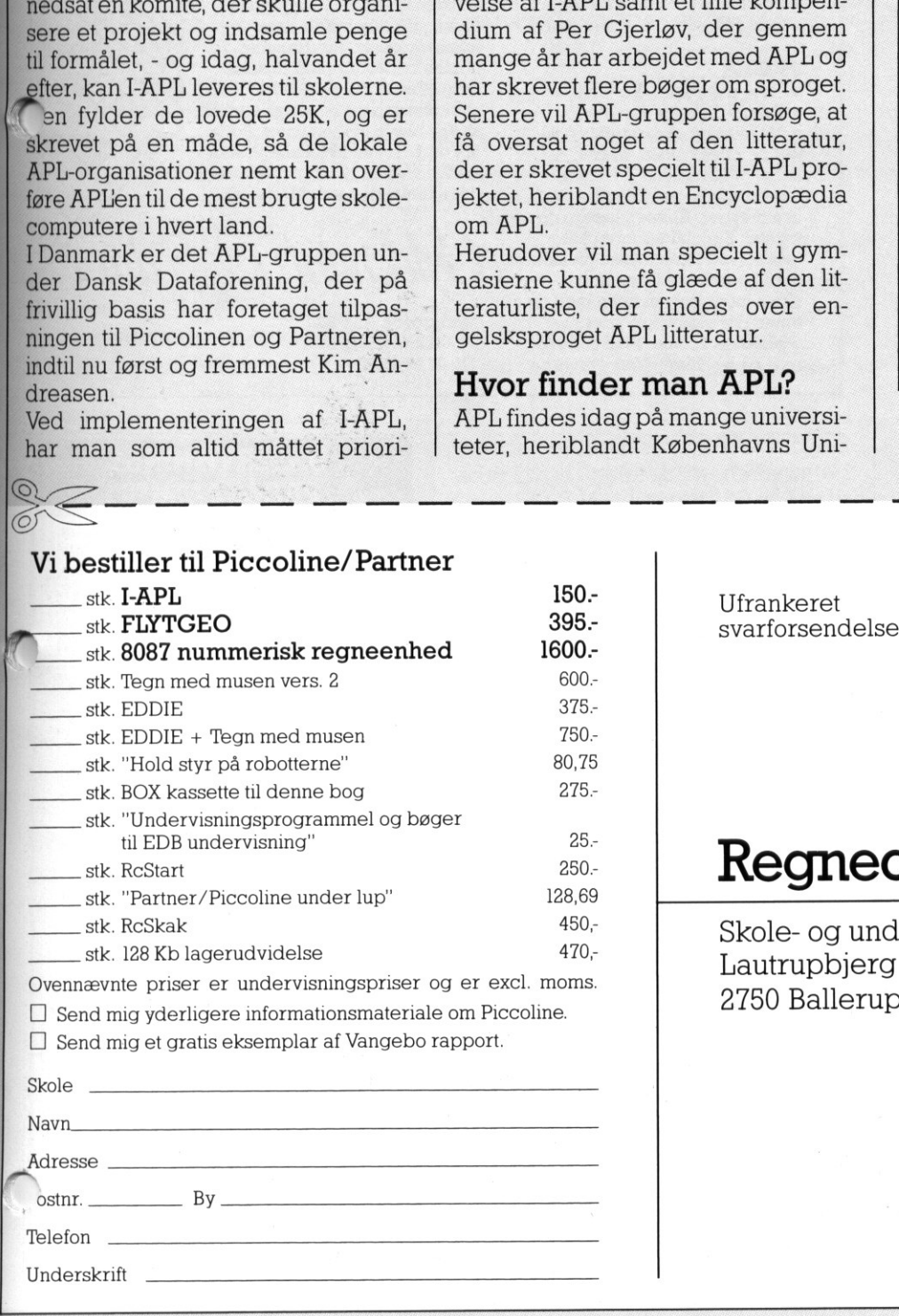

 $\Box$  Send mig et gratis eksemplar af Vangebo rapport.

 $\overline{\phantom{a}}$ 

L

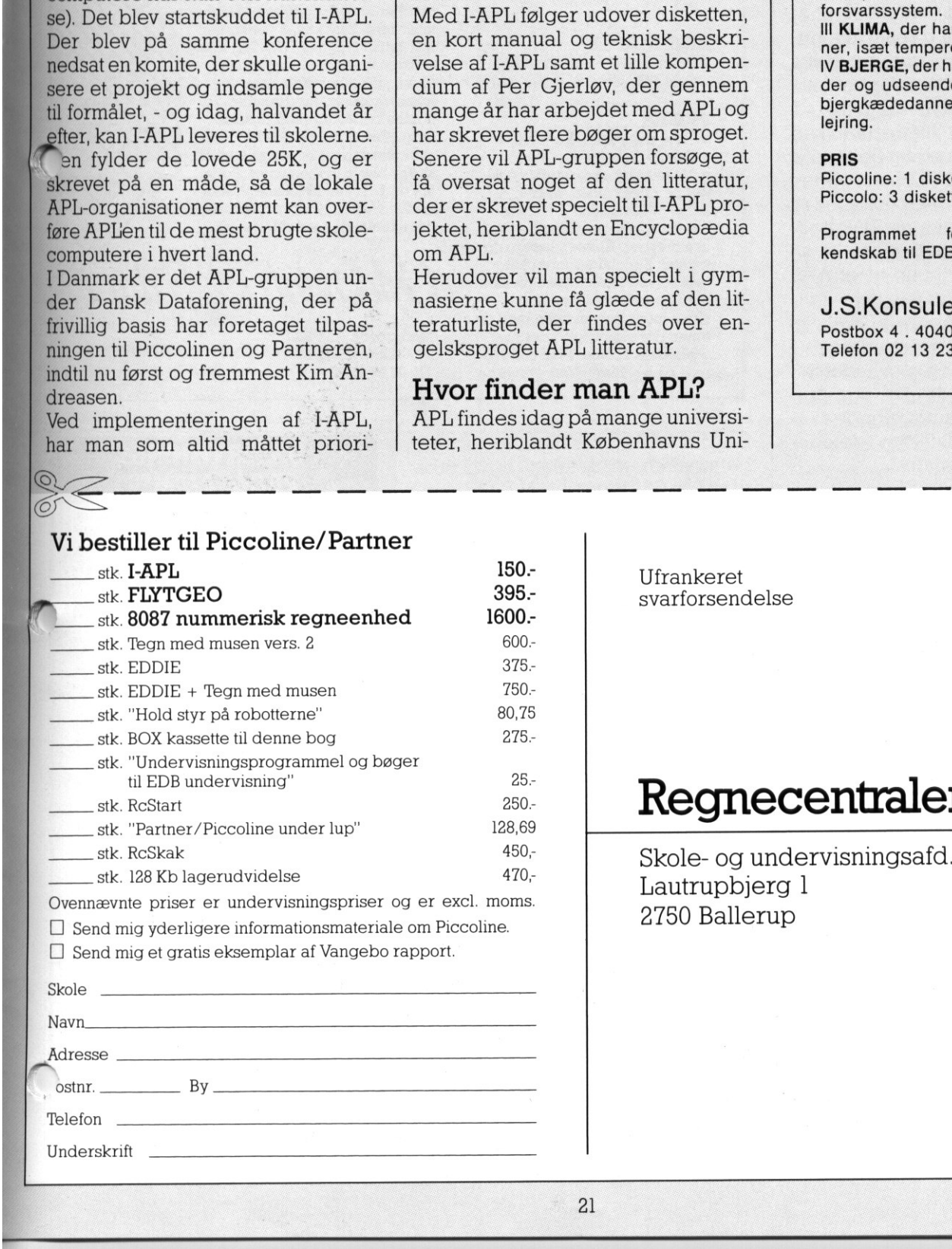

48 Sendes ufrankeret Regnecentralen betaler portoen

.

.

Ξ

 $\overline{\phantom{a}}$ 

## Regnecentralen

Lautrupbjerg I 2750 Ballerup

## <u> 1996 - An Chilliam Chilliam Chilliam Chilliam Chilliam Chilliam Chilliam Chilliam Chilliam Chilliam Chilliam C</u> DE BLÂ DE BLÅ SIDER E BLÅ SIDER

versitet og Danmarks Tekniske Højskole, hvor det bruges i undervisningen.

Kommercielt er APL mest udbredt i forsikringsselskaber, banker og større internationale virksomheder. Af kendte danske virksomheder, der bruger APL kan nævnes NOVO INDUSTRI A/S, der baserer det meste af sin informationsbehandling på APL, INWEAR A/S, der udelukkende anvender APL, og B&O, der bruger APL bl.a. til sit Ledelses Informations System.

APL anvendes af disse virksomheder på grund af de dynamiske udviklingsmuligheder, sproget giver for hurtigt at tilpasse informationsbehandlingen til nye krav, og på grund af den enkle måde, man kan foretage beregninger og behandle store mængder tal. APL anvendes desuden ofte af mennesker, der ikke har en traditionel EDB-baggrund eller -uddannelse. viling<br>multipleder, sproget given a standing in the signalized control in the kine of the match<br>and d den enkle match and a person of the match of the match of the match of<br>the control of the match of the match of the mat

Internationalt ser det ud til, at APL specielt taler til den kreative danske dovenskab. Brugen af APL er nemlig relativt set mest udbredt i Danmark, Finland og som noget nyt i Japan.

Der skulle således være gode muligheder for, at APL falder ide danske skoleelevers smag.

## T-APL. til RC Piccoline/Partner

- I-APL leveres til Piccoline/Partner til brug under både CCP/M og C/DOS.
- I-APL understøtter APL-tegnsæt på skærm og skriver.
- I-APL har interface til rutiner skrevet i Assembler, til ikke-APL filer på disketter, samt til GSX-grafiksystemet.
- Med I-API disketten følger en de] programbiblioteker, omfattende hjælpeprogrammer, eksempelsamlinger fra APL lærebøger, grafikprogrammer mv.

Af litteratur medfølger:

1) Dansk oversættelse af den generelle I-APL manual, med et appendix specielt om I-APL på Piccoline. 2) "APL i undervisningen" af Per Gjerløv.

3) "An APL Tutorial" af Linda Alvord og Norman Thomson.

4) Litteraturliste, med henvisning til dansk og udenlandsk APL litteratur.

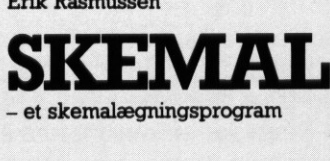

## **MATERIALE**

Erik Rasmussen

- $\bullet$  1 diskette
- e Vejledning
- e Betjeningsoversigt e Skemal ,,Rundvisning"
- e Fagfordeling til Skemal ,,Rundvisning"
- e Installationsvejledning
- e Skablon til Piccoline-tastaturlinial

## DATAMATER

e Skandis, Piccoline/Partner, IBM-PC

## PRISER

- e Hele materialet, Kr. 5.000,00
- e Demo-diskette, Kr. 200,00
- e Vejledning separat, Kr. 32,80
- e Alle priser ekskl. moms.

Skemalægningen foregår i de 3 skematyper: Klasser, lærere og lokaler. Skemalæggeren kan hente hvert skema frem på skærmen og arbejde i det. Under skemaet er der en pulje med de timer, der skal være i det pågældende skema. Med enkelte tryk på tastaturet flyttes timerne **SIKIERNIER**<br>
- et skemalægningsprogram<br>
MATERIALE<br>
• 1 diskette<br>
• Vejledning<br>
• Skemal "Rundvisning"<br>
• Skemal "Rundvisning"<br>
• Fagfordeling til Skemal "Rundvisning"<br>
• Installationsvejledning<br>
• Installationsvejledning<br>

Selvom I-APL er fritaget for licensbetingelser, er det naturligvis ikke gratis, at trykke og udsende materiale og disketter. Men den pris man betaler, dækker udelukkende omkostninger til udfærdigelse af mate-

kostninger til udfærdigelse af mate-<br>riale. Af samme grund er prisen på<br>I-APL sat så lavt som til<br>**150,- kr.** 

Prisen er exclusive moms, og der ydes ikke speciel skolerabat på Pklub produkter. Det skal bemærkes at disketten frit kan kopieres. Yderligere oplysninger om I-APL

Kim S. Andreasen, Snerlevej 3, 3000 Helsingør, tlf. 02 21 04 17 Gitte Christensen, Thorsvænget 8, 3000 Helsingør, tlf. 01 10 01 15 Per Gjerløv, Bakkevej 2A, 3460 Birkerød, tlf. 02 81 00 05 Svend E. Frandsen, Linnesgade

150, kr.

I-APL sat så lavt som til

kan fås hos:

op eller ned. Programmet håndterer også blokke og støttetimer. Når en time flyttes f.eks. i et klasseskema, noterer programmet timen i de tilhørende lærer- og lokaleskemaer. Programmet holder regnskab med resttimer og mellemtimer og advarer, hvis et skemas timer ligger så spredt, at der bliver mellemtimer. For at få overblik kan skemalæggeren indflette op til 12 andre skemaer i det skema, der arbejdes med.

ridendi

Lindgreens Alle 12C 2300 København S Tlf. 01 93 66 22

OKALE

 $\boldsymbol{\lambda}$ 

**NDA** 

 $Z \times Z$ 

 $\frac{2}{3}$  /  $\frac{2}{3}$  or  $\frac{2}{3}$ 

## **UNDERVISNINGS**<br>PROGRAMMER

 $\frac{1}{2}$ <br>  $\frac{1}{2}$ <br> Der lægges stadig større vægt på, at undervisningen i folkeskolens en klasser relateres til det omgivende sam-

fund.<br>Nedennævnte tilbud er et led i disse bestræbelser.

## Bogføring m. EDB

De daglige posteringer, journaludskrifter, kontoudskrifter og års-<br>afslutning. Manual på 20 sider..<sup>485</sup>r

## Bilagsprogram

Et forløb m. udskrivning af fakturaer, notaer, checks og andre bilag til betaling og senere bogføring. Indeholder desuden bank og postgiro. Udførlig manual.... 4957

N

)

**Symbols** 

## Bogføring

Indlæring af grundlæggende begreber. Øvelser, opgaver og tests. Udførlig manual... 4 95,

## Biblioteksprogram

Database til indøvning af søgning på titler, emner og forfatter. Udtørtig Manudl 2... 485- Priserne er excl. moms.

Nærmere oplysning eller bestilling til (tlf. efter kl. 15)

22

29 A, 1., 1361 København K, tlf. 01 12 52 10

# DE BLÅ SIDER DE BLÅ

## TLYTGEO -et program til flytningsgeometri

Dette nummers ene tilbud i P-klubben er et program<br>udarbejdet af Viggo Sadolin fra Danmarks Lærerhøj-<br>skole under INFA projektet. Udviklingen er sket i<br>samarbejde med datalogistuderende Sanna Schlosser<br>og Ole Møller Christ **ill flytnings en tilbud**<br>
Dette nummers ene tilbud<br>
udarbejdet af Viggo Sadoli.<br>
skole under INFA projektet.<br>
samarbejde med datalogist<br>
og Ole Møller Christensen.<br>
Københavns Universitet.<br>
Viggo Sadolin er kendt for ,<br>
v

Programmet FLYTGEO giver mulighed for at definere geometriske figurer, geometriske flytninger, og derefterse dise flytninger udført på

plerende undervisningsmiddel, og

skal derfor ikke opfattes som en erstatning eller et alternativ til andre midler, som ellers benyttes i det pågældende emne. Det er heller ikke skærmen. tanken, at eleverne ved at arbejde Om programmet siger Viggo Sado- med programmet her møder de lin selv: grundlæggende begreber i emnet "Programmet er tænkt som et supfor første gang. Programmet er ment som et ekstra middel, som

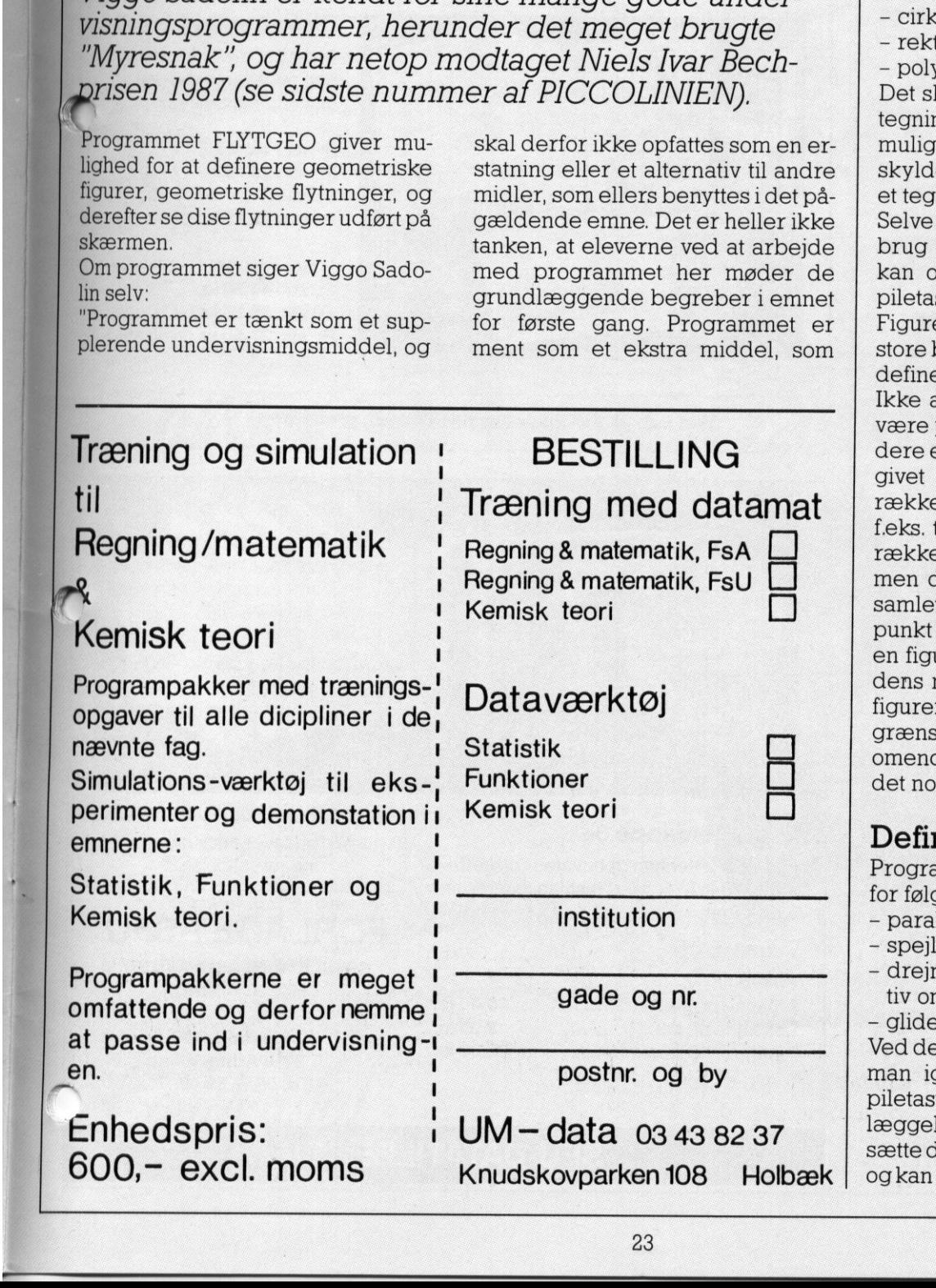

nogle elever i nogle situationer kan arbejde med eller inddrage i en løsningssituation. Hvor og hvornår anvendelse af programmet kan ændre en aktivitet i en ønsket retning, må den enkelte lærer tage stilling til"

Programmet er delt op i 3 hovedafsnit:

- Definition af figurer
- -— Definition af flytninger
- Udførelse af flytninger

## Definition af figurer

Man kan definere forskellige geometriske primitiver:

- cirkler
- rektangler
- polygoner

Det skal bemærkes, at alt er stregtegninger. Der er ikke udfyldningsmuligheder osv., hvilket simpelthen skyldes, at dette ikke er ment som et tegnesystem.

Selve definitionen sker lettest ved brug af en mus, men programmet kan også fungere ved at benytte piletasterne.

Figurer navngives ved hjælp af store bogstaver, og man kan derved definere op til 29 forskellige figurer. Ikke alle behøver nødvendigvis at på skærmen samtidig. Endvier det så fikst lavet, at en navnfigur godt kan bestå af en e primitiver. Således kan man tegne et flag ved hjælp af en e rektangler eller polygoner, definere flag-figuren ved eet t navn. På ethvert senere tidsvil man så kunne genskabe ur, blot ved at kalde den ved navn. Det skal bemærkes, at r ikke nødvendigvis er beet til skærmens del af planen, d det på tegneniveau vil være rmale.

## nition af flytninger

ammet rummer muligheder gende typer af flytninger:

- lelforskydninger
- inger
- ninger (både positiv og neganløbsretning)
- espejlinger

efinitionen af flytningerne har gen glæde af musen (eller terne). F.eks. vil man ved fastlse af en spejlingsakse aflenne direkte i sin tegneplan, flytte den rundt indtil den lig-

 $\vert$ 

## <u> 1990 - Johann John Stein, marwolaeth a bhann an t-Albann an t-Albann an t-Albann an t-Albann an t-Albann an t-</u> DE BLA DE BLÅ SIDER

ger præcist, som man ønsker det. Man er altså ikke nødt til på forhånd at have udregnet en ligning for den pågældende linie. Ved definitionen kan man dog have glæde af at have et koordinatsystem at støtte sig til, og det er muligt at indlægge et sådant over ens tegneplan, hvis man ønsker det. Det er også muligt, at definere flytninger ud fra dette koordinatsystem ved hjælp af de relevante ligninger.

Det skal endvidere bemærkes, at der ikke vil være problemer ved at definere flytninger, der vil flytte figurerne (eller dele af dem) uden for den del af planen, man kan se på skærmen.

Flytningerne skal også navngives, og man benytter her små bogstaver, så der er igen mulighed for 29 forskellige flytninger.

Endvidere kan man definere sammensætning af forskellige flytninger. Dette sker dog - ligesom fastlæggelse af flytninger ved ligninger - i algebradelen (se nedenfor).

## Udførelse af flytninger - algebradelen

Denne del er ikke mus-styret, men knytter sig til tastaturordrer. Selve virkemåden illustreres måske bedst ved et lille eksempel:

- Vi antager, at vi har tegnet en figur, og givet den navnet A

- Vi antager, at vi har defineret f.eks. en drejning på 60 grader omkring et givet drejningscentrum, og givet den navnet a.

- Skriver vi nu

 $a(A)$ 

vil vi på skærmen se figuren A blive drejet 60 grader omkring det angivne drejningscentrum.

Det er naturligvis ikke sådan, at man kun ser start- og slutsituationen. Man ser også en række mellemstadier, så man får indtryk afen lille tegnefilm. Man har mulighed for at indstille en række parametre, herunder en der angiver hvor mange mellemtegninger, man ønsker.

Algebradelen rummer også mulighed for sammensætning af afbildninger. Fortsatte vi vort eksempel med f.eks. at skrive

 $b = a$ oa

ville vi have defineret en ny drejning om det samme drejningscentrum, men nu på 120 grader.

<u> 1990 - Jan James James, filozof amerikan bizi dago eta bizi gazetan bizi dago eta bizi gazetan bizi da</u>

## SFU-DATATILBEHØR

## FÅ ORDEN PÅ DINE<br>DISKETTER MED<br>SFU-DISKETTEMAPPER

SFU har valgt at opbevare disketter som bøger i en reol. Det er et velkendt og afprøvet princip.

Disketten anbringes i et praktisk, hvidt plastomslag, der også kan rumme den tilhørende vejledning.

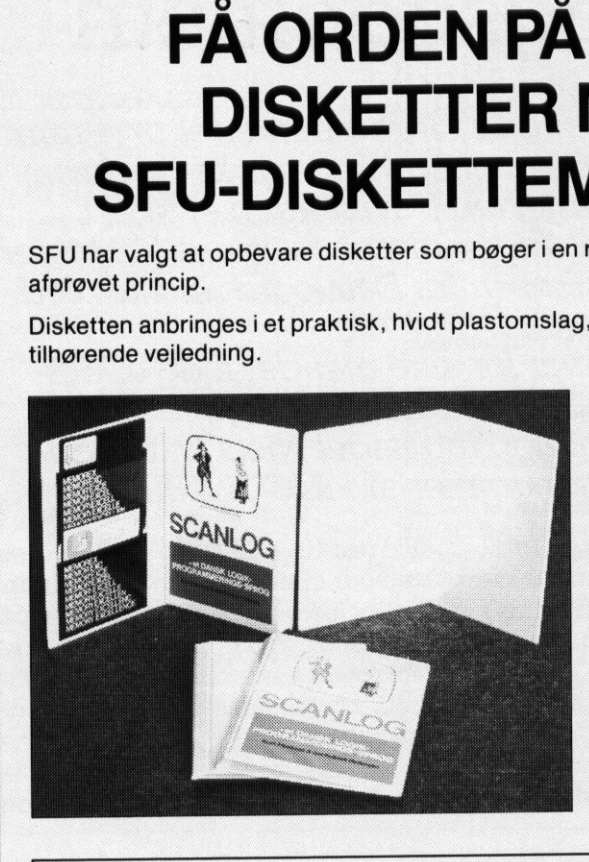

## Diskettemappe 2+1

Disketter med 1 tilhørende bog opbevares praktisk i diskettemappe 2+1.

Priser i str. A5 Pr. stk. 26,75 kr. Pr. stk. 24,75 kr. (v/ 20 stk.) Pr. stk. 22,75 kr. (v/ 50 stk.)

Priser i str. A4 Pr. stk. 41,50 kr. Pr. stk. 39,50 kr. (v/ 20 stk.) Pr. stk. 37,50 kr. (v/ 50 stk.)

Ved køb af 100 stk. eller flere — indhent venligst tilbud!

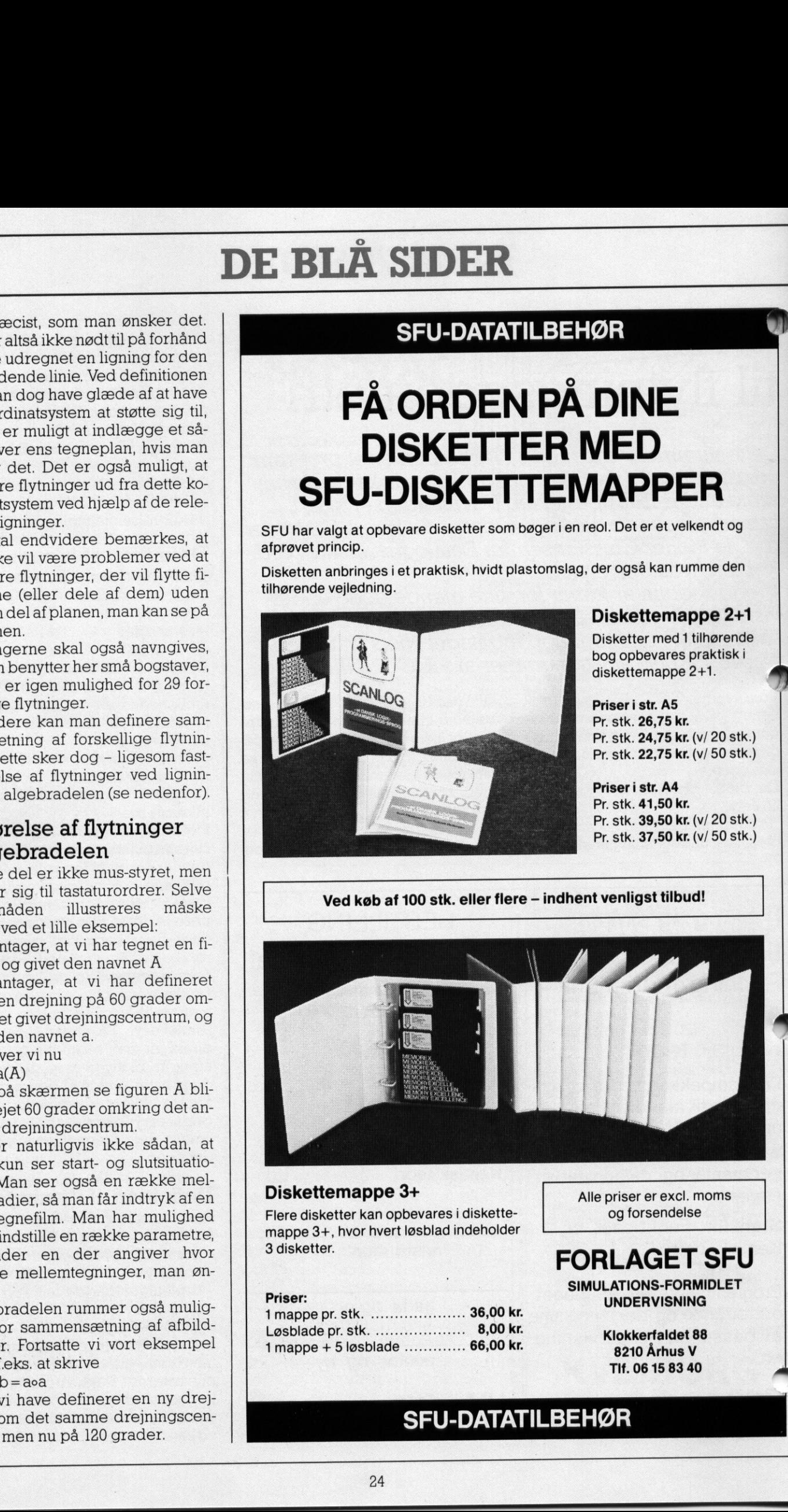

Diskettemappe 3+<br>Flere disketter kan opbevares i diskette- og forsendelse<br>manne 3+ bygr hvert løsblad indeholder mappe 3+, hvor hvert løsblad indeholder

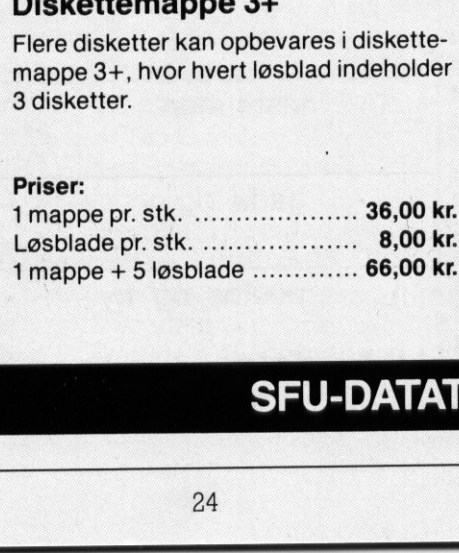

## 3 disketter.<br>
FORLAGET SFU SIMULATIONS-FORMIDLET Priser:

UNDERVISNING

kr. Klokkerfaldet 88<br>kr. 2010 århun V Tlf. 06 15 83 40  $8.10$ 

 $\overline{\phantom{a}}$ 

## **SFU-DATATILBEHØR**

# DE BLÂ DE BLÅ SIDER

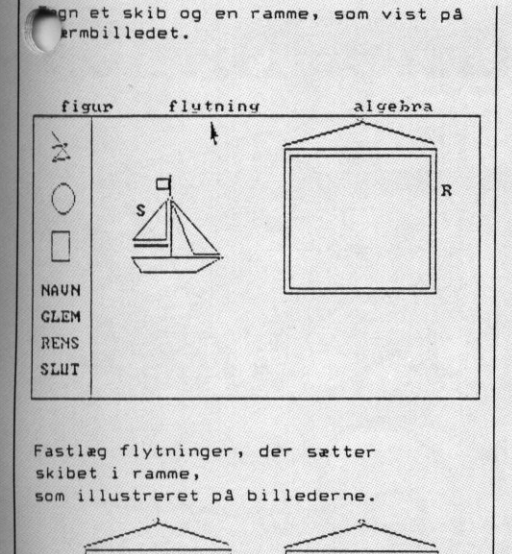

Fastlæg flytninger, der sætter<br>skibet i ramme,<br>som illustreret på billederne.

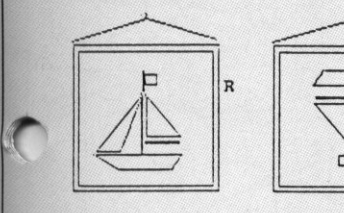

kunne vi skrive For at få udført denne drejning  $b(A)$ 

og ville så se vor figur dreje de 120 grader.

Definerede vi nu  $c = b \circ b \circ b$ 

ville denne drejning blive på 360 grader, og den flytter altså figuren tilbage på plads. Man vil her ofte se, at figuren under drejningen ikke bliver inden for skærmens rammer, men figuren forsvinder ikke - den kommer på et tidspunkt blot ind igen, og ender altså hvor den startede.

Programmets muligheder for at fastlægge flytninger på forskellige abstraktionsniveauer, betyder, at det kan bruges på mange forskellige klassetrin, typisk startende med 6 klasse. Det er på denne måde ikke et program, som kun kan benyttes i en enkelt klasse på et bestemt tidspunkt, men et program som man gennem årene med jævne mellemrum kan inddrage i undervisningen. Programm<br>
abstraktion<br>
billederne.<br>
billederne.<br>
billederne.<br>
billederne.<br>
lige klass<br>
måde ikke<br>
måde ikke<br>
måde ikke<br>
semt tids<br>
som man ge<br>
semt tids<br>
som man ge visningen.<br>
ligt, bl.a. fo<br>
målenent tids<br>
som man ge vis

 nokrome og farveskærme, men op-Programmet fungerer meget hurtigt, bl.a. fordi det arbejder direkte i det grafiske skærmlager. Programmet kan benyttes både på moløsningen vil altid være som på en farveskærm, og man skal derfor benytte farvegrafikdriver, uanset om man arbejder med monokromskærm eller farveskærm.

På disketten ligger to udgaver af programmet. En der benyttes på "normale" maskiner, og en der benyttes på maskiner med 8087 numerisk regneenhed. Benyttes en sådan, vil flytningerne kunne foretages væsentligt hurtigere, hvilket i praksis betyder, at man kan definere flere mellemstadier, og derved få en mere 'flydende' tegnefilm.

Til programmet er udarbejdet en brugervejledning med forslag til elevopgaver.

Programmet koster

395,- kr.

 terne. Prisen er excl. moms, og der ydes ikke skolerabat på P-klub produk-

## $\frac{1}{2}$

Flemming Keller. Af Peter Bollerslev, Torben Truels Nielsen og

gennemgås også datamatens mange forskellige anvendelses Datema 1 og Datatema 2 er udarbejdet med henblik på undervisningen i datalære som valgfag i 8.-10. skoleår. I materialet behandles emner fra alle fire hovedområder, der er anført i den ministerielle læseplan for faget. I forbindelse med arbejdet med programmeringssproget COMAL80, områder, grundbegreber af datalogisk art, datamatens principielle opbygning og et eksempel på en database. GALLER CATER CATER DEL REGISTRATE For at få udført denne drejning (male of kase Englanden Reinstein enkelten en kommunen annan genommal visningen.<br>
Male ikke et programmet fungen and the mellemrum kan in the sole of the sole of the sole of the sole of the

Materialet omfatter:

## Datema 1

<u> Kabupatèn Bandaran Ing</u>

99 sider, illustreret. Kr. 98,50. SBN 01-19244-2.

## Datema 1 - Materialesamling

1 sæt konkrete materialer bestående af 1 radiorør, 1 transistor, 1 chip, 1 hulkort og 1 hulstrimmel. 1 sæt kopiark og 1 lærervejledning, 19 s. ill. Best.nr. 667975. Kr. 213,50.

## Datema 1 - Disketter

1 plastmappe med 2 disketter til C64: 951932, til Piccoline: 951894, til Scandis: 951878. Pris kr. 976,00.

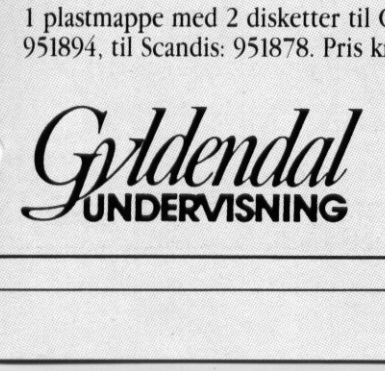

Datatema 2

116 sider, illustreret. Kr. 118,00. SBN 00-18092-0. 

Datatema 2 - lærervejledning med kopiark 32 sider, illustreret. Kr. 120,00. SBN 00-19232-5.

## Datatema 2 - Diskette

Gyltented<br>
SP<br>
C<br>
SO.<br>
Datatema 2<br>
Iló sider, illustreret. Kr. 118,<br>
Datatema 2 - lærerve<br>
32 sider, illustreret. Kr. 120,<br>
Datatema 2 - Diskette<br>
1 plastmappe med 1 diskett<br>
kr. 1.037,00. Til Piccoline: b<br>
C64: best.nr. 9 1 plastmappe med 1 diskette. Til Scandis: best.nr. 953706, kr. 1.037,00. Til Piccoline: best.nr. 953722, kr. 1.037,00. Til C64: best.nr. 953749, kr. 793,00.

 $\overline{\phantom{a}}$ 

## <u> De la Carlo de la Carlo de la Carlo de la Carlo de la Carlo de la Carlo de la Carlo de la Carlo de la Carlo d</u> DE BLÅ SIDER DE BLA

## Lynhurtig numerisk regneenhed? til lavpris DE BLÅ S<br>numeris CONTECTS

INTEL-processorerne, der bl.a. omfatter de hovedprocessorer, der benyttes ide fleste moderne mikrodatamater, hedder næsten allesammen noget med "86. I PICCOLINE/ Partner sidder der en 80186 16-bit processor, og i RC900 sidder der den meget hurtige 80386 32-bit processor. Lynhu<br>
El lavis<br>
INTEL-processorer<br>
INTEL-processorer<br>
fatter de hovedproc<br>
myttes i de fleste mo<br>
men noget med '86<br>
Partner sidder der<br>
Partner sidder der<br>
den meget hurtige i<br>
cessor.

808

Men INTEL har også en '87 serie. Til PICCOLINE/Partner hedder den 8087 og til RC900 80387. Denne pro- . cielt designet til numeriske bereg-

Denne co-processor kan forøge hastigheden af beregningstunge programmer ganske væsentligt.

F.eks prøvede vi på redaktionen at lave et lille POLYPASCAL-program, der udregnede 10.000 sinusværdier. Med den normale processor tog det ca 75 sekunder. Med 8087 processoren tog det ca 4 sekunder. Et andet eksempel er det program tiludregning af Mandelbrot-kurver, der er omtalt andetsteds i bladet, hvor man kan få en forbedring med en faktor 10.

## Næsten 60% rabat

Til PICCOLINE er 8087-processoren bygget ind på et kort, der sættes direkte i en sokkel på hovedkortet i maskinen.

8087-processoren har altid været en af INTELs dyreste, og den normale listepris på 8087-kortet ligger på 3950,- kr, Men nu sælges den til

8087 og til RC900 80387. Denne pro-<br>cessor er ikke en hovedprocessor, **F din kinn en din kinn for forto fyrmaleimnam mod**  $\mathbf{c}_\text{tensor}$  er ikke en hovedprocessor, spe-  $||$  **få styr på dine tastaturskinner m** ninger på - i særdeleshed - reelle **Mikro Værkstedet's TastaturFlipper** 

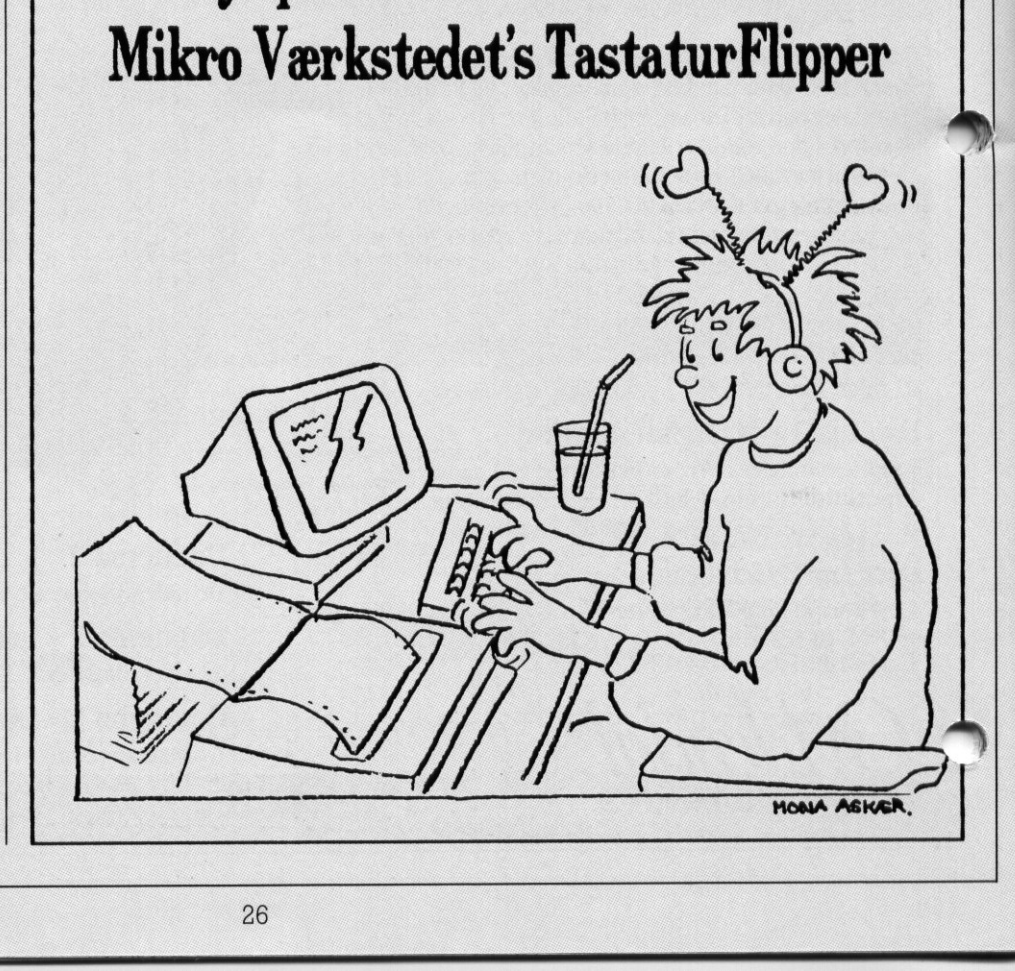

## <u> 1990 - Johann Barnett, fransk politik (</u> DE BLA DE BLÅ SIDER

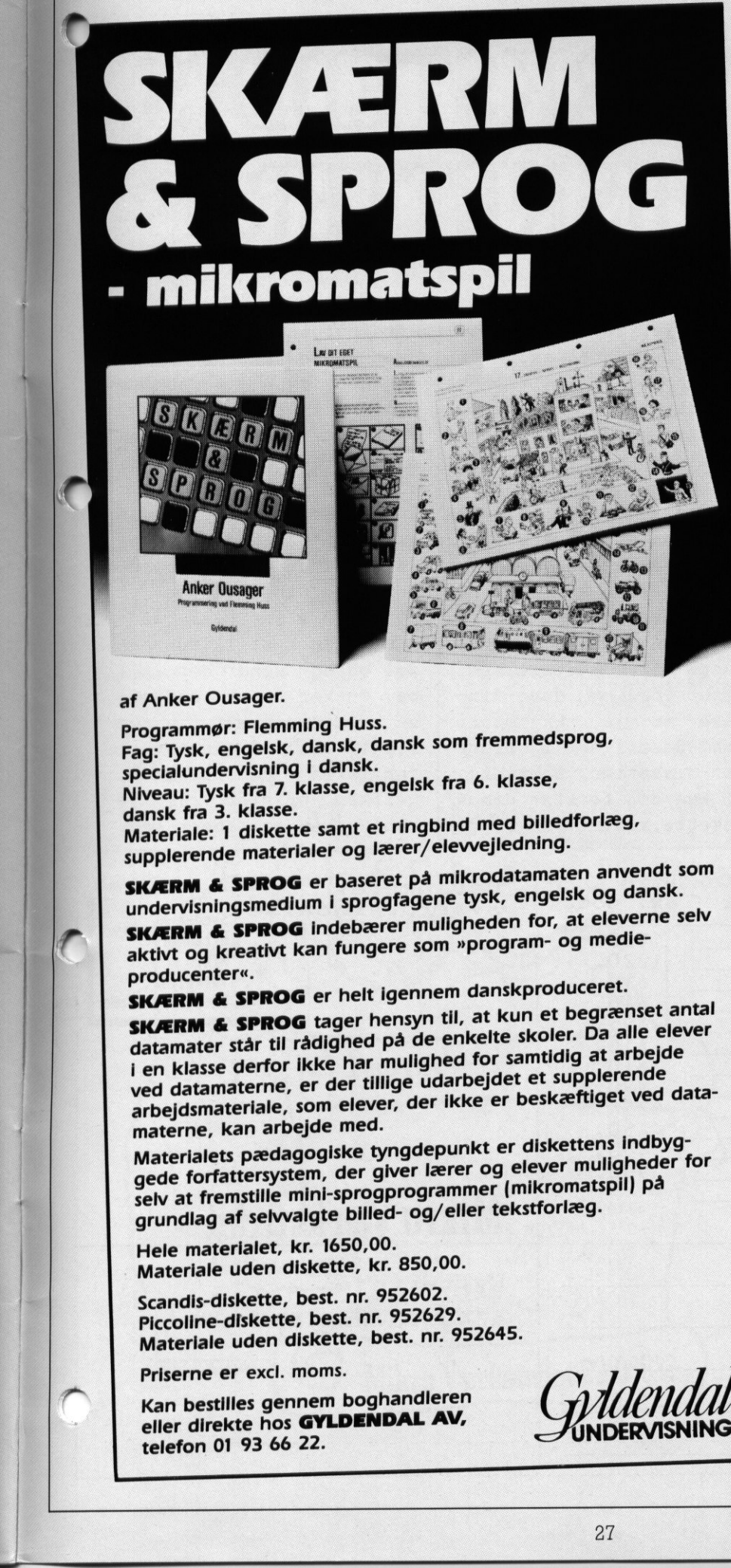

## af Anker Ousager.

Programmør: Flemming Huss. Fag! Tysk, engelsk, dansk, dansk som fremmedsprog, specialundervisning i dansk. Niveau: Tysk fra 7. klasse, engelsk fra 6. klasse, dansk fra 3. klasse. Materiale: 1 diskette samt et ringbind med billedforlæg, supplerende materialer og lærer/elevvejledning.

SKÆRM & SPROG er baseret på mikrodatamaten anvendt som undervisningsmedium i sprogfagene tysk, engelsk og dansk. **SKÆRM & SPROG** indebærer muligheden for, at eleverne selv aktivt og kreativt kan fungere som »program- og medie-

producenter«. SKÆRM & SPROG er helt igennem danskproduceret.

datamater står til radighed på de enkelte samtidig at arbejde<br>i en klasse derfor ikke har mulighed for samtidig at arbejde SKÆRM & SPROG tager hensyn til, at kun et begrænset antal datamater står til rådighed på de enkelte skoler. Da alle elever ved datamaterne, er der tillige udarbejdet et supplerende ved datamaterne, er der tillige udarbejdet et seppronter.<br>arbejdsmateriale, som elever, der ikke er beskæftiget ved data arbejdsmateriale, som elever, der ikke er bestimmig.<br>materne, kan arbejde med.

materne, kan arbejde med.<br>Materialets pædagogiske tyngdepunkt er diskettens indbyggede forfattersystem, der giver lærer og elever muligheder for Selv at fremstille mini-sprogprogrammer (mikromatspil) på grundlag af selvvalgte billed- og/eller tekstforlæg.

Hele materialet, kr. 1650,00. Materiale uden diskette, kr. 850,00.

Scandis-diskette, best. nr. 952602. Piccoline-diskette, best. nr. 952629. Materiale uden diskette, best. nr. 952645.

Priserne er excl. moms.

Kan bestilles gennem boghandleren eller direkte hos **GYLDENDAL AV,**<br>telefon 01 93 66 22.

Gytdendal

skolesektoren gennem P-klubben til en meget favorabel pris på 1600,- kr.

oe

Priserne er som sædvanlig eksklusive moms, og der ydes ikke speciel skolerabat på P-klub produkterne.

## Ikke til alle maskiner

Det skal dog nævnes, at det ikke er alle PICCOLINER, der kan benytte 8087-processoren.

Forudsætningen er, at clock-frekvensen i maskinen er på 8Mhz, og dette gælder kun for de såkaldte PICCOLINE 2 modeller, dvs. maskiner med et oprindeligt lager på 512Kb. Disse maskiner blev solgt fra marts 1986 og fremefter. Det kan ikke lade sig gøre, at opgradere en PICCOLINE 1 til en PICCOLINE 2. Endvidere skal netbrugere være opmærksom på, at der muligvis skal foretages en FCO-opdatering af maskinens netkort. Denne FCO har nummeret 19-071. Opdateringen foretages ved henvendelse til teknisk service. Baggrunden er, at 8087 processoren skal sættes ned i samme sokkel som net-adaptoren, og derfor monteres ovenpå.

## Især til programmering

Rent softwaremæssigt er det sådan, at man ikke bare får sine færdigkøbte undervisningsprogrammer til at køre hurtigere, fordi man har en 8087-processor monteret. Det er kun nogle programmeringssprog, der kan udnytte en 8087-processor. Eksempler herpå er POLYPASCAL, C, Assembler, mens f.eks. Comal80 ikke understøtter den. Ethvert Comal80 undervisningsprogram, vil altså ikke have glæde af 8087. Undervisningsprogrammerskrevet i f.eks. PASCAL, kan udnytte den, hvis der på disketten ligger en speciel 8087-udgave. Dette gør sig f.eks. gældende for et andet af produkterne i dette nummers P-klub, nemlig programmet FLYTGEO. Men alt ialt henvender 8087-processoren sig nok især til dem, der selv programmerer i f.eks. PASCAL, og som har brug for at udføre mange og store beregninger.

De får til gengæld et værktøj i hænderne, som forøger anvendelsesmulighederne i maskinen ganske væsentligt.

 $\perp$ 

## <u> 1988 - Andrea Stadt Andrea Stadt Andrea Stadt Andrea Stadt Andrea Stadt Andrea Stadt Andrea Stadt Andrea Stad</u> DE BLA DE BLÅ SIDER

## MIKRO VÆRKSTEDETS DEMO-DISKETTER

På MIKRO VÆRKSTEDET udvikler vi til stadighed nye programmer.

Eksempelvis har vi siden forrige nummer af Piccolinien udkom, udviklet 4 nye programmer. For at informere vore nuværende og kommende kunder kan vi selvfølgelig vælge at fyre en masse annoncekroner af i forskellige blade, men ud fra selv den bedste annonce kan I alligevel ikke med sikkerhed afgøre om det program, der er omtalt, er noget for jer. Derfor har MIKRO VÆRKSTEDET igen taget et while victimes and the start of the start of the start of the start of the start of the start of the start of the start of the start of the start of the start of the start of the start of the start of the start of the star

<u> 1986 - Johann Harry Harry Harry Harry Harry Harry Harry Harry Harry Harry Harry Harry Harry Harry Harry Harry</u>

initiativ, der forhåbent lig vil danne skole i denne branche: Vi tilbyder at sende en demodiskette med det program I er interesseret i. Det er hele programmet I modtager, og ikke en eller anden amputeret version. Sammen med disketten følger et kursus i at bruge programmet. Demodisketten skal returneres 3 uger efter modtagelsen. Prisen for en demo-diskette er 160 kr excl. moms. Bestiller I flere demo-disketter samtidig, vil kun den første demodiskette koste 160 kr, de efterfølgende vil være gratis. Ved køb af programmet på et senere tidspunkt vil jeres udgifter til demodisketten blive fratrukket i programmets pris. I kan selvfølgelig også vælge at få tilsendt infoark om de enkelte programmer. Ring til os på 09103022 eller klip nedenstående bestillingsseddel ud og send den til os. Ønsker I at modtage en demodiskette med Tryk16 skal I angive i rubrikken demodiskette, hvilken printer Tryk16 skal anvendes sammen med.

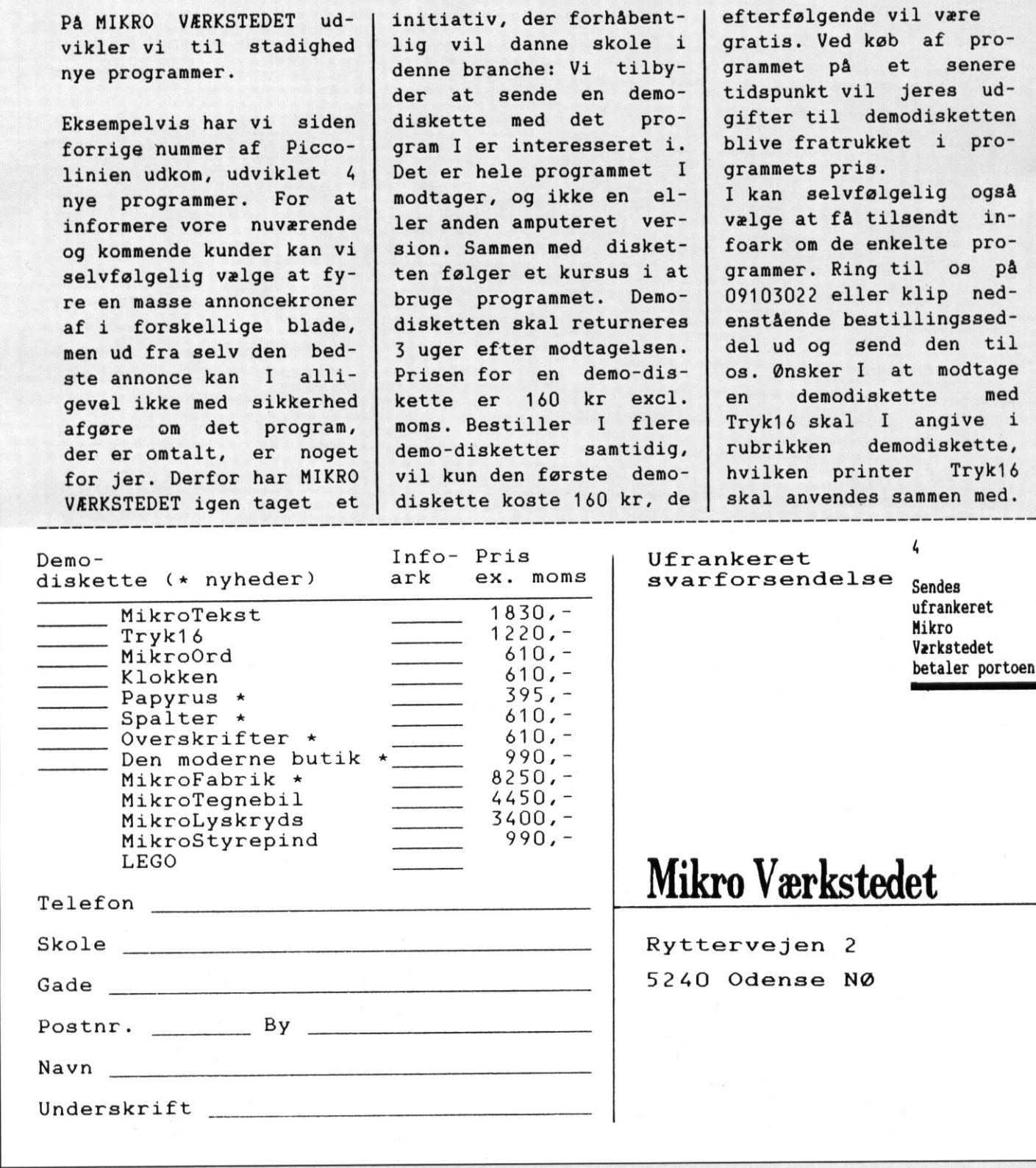

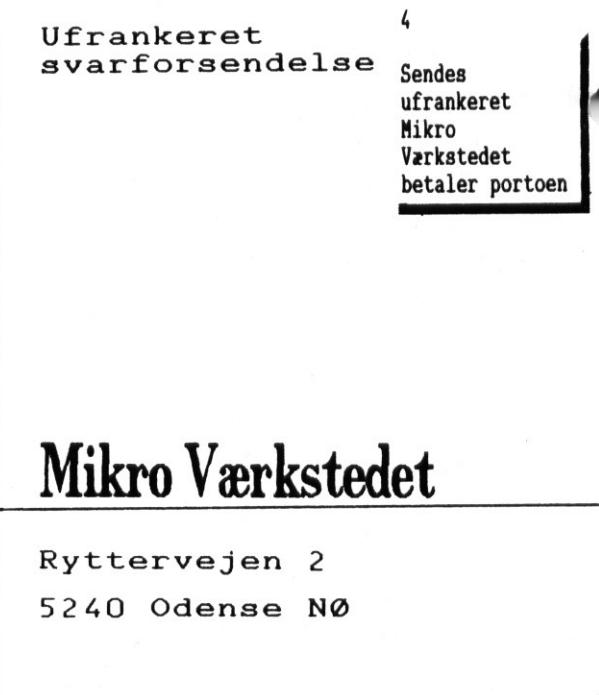

 $\overline{\phantom{a}}$ 

a a shekarar 2008 a tsara tsa

## DE BLÅ DE BLÂ <u> Prima provincia de la provincia de la provincia de la provincia de la provincia de la provincia de la provinc</u> DE BLÅ SIDER

 

fag, som kan tilbydes på den en-

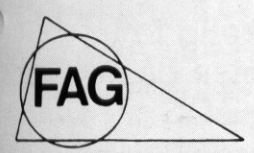

Med gymnasiereformen er der indførten række nye fagigymnaster (f. 1998)<br>siet. Med Programmet Fagvalg (f. 1998)<br>kan man vælge netop den fagvalg (f. 1998)<br>kombination, man synes bedst (f. 1999)<br>Den er fremstillet i en krafti om. Ved hjælp af cursorpilene der sikrer lang levetid.

vælger man i et valgtræ først sine | | Brug af TastaturFlipperen: Rediger en tastaturfag på højt niveau. Derefter kan skinne ved hjælp af dit tekstbehandlingssystem man vælge fag på mellemniveau.<br>Man kan hele tiden fremkalde tiller endnu bedre skriv og rediger dine egne Man kan hele tiden fremkalde ti- tastaturskinner med "MikroSkinner". Få tasta-<br>mefordeling og regler for fagsam-<br>turskinnen skrevet ud - lim den på en af Tas-<br>turskinnen skrevet ud - lim den på en af Tas-Med programmet medfølger et in- taturFlipperens opslag - den er klar til brug.<br>Stallationsprogram, så Fagvalg Der er plads til 16 forskellige tastaturskinner kan installeres så det kun viser de || | på en enkel TastaturFlipper. Mikro Værkstedet 09103022

kelte skole. MikroSkinner er et program, til indskrivning, redigering og udskrivning af tastaturskinner på printeren. Det indtastede kan gemmes på diskette og hentes frem til senere brug.

TastaturFlipperen koster 45,- kr, 4 stk. 120,-Forlaget FAG | | kr. Programmet MikroSkinner samt 4 Tastaturma flippere koster 395.- kr. Alle priser ex. moms<br>3600 Frederikssund og forsendelse.<br>Telefon 02 31 77 50

## Mikro Værkstedet 09103022

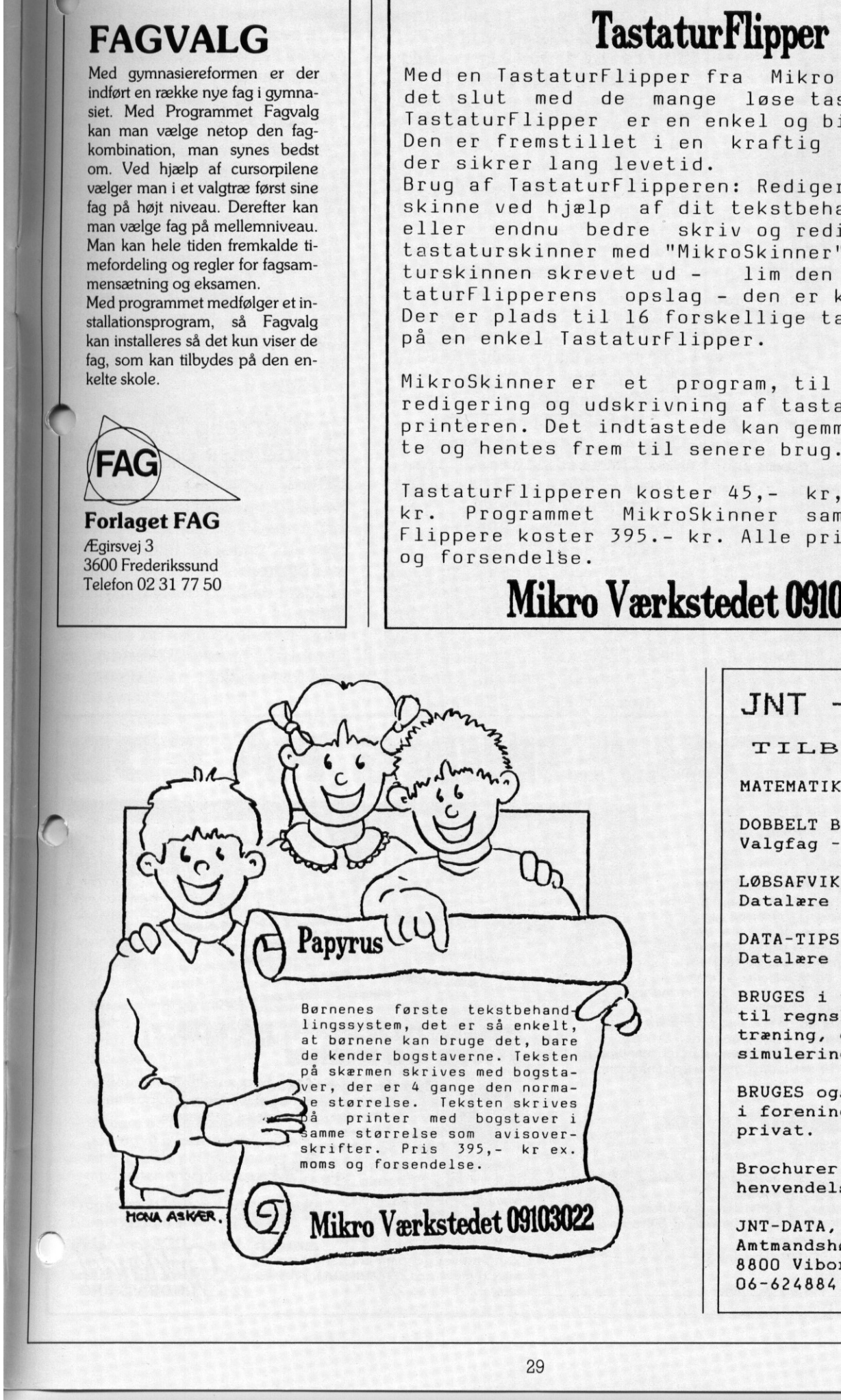

÷

## $JNT - DATA$

TILBYDER s

MATEMATIK 1.-7. ARGANG.

DOBBELT BOGFØRING: Valgfag - datalære m. m.

LØBSAFVIKLING: Datalære - idræt.

DATA-TIPS: Datalære - matematik.

) BRUGES i undervisningen til regnskabsføring, træning, databaser og simulering.

BRUGES også i foreningen - i firmaet privat.

Brochurer tilsendes ved henvendelse til:

JNT-DATA, Amtmandshøjen 14, 8800 Viborg. 06-624884 el. 06-628271.

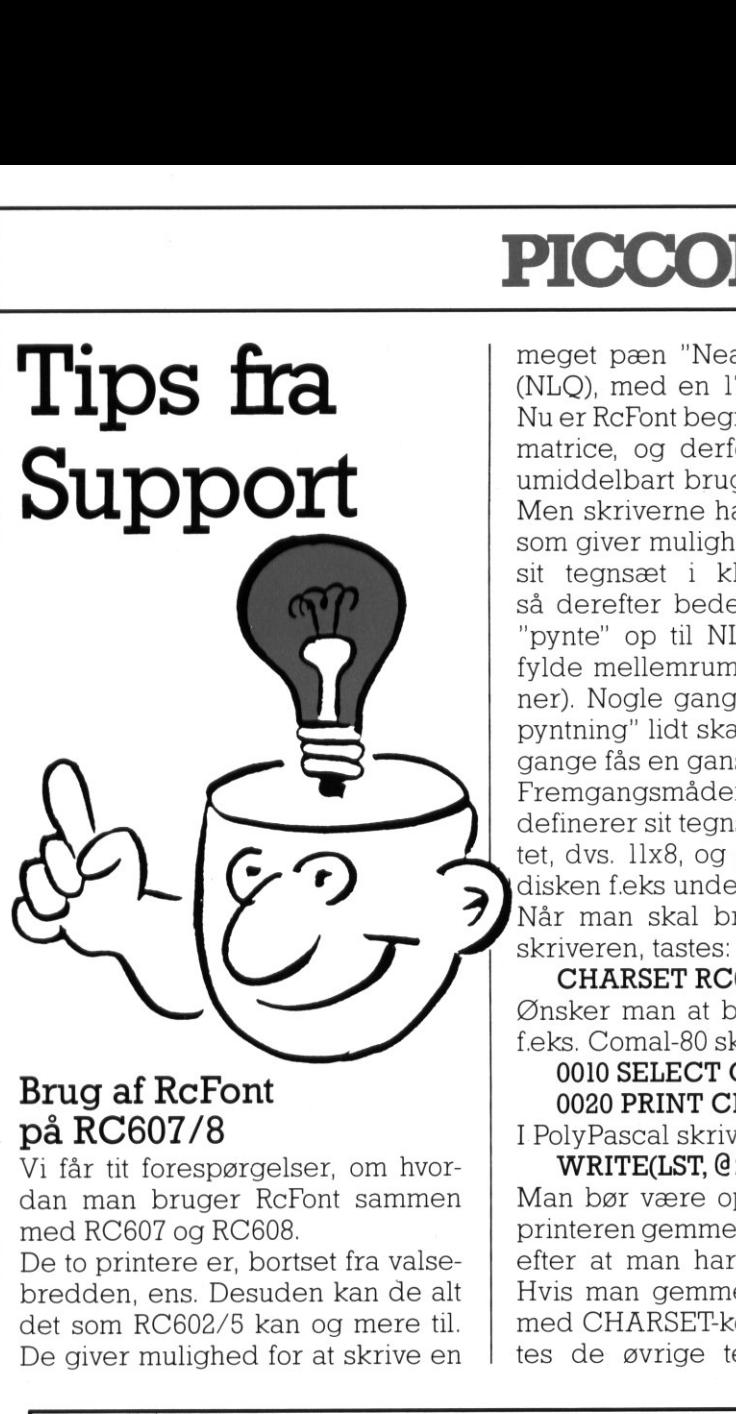

<u> 1980 - Johann Barn, mars ann an t-Amhain Aonaich an t-Amhain Aonaich an t-Amhain Aonaich an t-Amhain Aonaich</u>

## Brug af RcFont på RC607/8

Vi får tit forespørgelser, om hvordan man bruger RcFont sammen med RC607 og RC608.

De to printere er, bortset fra valsebredden, ens. Desuden kan de alt det som RC602/5 kan og mere til. De giver mulighed for at skrive en

meget pæn "Near Letter Quality" (NLQ), med en 17 dot høj matrice. Nu er RcFont begrænset til en 16x16 matrice, og derfor kan man ikke umiddelbart bruge RcFont til NLQ. Men skriverne har en fiks facilitet, som giver mulighed for at definere sit tegnsæt i kladdekvalitet, og så derefter bede skriveren om at "pynte" op til NLQ-tegn (Dvs. udfylde mellemrum og afrunde hjørner). Nogle gange går denne "oppyntning" lidt skævt, men de fleste gange fås en ganske pæn skrift. Fremgangsmåden er simpel: Man

definerer sit tegnsæt i kladdekvalitet, dvs. 11x8, og gemmer dette på disken f.eks under navnet TEST118. Når man skal bruge tegnsættet i skriveren, tastes:

CHARSET RC605=TEST118 Ønsker man at bruge tegnene fra f.eks. Comal-80 skrives

0010 SELECT OUTPUT "printer" 0020 PRINT CHR\$(27)+"7"; I PolyPascal skrives blot:

WRITE(LST, @27'7');

Man bør være opmærksom på, at printeren gemmer tegnsættet, også efter at man har slukket for den. Hvis man gemmer et nyt tegnsæt med CHARSET-kommandoen, sættes de øvrige tegn til standardtegnsættet. Hvis man ønsker sætte tegnsættet tilbage til stan dard, gøres dette ved sætningerne:

0030 PRINT CHR\$(27)+"\$"  $\frac{\textit{1}}{\textit{1}}$  Comal-80  $WRITE(LST, @ 27'$ \$');  $(*$  PolyPascal  $*)$ 

Til RcTekst II release 3.0 (og nyere) er fremstillet specielle skriverdefinitioner RC607FWPP og RC608F. WPP. Sidstnævnte skriverdefinitioner udleveres gratis fra Regnecentralens SupportCenter, ved fremsendelse af en tom initialiseret diskette. Sammen med disse fås iøvrigt også skriverdefinitioner. til RC603, RC604 og RC605 til brug sammen med RcFont og release 3.0 af RcTekst II.

## En mærkelig fejlmeddelelse på netværk under C-DOS

Nogen brugere af netsystemer, der kører med C-DOS, har undret sig over en underlig fejlmeddelelse, hvis et program forsøges startet fra en lokal disk, og det ikke ligger på denne.

Hvis dette foretages fra en konsol, der ikke er tilsluttet nettet (dvs. hvor man kører lokalt på disketter), vil

**ICCOLINE** 

LHEDSLÆSNING PÅ

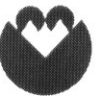

af Vita og Leif Gredsted. Fag: Specialundervisning, dansk. Niveau: 2.-4. klasse. Materiale: Diskette og manual.

Programmerne HELHEDSLÆSNING PÅ EDB knytter sig til dansksystemet »Helhedslæsning« af Jørgen Frost. Programmerne rummer en række aktiviteter, som kan anvendes af eleverne under arbejdet i de forskellige faser i helhedsmetodikken. Der kan altid arbejdes med de samme tekster i programmets forskellige afsnit, således at man gennemarbejder de tekster, som eleven kender indholdsmæssigt i forvejen, på flere forskellige måder. Med programmerne følger en række små tekster fra hæftet »Lyt og skriv« som er korte uddrag af bøgerne »Lars og Søren«, nr. 1-10, men læreren eller eleven kan let selv indtaste andre tekster ved hjælp af det indbyggede tekstbehandlingssystem. The animal space of the distribution of the distribution of the state of the state of the state of the state of the state of the state of the state of the state of the state of the state of the state of the state of the st Sometimes and all daning and the control of the control of the summer of the control of the control of the control of the control of the control of the control of the control of the control of the control of the control of

## HELHEDSLÆSNING PÅ EDB 1: DELE OG SAMLE

Sprena, fir. 1-10, mer<br>
andre tekster ved hja<br>
system.<br> **HELHEDSL**<br> **DELE OG S.**<br>
Indeholde<br>
Skatten. Nokalspil.<br>
Dele og s.<br>
Diskette og manual. I<br>
Best. nr. 953080 Scan<br>
Manual separat: 48,8<br>
Best. nr. 953129 Scan Vokalspil. Passivt og aktivt vokalkendskab.<br>Dele og samle. Analyse og syntese af tekstens ord. Diskette og manual. Pris: 1.464,00 kr. Best. nr. 953080 Scandis, 953102 Piccoline. Manual separat: 48,80 kr. Best. nr. 953129 Scandis, 953145 Piccoline. Indeholder følgende aktiviteter: Skatten. Vokalgenkendelse.

Vita og Leif Grest vita og u t dikkinke eisteret den

**OG SAMLE** 

## HELHEDSLÆSNING PÅ EDB 2: STAVE OG SKRIVE

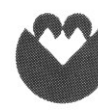

Slottet. Stavelsesdeling og stavetræning. Indeholder følgende aktiviteter: Memory. Stavelsesgenkendelse og syntese. Silhuet. Profil-ord. Diktat. Stavetræning.

Diskette og manual. Pris: 1.464,00 kr. Best. nr. 953625 Scandis, 953641 Piccoline. Manual separat: 48,80 kr.

Best. nr. 953676 Scandis, 953692 Piccoline.

Priserne er incl. 22% moms.

Kan bestilles gennem boghandleren eller direkte hos GYLDENDAL AV, ll telefon 01 93 66 22.

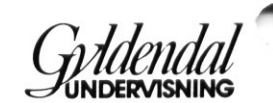

 $\overline{\phantom{a}}$ 

## PICCOI PICCOLINIEN PICCOLINIEN PICCOLINIEN

an i stedet for fejlmeddelelsen, [[NCm at programmet ikke ligger på disketten, få meddelelsen

Ingen forbindelse til vært'

н

f.

и

Selvom det umiddelbart virker ulogisk, er fejlmeddelelsen faktisk ganske logisk, hvilket hænger sammen med det SYSDISK-begreb, der findes under C-DOS.

Hvis et program ikke kan findes på den aktuelle disk, eller i det aktuelle katalog, vil systemet altid prøve atfinde det på den disk eller det katalog, der står som systemdisk. Hvis dette nu er et katalog på værtdisken, vil man altså prøve at hente noget fra en vært, man ikke er koblet til, hvilket giver den omtalte fejlmeddelelse.

## $^{\prime\prime}$ u er vi alle lidt foran

Efter al sandsynlighed går uret i landets PICCOLINER og Partnere i || øjeblikket forkert. Uret i maskinen tager nemlig ikke hensyn til, at det hvert fjerde år er skudår, så datoen står - hvis ikke man har ændret den -nu forkert, nemlig en dag længere henne end den korrekte.

Problemet løses let, ved at indstille datoen ved hjælp af konfigprogrammet. Dette kan f.eks. gøres samtidigt med, at man stiller maskinerne om til sommertid.

Og så kan man jo glæde sig over, at der er 4 år, til man atter skal stille datoen!

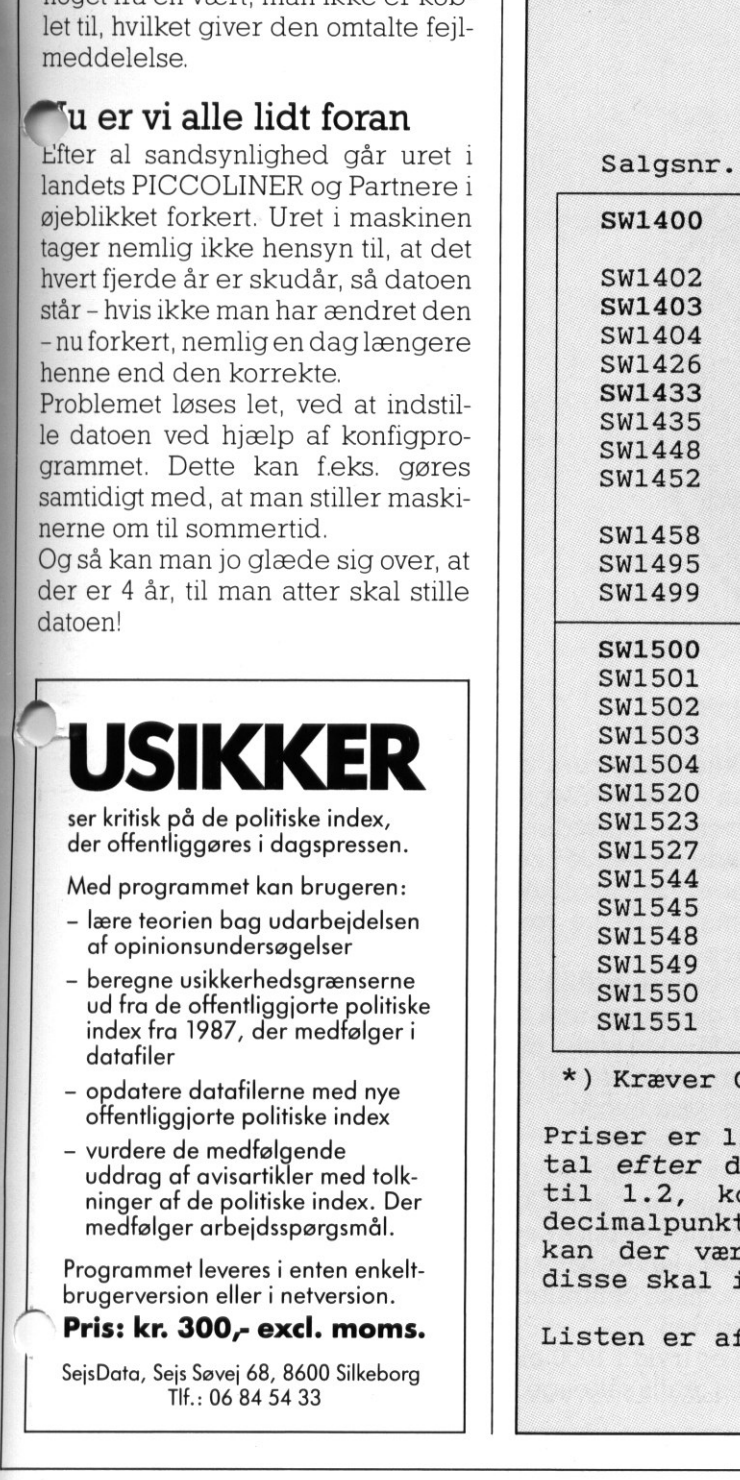

 $\frac{1}{2}$ 

<u> Antonio Specialista e un con-</u>

## PICCOLINE/PARTNER STANDARD PROGRAMMEL

Herunder er vist et udvalg af de standardprogrammer, som Regnecentralen udbyder til PICCOLINE / Partner. Listen er begrænset til rene PICCOLINE programmer (salgsnr. SW1400-SW1499) og enkelte Partner program mer (salgsnr. SW1500-SW1599), som vi antager har særlig interesse for undervisningssektoren. END/IMMENT<br>st et udvalg<br>alen udbyde<br>cænset til<br>00-SW1499) (SW1500-SW1<br>se for under<br>aldre rele<br>aldre rele<br>originale FICCOLINE/PARTNER<br>
PICCOLINE/PARTNER<br>
Herunder er vist et udvalg<br>
isten er begrænset til<br>
(salgsnr. SW1400-SW1499) c<br>
mer (salgsnr. SW1500-SW1499) c<br>
mer (salgsnr. SW1500-SW14<br>
Dpdatering fra ældre releating<br>
Ander Sine or

Opdatering fra ældre release til nyeste foregår ved at indsende sine originale disketter til:

> Regnecentralen a/s att: opdatering Hovedvejen 9 2600 Glostrup

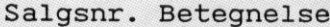

Rel. Ændret Pris

L

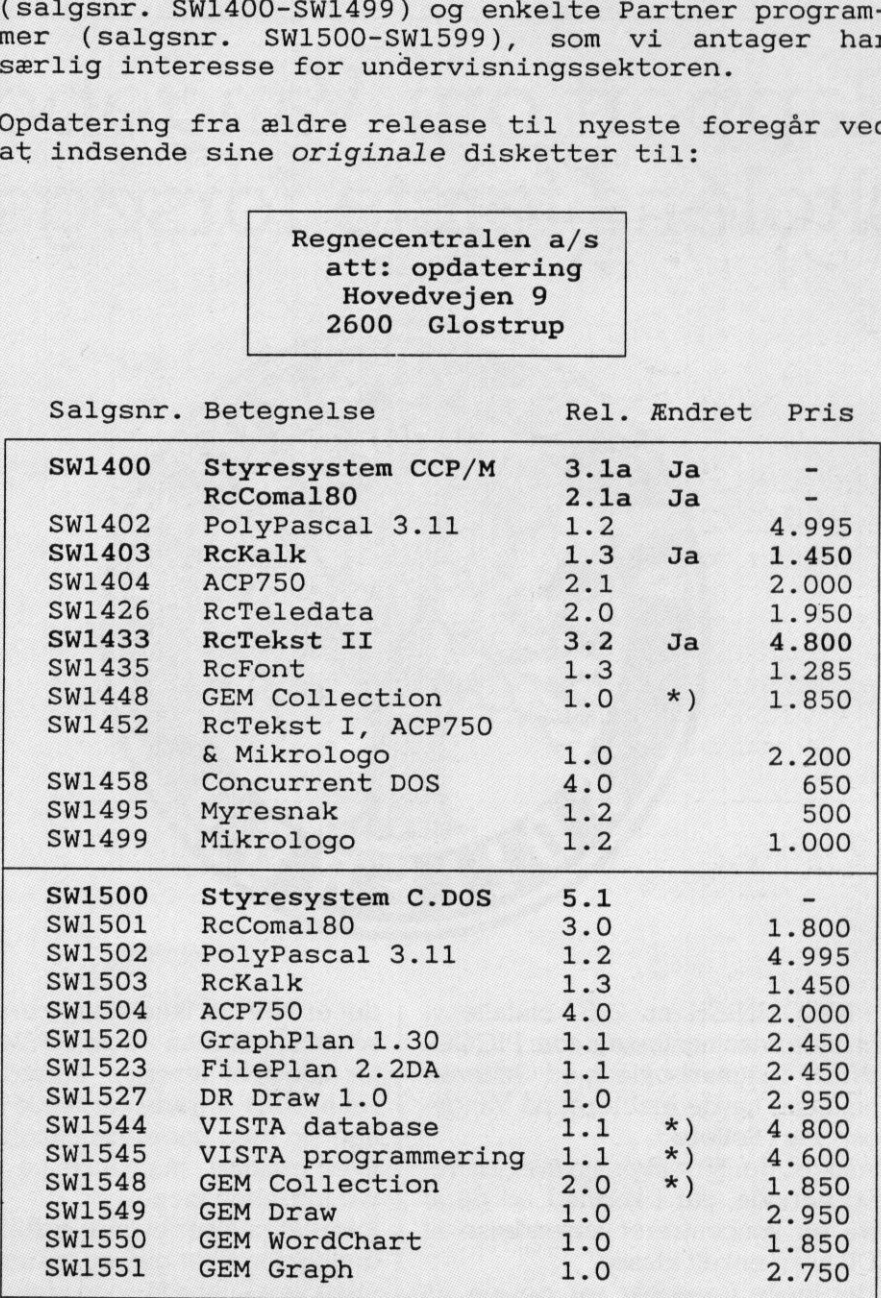

x) Kræver Concurrent DOS

Priser er listepriser ekskl. moms. Opdatering, hvor<br>tal efter decimalpunkt ændres, f.eks. fra rel. 1.1<br>til 1.2, koster normalt intet. Ændres tallet før<br>decimalpunkt, er prisen kr. 250. I begge tilfælde<br>kan der være fremsti

Listen er afsluttet den 22/2 1988.

POSTBESØRGET BLAD POSTBESØRGET BLAD<br>(1535 Ap.V.)<br>
PICCO POSTBESØRGET BLAD<br>(1535 Ap.V.)<br>
PICCO

## (1535 Ap. V.) **PICCOLINIEN**

n≣ m

AMTSGYMNASIET I ROSKILDE

**DOMKIRKEPLADS** 

4nn ROSKILDE

## Rapport om Vangeboskolens første forsøgsår

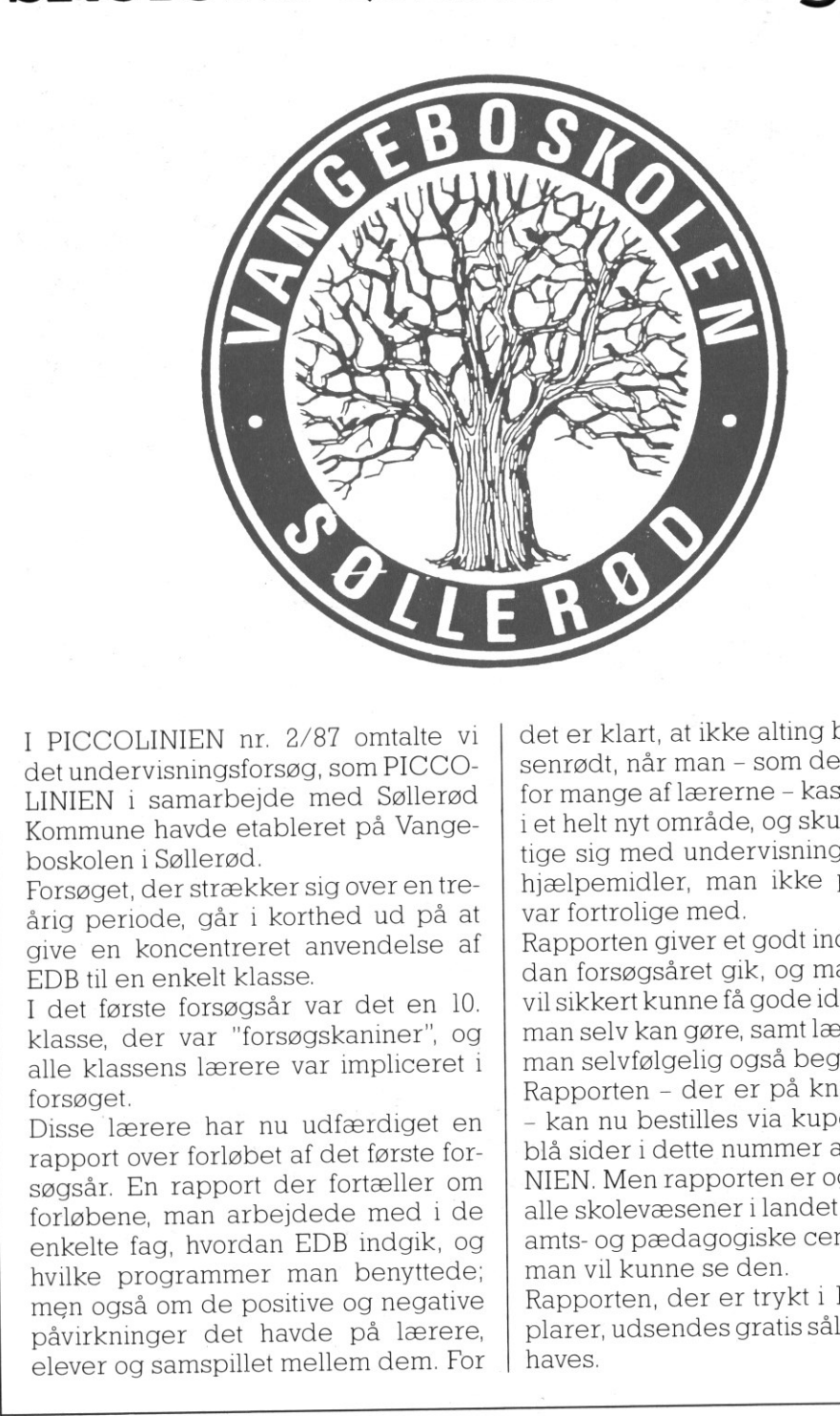

I PICCOLINIEN nr. 2/87 omtalte vi det undervisningsforsøg, som PICCO-LINIEN i samarbejde med Søllerød Kommune havde etableret på Vangeboskolen i Søllerød.

Forsøget, der strækker sig over en treårig periode, går i korthed ud på at give en koncentreret anvendelse af EDB til en enkelt klasse.

I det første forsøgsår var det en 10. klasse, der var "forsøgskaniner", og alle klassens lærere var impliceret i forsøget.

didenter sig over entre<br>går i korthed ud på at<br>entreret anvendelse af<br>elt klasse.<br>prsøgsår var det en 10.<br>ar "forsøgskaniner", og<br>lærere var impliceret i<br>har nu udfærdiget en<br>orløbet af det første for-<br>pport der fortæller Disse lærere har nu udfærdiget en rapport over forløbet af det første forsøgsår. En rapport der fortæller om forløbene, man arbejdede med i de enkelte fag, hvordan EDB indgik, og hvilke programmer man benyttede; men også om de positive og negative påvirkninger det havde på lærere, elever og samspillet mellem dem. For

det er klart, at ikke alting bare var rosenrødt, når man - som det var sagen for mange af lærerne - kastede sig ud i et helt nyt område, og skulle beskæftige sig med undervisningsmidler og hjælpemidler, man ikke på forhånd var fortrolige med

Rapporten giver et godt indblik i hvordan forsøgsåret gik, og mange andre vil sikkert kunne få gode ideer, tilhvad man selv kan gøre, samt lære af de fejl man selvfølgelig også begik.

Rapporten - der er på knap 50 sider - kan nu bestilles via kuponen på de blå sider i dette nummer af PICCOLI-NIEN. Men rapporten er også sendt til alle skolevæsener i landet samt til alle amts- og pædagogiske centraler, hvor man vil kunne se den.

Rapporten, der er trykt i 1000 eksemplarer, udsendes gratis sålænge lager haves.

Fm 7————

## Udgiver:

Regnecentralen

Indlæg fra læserne: Skal sendes til nedenstående adresse.

Redaktion:

Mogens Guildal (ansv.) Ole Schwander Olsen Lautrupbjerg I 2750 Ballerup Tel.: 02 65 80 00

Salgsafdeling: Lautrupbjerg I 2750 Ballerup Tel.: 02 65 80 00 henviser til nærmeste forhandler

Supportcenter: Lautrupbjerg I 2750 Ballerup Tel.: 02 65 80 00

Teknisk service: Glostrup Hovedvejen 3C 2600 Glostrup Tel.: 02 96 07 00

> Århus Klamsagervej 19 8230 Åbyhøj Tel.: 06 25 04 11

Aalborg Limfjordsvej 14 9400 Nørresundby Tel.: 08 17 80 44

Odense Lumbyevej ll 5000 Odense C Tel.: 09 18 78 15

Grafisk tilrettelægning: PZ Design

Tryk:

Johnsen + Johnsen  $a/s$ , København

ISSN NR. 0901-68 21